TALLINNA TEHNIKAÜLIKOOL

Infotehnoloogia teaduskond

Laura Kallas 204379IABM

Hanna-Liisa Vilbiks 204354IABM

# **TALLINNA TEHNIKAÜLIKOOLI MOODLE ÕPIKESKKONNA JA ÕPPEINFOSÜSTEEMI (ÕIS) INTEGRATSIOONI TOETAV ÄRI- JA SÜSTEEMIANALÜÜS**

Juhendaja: Mart Roost

Magistrikraad

Kaasjuhendaja: Liisi Järve

Magistrikraad

## **Autorideklaratsioon**

Kinnitame, et oleme koostanud antud lõputöö iseseisvalt ning seda ei ole kellegi teise poolt varem kaitsmisele esitatud. Kõik töö koostamisel kasutatud teiste autorite tööd, olulised seisukohad, kirjandusallikatest ja mujalt pärinevad andmed on töös viidatud.

Autorid: Laura Kallas, Hanna-Liisa Vilbiks

11.05.2022

### **Annotatsioon**

Magistritöö eesmärgiks on luua kahe TalTechi (Tallinna Tehnikaülikool) õppetöös põhiliselt kasutatava rakenduse integratsiooni ettevalmistav äri- ja süsteemianalüüs. Lõputöö äriline eesmärk on automatiseerida manuaalsed protsessid, mida teostatakse hetkel kahes rakenduses eraldi, mis on ajakulukas ja kasutajatele ebamugav. Äriprotsesside kaasajastamise käigus kaardistatakse rakenduste kitsaskohad ja kasutajate vajadused ning püstitatakse integratsioonilahendusele funktsionaalsed ja mittefunktsionaalsed nõuded.

Lõputöö tulemuseks on terviklik integratsiooni mudel, mille raames viidi läbi fookusgrupiga intervjuud, modelleeriti integratsiooni kahe peamise äriprotsessi AS-IS ja TO-BE lahendused, kaardistati äriprotsesse realiseerivad süsteemi komponendid ning loodi andmevahetust ja komponentide seoseid iseloomustavad järgnevusdiagrammid ja andmemudelid.

Fookusgrupilt kogutud sisendi põhjal saab järeldada, et lõputöö kahe fookuses oleva äriprotsessi, milleks on kuulajaskonna liidestamine ning lõpphinnete saatmine Moodle'ist ÕISi, automatiseerimine on asjakohane ja aktuaalne, sest see võimaldab rakenduste kasutajatel teha õppetööks vajalikke tegevusi õpikeskkondades väiksema ajakuluga ja vältida võimalikke vigu andmete käsitsi ülekandmisel ühest rakendustest teise. Samuti hoiab Moodle'i kursuse loomise TO-BE protsess ära kursuste lähtestamise, mis tagab üliõpilastele ligipääsu kursuse õppematerjalidele kogu oma õppeperioodi vältel.

Lõputöö on kirjutatud eesti keeles ning sisaldab teksti 98 leheküljel, 9 peatükki, 28 joonist, 7 tabelit ja 3 lisa.

### **Abstract**

## **Business and System Analysis for Integration between Tallinn University of Technology Learning Management System Moodle and Study Information System**

The aim of the master's thesis is to create a preparatory business and systems analysis for the integration of two applications mainly used in teaching at Tallinn University of Technology. The business goal of the thesis is to automate manual processes that are currently performed in two separate applications, which is time consuming and inconvenient for users. As a result of business processes modelling, application bottlenecks and user needs are mapped, and functional and non-functional requirements are established for the integration solution.

As a result of the thesis, a comprehensive integration model was created, in which stakeholder interviews were conducted, AS-IS and TO-BE solutions for the two main business integration processes were modeled, business process components were stated, and sequence diagrams and data models characterizing data exchange and component relation were created.

The thesis focused on two main business processes which were automatic transfer of registered students from ÕIS to Moodle, and automatic sending of final grades from Moodle to ÕIS. Based on the input gathered from the stakeholders, it can be concluded that the automation of the two main business processes is relevant, because it allows application users to perform activities in learning environments in less time and avoid possible mistakes in manual transferring of data from one application to another. In addition, the TO-BE process of creating a new Moodle course prevents the course from being reset, which gives students continuous access to the course materials throughout their study period.

The thesis is written in Estonian and contains 98 pages of text, 9 chapters, 28 figures, 7 tables and 3 appendices.

## **Lühendite ja mõistete sõnastik**

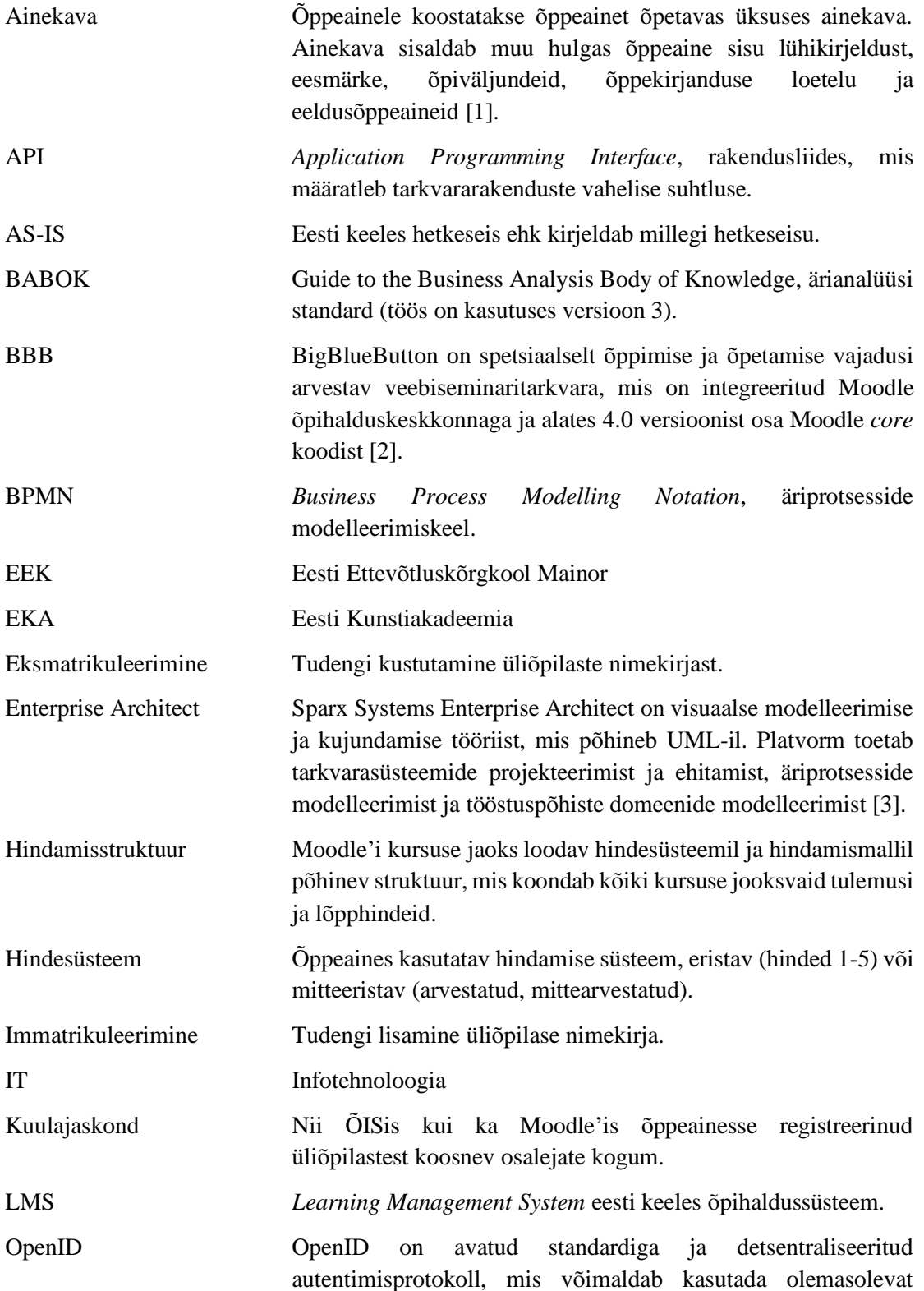

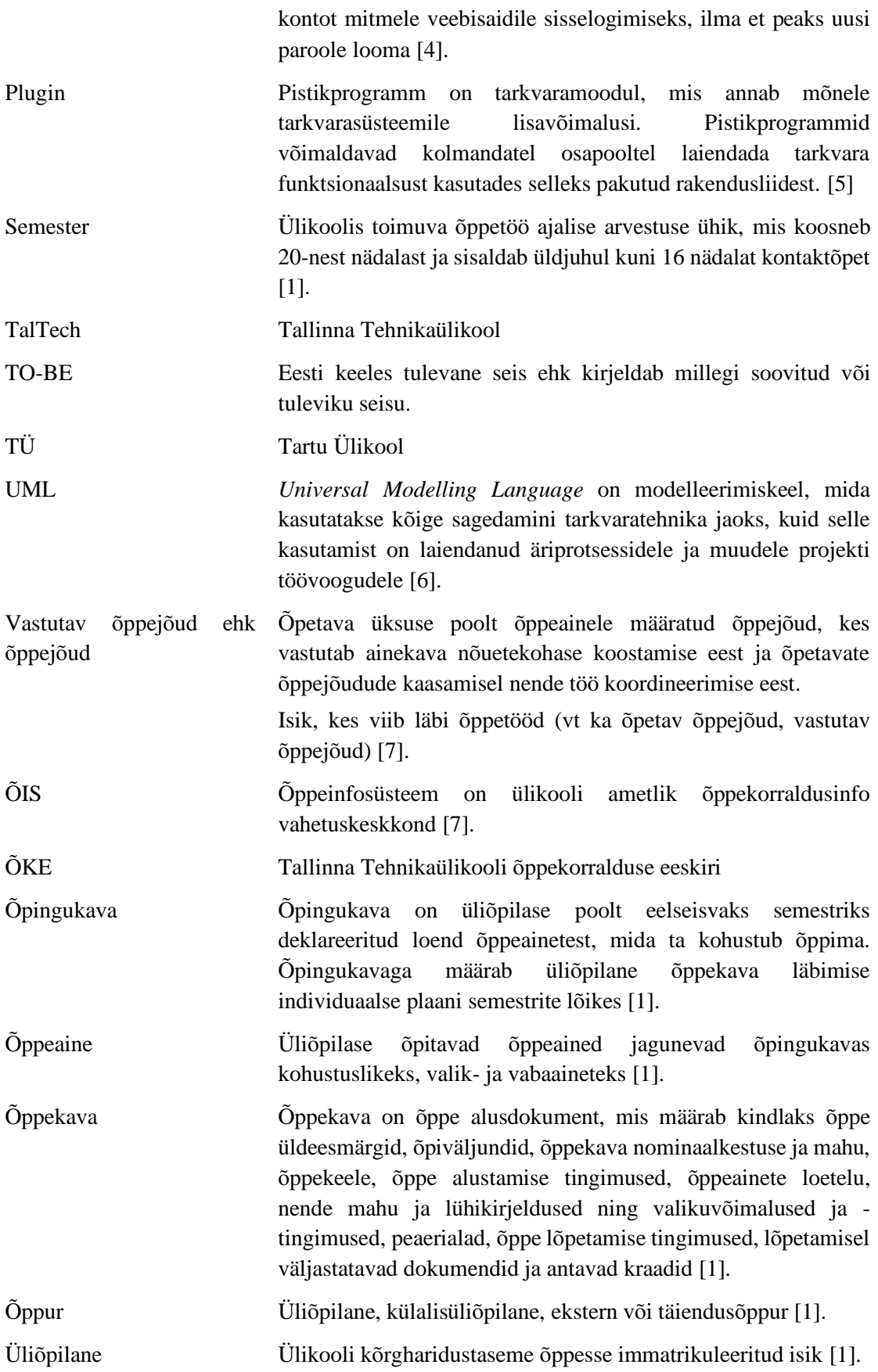

## **Sisukord**

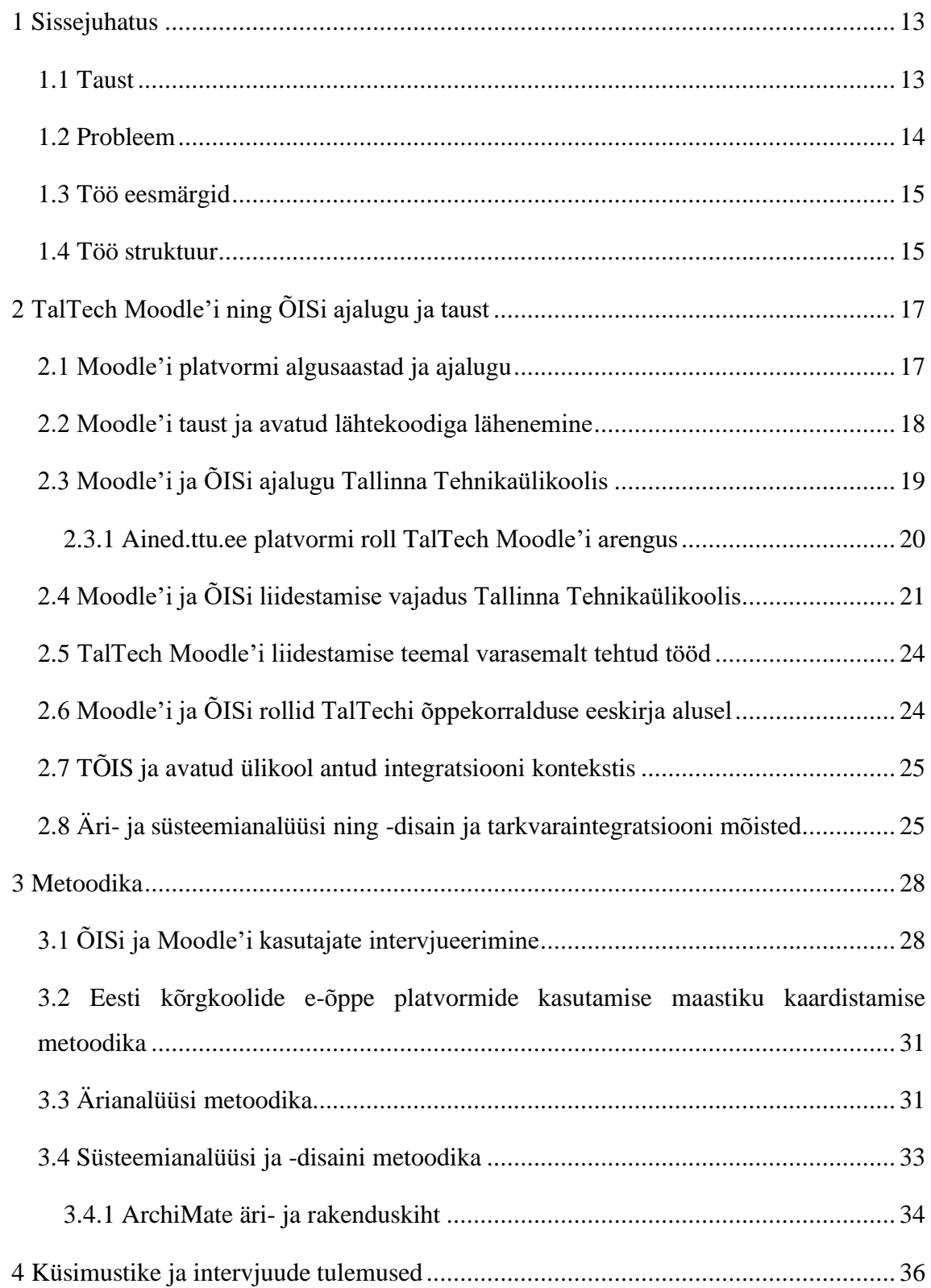

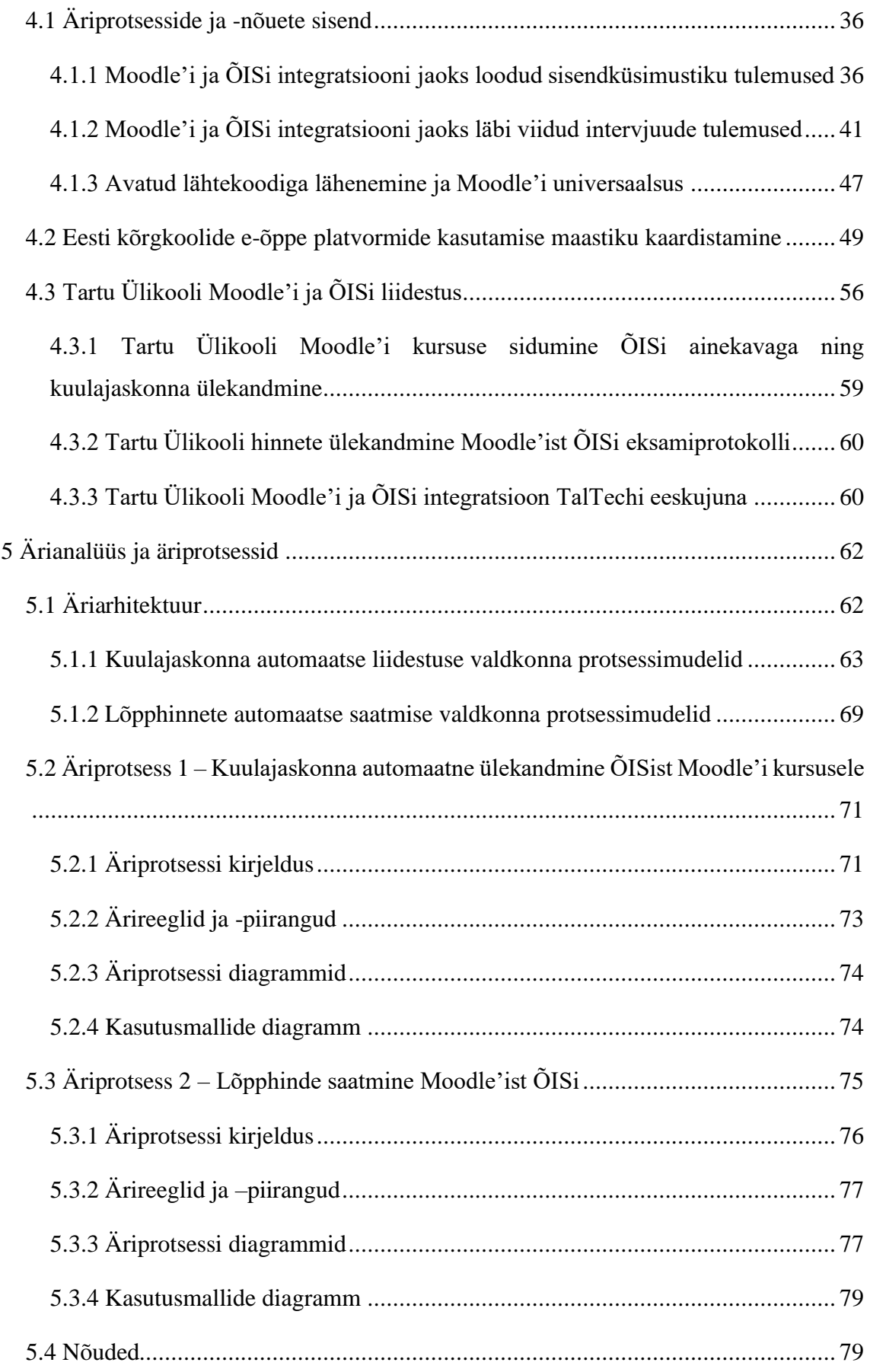

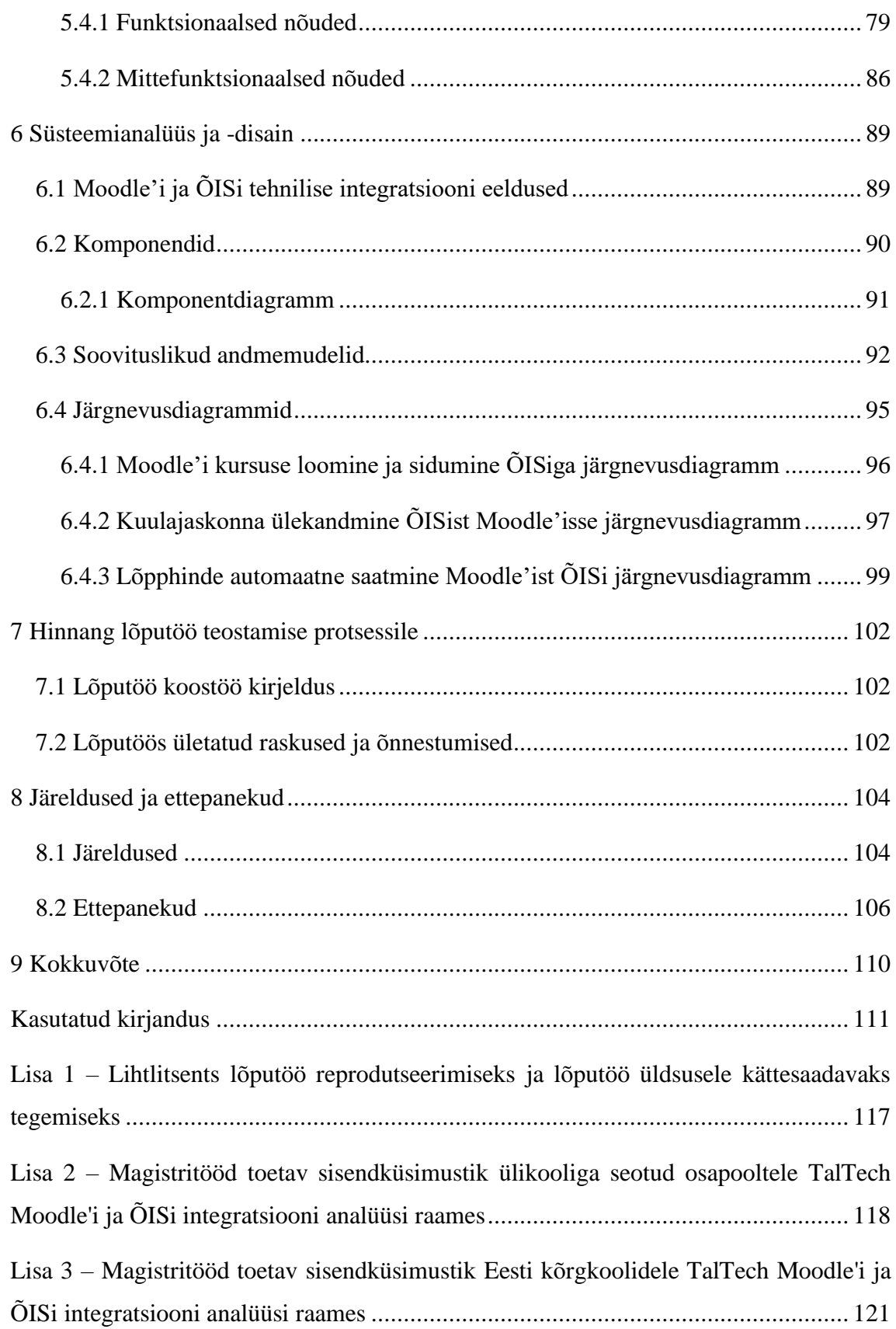

## **Jooniste loetelu**

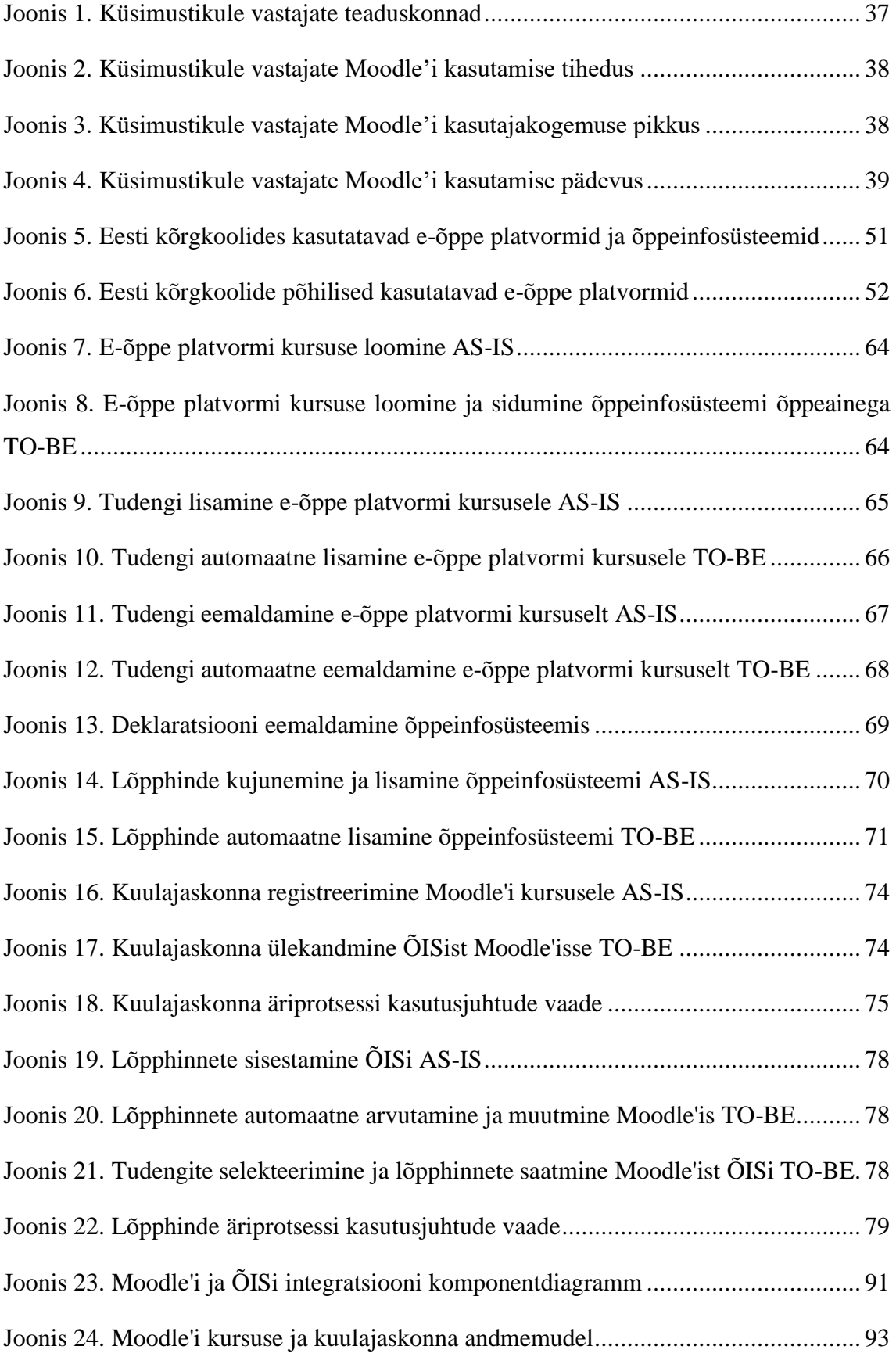

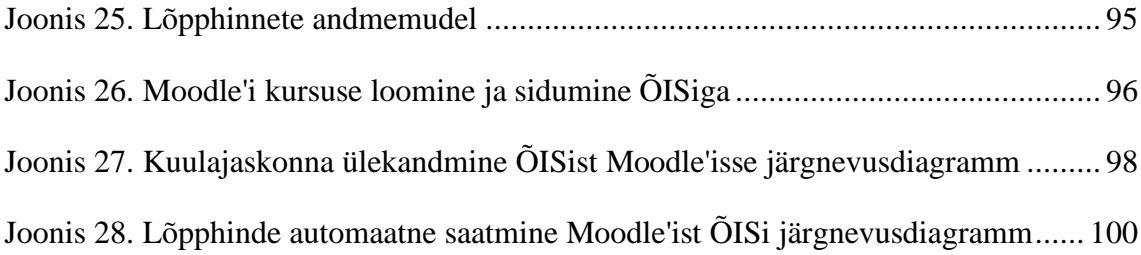

## **Tabelite loetelu**

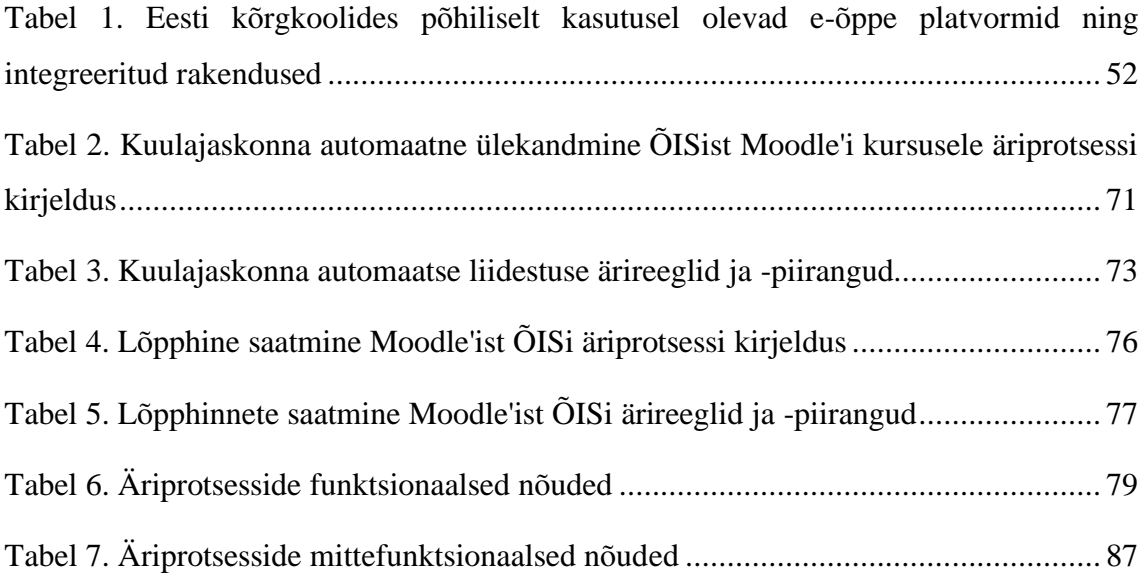

### **1 Sissejuhatus**

Magistritöö eesmärk on luua kahe Tallinna Tehnikaülikooli õppetöös kasutatava rakenduse TalTech Moodle'i ning õppeinfosüsteemi (ÕIS) integratsiooni ettevalmistav äri- ja süsteemianalüüs. Lõputöö äri- ja süsteemianalüüsi ettevalmistamisel uuriti Moodle'i ja ÕISi kui kahe rakenduse ajalugu, tausta ning liidestamise vajadust. Samuti defineeriti äri- ja süsteemianalüüsi erinevused ning kontekst selle töö raames. Põhilise uurimismeetodina kasutati intervjuusid, mis viidi läbi fookusgrupiga, kuhu kuulusid erinevad Tallinna Tehnikaülikooli õppejõud, teaduskondade õppeprodekaanid, üliõpilased ning muud osapooled. Intervjuude käigus kogutud sisendi põhjal otsustati fokusseerida integratsiooni analüüsis kahele põhilisele äriprotsessile: kuulajaskonna automaatne ülekandmine Moodle'isse ning lõpphinnete automaatne saatmine Moodle'ist ÕISi. Ärianalüüsi käigus kaardistati ja sõnastati protsesside ärinõuded ning modelleeriti protsesside diagrammid, lähtudes BABOK (*Business Analysis Body of Knowledge*) versioon kolmest. Süsteemianalüüsi käigus keskenduti kahe rakenduse allsüsteemide integratsioonile ning modelleeriti tegevus- ehk protsessi- ja järgnevusdiagrammid ning andmemudelid iseloomustamaks Moodle'i ja ÕISi suhtlemist kahe äriprotsessi vältel.

Lisaks äriprotsesside analüüsile ja modelleerimisele viidi lõputöö käigus läbi Eesti kõrgkoolide e-õppeplatvormide kasutamise maastiku kaardistamine, mille eesmärgiks oli näha, milliseid e-õppe platvorme Eesti kõrgkoolides kasutatakse ning kas rakendused on ka omavahel liidestatud. Kaardistamise jaoks kokku pandud küsimustiku tulemused andsid konteksti käesoleva lõputöö eesmärkidele ja integratsiooni vajaduseks.

#### **1.1 Taust**

HITSA Moodle ehk TalTech Moodle'i eelkäija on Tallinna Tehnikaülikoolis kasutusel olnud juba aastast 2006. Oma Moodle'i loomise vajadus kerkis mitme paralleelselt kasutusel oleva ja teaduskonniti erineva õpikeskkonna kasutamisest. Õppejõudude tagasiside põhjal sooviti platvormi, mille süsteemi administreerimise õigused oleksid ülikoolil endal. Samuti tuli üliõpilaste tagasisidest välja, et neil oli keeruline kasutada

mitut erinevat õpiplatvormi. Seetõttu tehti 2017. aastal esimesed sammud oma Moodle'i platvormi loomiseks ning 2019. aasta kevadel jõudis ülikooli enda Moodle ka kasutajateni kui peamine ülikooli õpikeskkond. [8] [9]

Üheks ülikooli enda Moodle'i kasutusele võtu põhjuseks oli ka vajadus liidestada mitmed ülikooli rakendused peamise e-õppe platvormiga, sealhulgas ka õppeinfosüsteem ÕIS. Moodle'i integratsiooni projektist sai üks rektor Jaak Aaviksoo algatatud "TalTech Digital" programmi initsiatiiv. Sellest tulenevalt otsustati ka käesolevas magistritöös analüüsida Moodle'i ja ÕISi integratsiooni. [8]

#### **1.2 Probleem**

Magistritöö kirjutamise ajal 2022. aasta kevadel puudub hea integratsioonilahendus kahe Tallinna Tehnikaülikooli õppetöös olulisema rakenduse Moodle'i ja õppeinfosüsteemi (ÕIS) vahel, mistõttu kaasneb mõlema rakenduse paralleelse kasutamisega palju manuaalset tööd ja üleliigne ajakulu.

Mitmetel teistel Eesti kõrgkoolidel sealhulgas Tartu Ülikoolil ja Eesti Ettevõtluskõrgkoolil on oma peamine e-õppe platvorm ning õppeinfosüsteem liidestatud, kuid TalTech on integratsiooni planeerimise ja realiseerimise faasis. Selleks et tagada tehnikaülikooli konkurentsieelis ja kaasaegne õppekorralduse digitaristu peavad TalTech Moodle ja ÕIS olema liidestatud. Seetõttu on ka lõputöö eesmärgiks luua ülevaatlik ärija süsteemianalüüs, mis aitab kahe rakenduse integratsiooni projekti realiseerimisel.

Lõputöös võeti fookusesse kaks automatiseerimist vajavat äriprotsessi. Esimene protsess näeb hetkeseisul ette üliõpilaste lisamist Moodle'i kursusele läbi registreerimisvõtme, kus õppeaine deklareerinud tudengitele jagatakse võti, millega peavad nad käsitsi end Moodle'isse registreerima. Sellisel kujul võib juhtuda, et üliõpilane ei saa õigel ajal ainesse ligi pääsemise informatsiooni ning jääb semestri alguses vajalikest õppeaine teadetest ilma. Niisamuti on hetke protsess ajamahukas ka õppejõule, kes peab uue kursuse loomiseks pöörduma Moodle'i administraatori juurde, kes loob kursuse ja jagab selle linki ning registreerimisvõtmeid. Sellest tulenevalt on hetkel uue kursuse loomine ebamugav ehk paljud õppejõud lähtestavad oma kursused, et lisada uus kuulajaskond, mistõttu kaob aine läbinud üliõpilastel ligipääs õppeaine materjalidele.

Teine protsess ehk lõpphinnete käsitsi lisamine ÕISi näeb hetkeseisus ette õppejõu käsitsi hinnete sisestamist ja kopeerimist ühest hinnete tabelist teise. Selle tulemusel võib hinnete sisestajal tekkida vigu ning praegune protsess on väga ajakulukas. Kui õppejõud sisestavad lõpphinded alles eksamisessiooni lõpus korraga, siis peavad ka üliõpilased pikalt ootama, et aine lõpptulemust näha. Nimetatud probleemide põhjal võeti eesmärgiks analüüsida ja modelleerida automatiseeritavaid protsesse, mis elimineeriks ajakulu ja manuaalset tööd.

#### **1.3 Töö eesmärgid**

Magistritöö raames luuakse TalTech Moodle'i ja ÕISi integratsiooni ettevalmistav äri- ja süsteemianalüüs, mille käigus:

- Selgitatakse välja rakenduste kitsaskohad ja kasutajate vajadused.
- Disainitakse asjassepuutuvaid automatiseeritud äriprotsesse nagu näiteks hindamine, kursusele registreerimine ja kursuse loomine
- Püstitatakse ärinõuded rakendustele ja nende integratsioonilahendusele.
- Koostatakse ja modelleeritakse integratsioonilahenduse spetsifikatsioon kasutades Enterprise Achitect tarkvara.

Lõputöö vältel lähtutakse järgmistest uurimisküsimustest:

- Millised protsessid vajavad enim automatiseerimist lõppkasutajate vaates?
- Mis peaks olema protsesside automatiseerituse tase?
- Kuidas säiliks üliõpilastel ligipääs oma õppematerjalidele õppimisaja vältel?
- Millised e-õppe platvorme ja õppeinfosüsteeme kasutatakse Eesti kõrgkoolide maastikul ning kas need on omavahel liidestatud?

#### **1.4 Töö struktuur**

Teises peatükis annavad autorid ülevaate TalTech Moodle'i ning ÕISi ajaloost ja taustast. Lisaks annavad autorid ülevaate ka äri- ja süsteemianalüüsi teoreetilisest poolest.

Kolmandas peatükis annavad autori ülevaate lõputöö koostamisel kasutatava metoodika kohta. Autorid kirjeldavad peatükis, kuidas ja keda valiti fookusgruppi ning kuidas küsimustikud ja intervjuud välja nägid. Lisaks kirjeldavad autorid ka äri- ja süsteemianalüüsi koostamisel kasutatavat metoodikat.

Neljandas peatükis annavad autorid ülevaate osapooltele saadetud küsimustike vastustest ning intervjuudest.

Viiendas peatükis kirjeldavad autorid lõputöö fookuses olevaid äriprotsesse ning püstitavad nõuded nende äriprotsesside integreerimiseks.

Kuuendas peatükis kirjeldavad autorid fookuses olevate äriprotsesside integratsiooni eeldusi, protsesside komponente ja nende funktsionaalsusi ja seoseid.

Seitsmendas peatükis annavad autorid hinnangu lõputöö läbiviimisest, koostööst, õnnestumistest ja raskustest.

Kaheksandas peatükis annavad autorid ülevaate lõputööst koondatud järeldustest ning edaspidistest ettepanekutest.

Lõputöö lisadena on esitatud lõputöö sisendi jaoks vajalikele osapooltele saadetud küsimustikud.

## **2 TalTech Moodle'i ning ÕISi ajalugu ja taust**

Selles peatükis käsitletakse lõputöö teoreetilist osa, mis koosneb nii kahe teemakohase rakenduse TalTech Moodle'i ning ÕISi ajaloost ja taustast kui ka äri- ja süsteemianalüüsi mõistete definitsioonist ja erinevustest. Esimese rakenduse puhul antakse ülevaade nii Moodle'i kui *Learning Management Systemi* 1 (LMS) ajaloost üldiselt kui ka Tallinna Tehnikaülikooli raames. Samuti antakse ülevaade ülikooli õppeinfosüsteemi ajaloost ning kahe rakenduse liidestuse vajadusest ning taustast.

#### **2.1 Moodle'i platvormi algusaastad ja ajalugu**

Moodle'i, mis on lühend nimetusest "*Modular Object-Oriented Dynamic Learning Environment*" ajalugu ulatub aastasse 1999 kui selle looja Martin Dougiamas alustas eõppe platvormi prototüüpide tegemisega, mille alusel kirjutas ta ka artikli "*Improving the Effectiveness of online Learning*" (eesti k. veebiõppe tõhususe parandamine), kus olid välja toodud esimesed sammud, kuidas Moodle platvormina sündis. [10]

Martin Dougiamase ning tema Curtini Ülikooli kolleegide koostöö tulemusena oli Moodle vabavaralise tarkvarana kättesaadav CVS failina 2001. aasta lõpuks, mida kasutati peamise tarkvara jagamise viisina enne Git<sup>2</sup> loomist 2010. aastal. Moodle'i versioon 1.0 tuli välja 2002. aasta augustikuus, kui mitmed e-õppeplatvormide kogukonna liikmed hakkasid looma erinevaid Moodle'i platvormi kujundmalle<sup>3</sup> ja tõlkisid need teistesse keeltesse. Sellest sai alguse Moodle'i kogukonna kasv, mille tõttu suurenes ka Moodle'i kasutuselevõtu äriline aspekt. [10]

<sup>1</sup> Learning Management System ehk LMS on õpikeskkond või õppeplatvorm

<sup>2</sup> Git on tasuta ja avatud lähtekoodiga hajutatud versioonihaldussüsteem, mis on loodud kiire ja tõhusa haldamiseks kõike alates väikestest kuni väga suurte projektideni [44].

<sup>&</sup>lt;sup>3</sup> Autori märkus: Moodle'i kujundusmall on rakenduse, platvormi või muu süsteemi kasutajaliidese visuaalne värvide, kirja fondi ning üldise väljanägemise kombinatsioon, mida saab tihtipeale rakenduses vastavalt maitsele vahetada.

Täiustatud dokumentatsiooni ja uue sertifikaadiga oli Moodle 2007. aastaks tõestanud end juhtiva ja auhindu võitnud avatud lähtekoodiga LMS-ina. 2010. aastal ületas platvormi kasutajate arv miljoni ning samal ajal tuli välja Moodle'i versioon 2.0, mida oli pikalt oodatud. Alates sellest ajast avalikustab Moodle iga kuue kuu tagant versiooniuuendusi uute funktsionaalsuste ja parandustega. [10]

2022. aasta aprillikuus on väljas Moodle'i kõige hiljutisem versioon 3.11.6+ [11].

#### **2.2 Moodle'i taust ja avatud lähtekoodiga lähenemine**

Moodle'i asutaja ja looja Martin Dougiamase visioon oli rakendust luues pakkuda õpetajatele viis kvaliteetsete hariduskogemuste andmiseks interneti kaudu, keskendudes suurepärase õppe loomisele ilma fokusseerimata liialt õpetamise haldusülesannetele. Sellest tulenevalt lähtus ta Moodle'it arendades neljast "vabadusest<sup>1"</sup> ehk põhikriteeriumist, mis kaasnevad avatud lähtekoodiga platvormiga. Dougiamase eesmärk oli, et arendajad, koolitajad ja organisatsioonid saaksid oma teadmisi jagada, muuta ja kohandada Moodle'i tarkvaras nii nagu neile vaja. [12]

Avatud lähtekoodiga õpikeskkond on õppeasutuses väga tähtis, sest olgugi et koolitajate lähenemisviisid ja metoodikad on erinevad, on neil siiski ühine eesmärk teadmisi ja tegevusi teineteisega jagada ning tegeleda elukestva õppega. Alates Moodle'i loomisest ligi 20 aastat tagasi on kümned tuhanded haridustöötajad oma tagasisidega Moodle'it täiustanud ja kujundanud. Platvormi kasutajate lugematu panus aitab Moodle'it pidevalt täiustada, et vastata koolitajate vajadustele ja väljakutsetele. [12]

Ka Tallinna Tehnikaülikool on Moodle'i õpikeskkonna kasutusele võtnud muu hulgas seetõttu, et see on avatud lähtekoodiga ehk ülikoolil on suurem kontroll arendussuuna ja liidestuste üle.

<sup>1</sup> 4 vabadust, mis kaasnevad vaba lähtekoodiga tarkvaraga on vabadus rakendust kasutada mistahes otstarbel, vabadus õppida rakendust tuumikuni tundma ja seda muuta, vabadus levitada rakenduse koopiaid neile, kel seda vaja ning vabadus levitada rakendust ka muudetud kujul. [45].

### **2.3 Moodle'i ja ÕISi ajalugu Tallinna Tehnikaülikoolis**

Enne Moodle'i õpikeskkonnale üle minemist kasutati Tallinna Tehnikaülikoolis aastast 1999 WebCT-d, mis on teise populaarse õpikeskkonna Blackboard eelkäija. Alates 2006. aastast võeti ülikoolis kasutusele HITSA Moodle (Harno Moodle). Kuna sel ajal oli õppejõududel vaba valik, missuguseid e-õppekeskkondi oma õppetöös kasutada, siis olid paralleelselt kasutusel majandusteaduskonna Moodle, IT-teaduskonna Moodle ained.ttu.ee ning ka õppejõudude enda loodud veebileheküljed või wikiversity vaba litsentsi all levitatavad "wikid". [9]

Mitme erineva e-õppe platvormi kasutamine õppetöös muutus ajaga tudengitele ebamugavaks ja tüütuks. Üliõpilaste tagasisidest kujunes välja ühtne arvamus, et ülikoolis on teaduskondade ja õppejõudude vahel liiga palju erinevaid platvorme, kus õppetöö toimus ning materjale hoiti. Üliõpilastel muutus e-tuge pakkuvates keskkondades orienteerumine ja nende hoomamine keeruliseks. See oli üks tähtis põhjus, miks oli vaja ehitada ülikooli enda Moodle, mida kasutaks suurem enamus õppejõududest ning teaduskondadel oleks üks universaalne õpikeskkond. [8]

Lisaks tudengite tagasisidele oli ülikooli enda Moodle'ile üle minemise põhjuseks keeruline ja aeganõudev arendustööde tellimise protsess. Kuna HITSA Moodle'i (Harno Moodle) puhul on tegemist riigi keskse õpikeskkonnaga on sellel väga suur kasutajaskond, kus mitmed haridusasutused tellivad spetsiifilisi arendustöid. Seetõttu oli TalTechil spetsiaalseid lähenemisi ja liidestamiseks vajalikke pluginaid raske realiseerida. Samuti oli õppejõudude seast pidevalt kuulda vajadust ise platvormi administreerimise järele, mida HITSA Moodle ei võimaldanud. [8] [13]

2017. aasta augustis sõlmiti leping HITSA ja TalTech vahel tarkvaramajutuse ja haldusteenuse osutamiseks ehk TalTech Moodle'i kest oli loodud [8]. 2018. aasta lõpus alustati koostöös HITSAga üleminekut HITSA Moodle'i pealt TalTech enda Moodle'i peale. Eesmärk oli kursused migreerida HITSA-st ülikooli enda Moodle'isse võimalikult sujuvalt ja kasutajasõbralikult. Sellest tulenevalt toimus õppeainete kolimine jooksva migratsiooni põhimõtetel, mida teostati automatiseeritult kahe platvormi vahel öösiti. [9] [13]

Vahemikus 2019 kuni 2020 tegeleti Moodle'i versiooniuuendusega, kasutajaliidese arendustöödega ning ained.ttu.ee platvormilt materjalide ja ainete üle toomisega TalTech Moodle'isse [8].

2022. aasta kevadel on TalTech Moodle kasutusel ainsa ehk universaalse Moodle'ina ülikoolis kõikide teaduskondade vahel. Küll aga leidub muid platvorme, mida õppejõud kasutavad kas alternatiivina või paralleelselt Moodle'ile. Kui teiste platvormide kasutamine õppetöös on põhjendatud, siis selliste õppejõududega on tehtud kokkulepe, et nad viitaks Moodle'i kursusel eraldiseisvatele platvormidele, et üliõpilastel oleks lihtne leida kõik materjalid ühest kohast.

Õppeinfosüsteem (ÕIS) on üks TalTech vanimaid infosüsteeme. See võeti kasutusele 2009. aastal ning oli tol ajal kaasaegne ja universaalne õppimise ja õpetamise infovahetuskeskkond. ÕIS on arendatud ülikooli töötajate ja arenduspartnerite koostööna. 2017. aasta sügisel võeti kasutusel ÕIS2 kasutajaliides, mis erines vanast eeskätt oma arhitektuuri ja ülesehituse poolt, kasutusele võeti kaasaaegsemad tehnoloogiad ja raamistikud. Algselt loodi niinimetatud ÕIS2 kasutajaliides üliõpilasele ja õppejõududele, lisandunud on ka programmijuhi ja instituudi rollid. Tänase ÕISi arendustsüklis käib kasutajaliideste disainimine UX ja UI 1 põhimõtteid kasutades ning luuakse võimekus pakkuda kaasaegseid reaalajas toimivaid andmevahetusteenuseid teistele ülikooli rakendustele ja süsteemidele.

#### **2.3.1 Ained.ttu.ee platvormi roll TalTech Moodle'i arengus**

Intervjuust ühe Infotehnoloogia (IT) teaduskonna õppejõuga tuli välja põhjus, miks lõi TalTech IT-teaduskond 2017. aastal Moodle'i platvormi ained.ttu.ee paralleelselt HITSA Moodle'ile. Moodle'i arenguprojekt tõi välja plaani, mille eesmärk oli luua ülikooli enda Moodle'i platvorm, mis oleks sõltumatu HITSAst. Küll aga õppejõud ei jõudnud oodata uue platvormi realiseerimist ning koostöös tudengitega pandi püsti eraldiseisev Moodle nimega ained.ttu.ee, mille saaks mugavalt ja ilma vaheliste lülideta liidestada automaattestimise ja -hindamise süsteemiga. [13]

<sup>1</sup> UX ja UI - *user experience* ja *user interface* ehk eesti keeles kasutajakogemus ja kasutajaliides

Platvormist kujunes välja IT-teaduskonnas peamisena kasutusel olev e-õppe platvorm, mida kasutati aastatel 2017 – 2019 väga aktiivselt IT-teaduskonna õppeainete läbi viimises ja korraldamises. Teaduskonna enda Moodle'i platvorm andis süsteemi haldajatele mugavuse administreerida rakendust täpselt nii nagu vaja ilma et oleks vaja oodata HITSA Moodle'i administraatorite taga. Intervjuu andnud õppejõu sõnul oli ained.ttu.ee platvormi loomine ja kasutamine eelkäija TalTech Moodle'i ideele ning sellele, milline peaks ülikooli enda e-õppe platvorm olema.

Aastal 2019 koliti ained.ttu.ee platvormi õppeained ja materjalid vast valminud TalTech Moodle'isse. Vanale ained.ttu.ee platvormile on veel 2022. aasta kevadel tudengitel ja õppejõududel ligipääs, kuid lähitulevikus võetakse platvorm maha ning ligipääs seal olevatele materjalidele kaob.

#### **2.4 Moodle'i ja ÕISi liidestamise vajadus Tallinna Tehnikaülikoolis**

Juba HITSA Moodle'ilt TalTech Moodle'ile kolimise alguses 2018. aastal, oli üheks platvormi vahetuse põhjuseks vajadus kogu ülikoolis kasutusele võtta e-toe platvorm, mis oleks kasutajasõbralik ja liidestuks teiste TalTechi keskkondadega, sealjuures tagaks õppetööga seonduvate andmete ühtsuse erinevates süsteemides. Tähtsal kohal liidestavata keskkonnana oli ülikooli õppeinfosüsteem ÕIS, mis oli integratsiooni prioriteetide järjekorras üks esimesi. [9] [8]

Esimene etapp TalTech Moodle'i liidestamisel teiste ülikoolide süsteemidega oli õpikeskkonna liidestamine ülikooli Uni-ID<sup>1</sup> kontoga. Uni-ID tagab ühtse kasutajakonto kõikidesse TalTechiga seotud keskkondadesse ühendamisel. Sealjuures võimaldab see välistudengitel oluliselt lihtsamini e-õppega liituda. [13]

Uni-IDga liidestamine on ka üks suur eeltingimus Moodle'i ja ÕISi liidestamises, sest see tagab kasutajaskonna ühtsuse ja kvaliteedi kahes rakenduses. See tähendab seda, et

<sup>&</sup>lt;sup>1</sup> "Uni-ID teenuse eesmärk on lihtsustada läbi ühtse ja turvalise autentimissüsteemi ligipääsu ülikooli tsentraalsetele IKT ressurssidele. Uni-ID konto omanikel on end sõltuvalt teenusest võimalik autentida Eesti ID-kaardi, Mobiil-ID, Smart-ID või kasutajanime ja parooliga." [50]

tudeng kasutab TalTech süsteemides sama kasutajakontot ning ei pea tegema iga rakenduse jaoks eraldi kontot. [8]

Moodle'i ja ÕISi algse liidestuse plaan oli võimaldada kursusepõhjade automaatset loomist ning üliõpilaste automaatset sidumist kahe rakenduse vahel. See tähendaks seda, et tudengil ei ole enam vaja Moodle'i kursusele registreerida loengus jagatava parooli alusel. Õppejõu töökoormuse vähendamiseks oli plaanis luua ka hinnete ülekandmise võimalus Moodle'ist ÕISi. Samuti, et tagada parem tähtaegadest kinni pidamine, aitaks ÕISi lisatud testide ja eksamiaegade liidestus ja kajastamine Moodle'i kalendris. [13]

Käesolev lõputöö keskendub kahe Moodle'i ja ÕISi vahelise protsessi automatiseerimisele: kuulajaskonna automaatne registreerimine Moodle'i kursusele ning lõpphinnete automaatne saatmine Moodle'ist ÕISi. Nende kahe protsessi automatiseerimise vajadus on suurenenud ka 2020. aastal alguse saanud COVID-19 viiruse pandeemia tõttu.

Nimelt kolis 2020. aasta kevadsemestri vältel suurem osa Tallinna Tehnikaülikooli õppeainetest distantsõppele, kus ka seni vähe Moodle'it kasutanud õppejõud pidid haridustehnoloogide ja teise tugipersonali abil oma õppeained Moodle'i e-õppe platvormile üle tooma. Distantsõppe vajadus ei vähenenud ka järgmistel semestritel ning 2022. aasta kevadsemestriks on mitmed õppejõud oma õppeainete struktuuri, ülesehituse ja materjalid ümber muutnud, et need sobiks paremini e-õppe formaadiga.

Ülikoolis õpib hetkel tudengeid, kes on oma immatrikuleerinud aja vältel füüsiliselt koolis ainult loetud kordadel käinud. Ka see põhjendab vajadust kasutajasõbraliku digitaristu ning omavahel ühendatud ülikooli süsteemide järele. Kui varasemalt sai tudeng Moodle'isse registreerimise võtme esimese kontaktõppe tunni ajal, siis praegusel perioodil ei pruugi semestri alguses füüsilist tudengi ja õppejõu kokkusaamist toimuda, vaid esimene kohtumine peetakse veebiteel. Sellest tulenevalt on tudengil vaja ligipääsu e-õppe platvormile Moodle võimalikult varakult ja valutult. Ehk automaatne kuulajaskonna registreerimine Moodle'isse ÕISis ainesse deklareerinud tudengite põhjal aitab distantsõppe tudengitel ja ka õppejõududel lihtsamini semestrit alustada.

Teine automatiseeritav protsess ehk hinnete automaatne saatmine Moodle'ist ÕISi aitab ära hoida hinnete manuaalsele sisestamisele kuluva ulatusliku aja. Kogenumad õppejõud on aastatega välja töötanud oma enda protsessid ja sammud, mis aitavad lõpphinnete

sisestamise ja haldamise ÕISis valutumaks teha. Lõputöö käigus lähtuti ka osa õppejõudude harjumustest, mis aitasid automaatset protsessi analüüsida.

Moodle'is on õppejõududel võimalik luua täpselt selline hindamissüsteem ja -mall nagu nad soovivad ning paljud õppejõud kasutavad e-õppe platvormi hinnetelehte eeskujulikult, et jälgida tudengite progressi aine jooksul. Hetkeseisul arvutab õppejõud aines kujunenud punktide põhjal tudengile õppeaine lõpphinne, mille peab ta manuaalselt kopeerima ühest süsteemist või tabelist teise ehk ÕISi hinnetelehele. Kui kursusel osaleb juba rohkem kui 20 tudengit on hinnete käsitsi sisestamine tüütu ning tekkida võivad vead. Sellest tulenevalt võiks automaatne protsess ära hoida vead ning ka suure ajakulu.

Lisaks lõputöös peamisesse fookusesse võetud kahele protsessile on ülikoolil plaanis liidestada Moodle'i ja ÕISi vahel ka laiendatud ainekava andmete jagamine kahe rakenduse vahel. Samuti on soov võimaldada õppejõududel endil uusi Moodle'i kursuseid luua, mida hetkel saab teha vaid administratiivsete õigustega haridustehnoloog. Selles protsessis peab Moodle suhtlema ÕISiga, et pärida õppejõu metaandmed, kuhu kuuluvad aktuaalsed aine-õppejõu paarid, mille alusel saab luua korrektsete andmete ja ÕISi seosega Moodle'i kursuse. Välja toodud loogikaga on loodud Moodle'i kursuse põhja loomise ja ÕISiga sidumise prototüüp, mis on hetkel Moodle'is testimise ja valideerimise faasis.

Lisaks TalTechi välja toodud probleemidele ja automatiseerimise eesmärkidele on üheks Moodle'i ja ÕISi liidestamise põhjuseks ka konkurentsieelis teiste Eesti kõrgkoolide ees. Peatükis [4.2](#page-48-0) [Eesti kõrgkoolide e-õppe platvormide kasutamise maastiku kaardistamine](#page-48-0) on toodud tulemused, mis saadi Eesti kõrgkoolide esindajatele välja saadetud küsimustiku vastustest. Nimetatud peatükk annab ülevaate, milliseid e-õppe platvorme ja õppeinfosüsteeme Eesti kõrgkoolid kasutavad ning millises ulatused on need platvormid omavahel liidestatud. Peatükis [4.2](#page-48-0) [Eesti kõrgkoolide e-õppe platvormide kasutamise](#page-48-0)  [maastiku kaardistamine](#page-48-0) [Tabel 1. Eesti kõrgkoolides põhiliselt kasutusel olevad e-õppe](#page-51-1)  [platvormid ning integreeritud rakendused](#page-51-1) saab näha, et vastanutest kaheksa kõrgkooli tõid välja, et integratsioon e-õppe platvormi ja õppeinfosüsteemi vahel on juba tehtud või realiseerimisel. Sellest järeldades võib väita, et Tallinna Tehnikaülikool on oma integratsiooniplaaniga teistest Eesti kõrgkoolidest samm taga. Seetõttu on TalTech Moodle'i ja ÕISi liidestamise vajadus ilmselge, et tehnikaülikool püsiks teiste kõrghariduse maastiku esindajatega kaasas või jõuaks isegi mõne sammuga neist ette.

#### **2.5 TalTech Moodle'i liidestamise teemal varasemalt tehtud tööd**

Käesoleva magistritöö kaheks peamiseks eelkäijaks saab tuua Eve Ormissoni 2021. aasta bakalaureusi diplomitöö teemal "Distantsõppe kasutajakogemuse parandamine Office 365 Moodle'i pistikprogrammi arenduse näitel" ning Aleksei Kondratjevi 2019. aasta bakalaureuse diplomitöö "Moodle'i kursuse lõpptulemuste edastamine  $\tilde{O}IS-i$ ".

Eve Ormissoni töö käsitles üht Moodle'i arenguprojekti liidestamisvajadust ehk Moodle'i ja MS Teams integratsiooni. Tema bakalaureuse töö eesmärgiks oli arendada pistikprogramm, mis võimaldaks tudengite lihtsama ja automaatse lisamine Moodle'i kursuselt MS Teamsi vastavasse töörühma. Käesoleva magistritööga sarnaselt oli ka Eve Ormissoni töö üheks probleemiks kuulajaskonna lisamise rakendusse ulatuslik ajakulu, millega pidid õppejõud just semestri alguses tegelema.

Aleksei Kondratjevi töö käsitles sarnast protsessi nagu käesolev töö ehk Moodle'i hinnete automaatset saatmist ÕISi. Tema töö eesmärgiks samuti luua pistikprogramm, mis võimaldaks õppejõududel lihtsalt ja automaatselt Moodle'ist hinded ÕISi saata. Vajadus oli sama, mis käesolevas magistritöös, kus hinnete käsitsi sisestamine ÕISi, kas Moodle'i hinnetele või muu tabeli alusel on ajakulukas ja tekkida võib vigasid.

#### **2.6 Moodle'i ja ÕISi rollid TalTechi õppekorralduse eeskirja alusel**

Selles peatükis on toodud lõputöös käsitletavate äriprotsessidega seonduvate keskkondade ja mõistete seletused ÕKEst (TalTech õppekorralduse eeskirjast).

Õppekorralduse eeskirja paragrahv kaks lõigus kolm on toodud e-õppe selgitus järgmiselt: "E-õpe on õppetöö, mis toimub täielikult või osaliselt digitaalse tehnoloogia vahendeid kasutades". [7]

Paragrahv kaks lõigus viis on toodud õppeinfosüsteemi mõiste definitsioon: "Õppeinfosüsteem (edaspidi ÕIS) on ülikooli ametlik õppekorraldusinfo vahetuskeskkond. Rektor kehtestab ÕIS-i andmete (sh isikuandmete) töötlemise eesmärgid, andmete koosseisu, andmete töötlemise korra ja viisi ning andmevahetuse kolmandate isikutega". [7]

Paragrahv 17 lõigus kaks on toodud lõpphinnete selgitus: "Lõpphinded kantakse ÕIS-i ja need kinnitab allkirjaga õppeainet õpetav või juhendav õppejõud, kelle nimele on üliõpilane õppeaine deklareerinud. Hindamisleht on lõpphinde fikseerimise alusdokument". [7]

Paragrahv 18 esimeses lõigus on toodud eksami sooritusega seotud reeglid: "Juhul kui õppeaines toimub eksam, peab eksami sooritamise aegu olema vähemalt kolm, kusjuures eksamiaegade vahe peab olema vähemalt kolm päeva. Kolm väljapakutud eksamiaega sisaldavad ka järeleksami tegemise võimalust. Eelnevate eksamite tulemused peavad olema üliõpilastele kättesaadavad ja registreerumine eksamile võimaldatud vähemalt 48 tundi enne viimase eksami toimumist." [7]

Paragrahv 18 lõigus viis on toodud eksamile registreerimise reeglid: "Eksamite ja arvestuste toimumise ajad peavad olema üliõpilasele ÕIS-is või õppeaine e-toe keskkonnas kättesaadavad hiljemalt neli nädalat enne toimumist. Eksamile ja arvestusele registreerimine toimub üldjuhul ÕIS-i kaudu. Eksam või arvestus toimub õppeaine õppekeeles." [7]

### **2.7 TÕIS ja avatud ülikool antud integratsiooni kontekstis**

TÕIS ehk täiendõppe infosüsteem on hetkeseisuga seotud TalTech ÕISiga, kuid plaan on see eraldi platvormina ÕISist välja tõsta. Ideaalis peaks täiendõppel olema mitte oma õppeinfosüsteem, vaid e-õppe keskkond, mis rahuldaks kõiki täiendõppe vajadusi nagu autentimine, väljastatavad sertifikaadid ning statistika kursuste läbimise kohta. Kõike seda hetkel TalTech Moodle ei võimalda. Seetõttu otsustati TÕIS käesoleva lõputöö analüüsi kontekstist välja jätta, kuna see jääb magistritöö teemast ja lahendavatest probleemidest välja. [8]

## **2.8 Äri- ja süsteemianalüüsi ning -disain ja tarkvaraintegratsiooni mõisted**

Tarkvaraarenduse valdkonnas on mõiste "analüüs" ning sellega kaasnev roll analüütik väga laialdaselt ja erineva definitsiooniga kasutatud. Palju on juureldud selle üle, mis on ärianalüüs ning kas ja kuidas erineb see süsteemianalüüsist ning vastupidi. Lõputöö autorid defineeriks kaks mõistet oma tarkvaraarenduse valdkonna analüütiku

töökogemuste põhjal järgmiselt: ärianalüüs kirjeldab ärilisi tegevusi ning süsteemianalüüs kirjeldab infosüsteemi loogilist detailsustaset. Järgmistes peatükkides defineeritakse äri- ja süsteemianalüüsi mõiste magistritöö raames.

Ärianalüüs on praktika, mis võimaldab ettevõttes viia läbi muutusi, määratledes vajadused ja soovitades lahendusi, mis pakuvad sidusrühmadele (inglise k. *stakeholders*) väärtust. Ärianalüüs võimaldab ettevõttel sõnastada ärivajadused ja muudatuste põhjendused ning kavandada ja kirjeldada lahendusi, mis võivad väärtust pakkuda. Ärianalüüsi võib teha projekti piires või kogu ettevõtte arengu ja pideva täiustamise käigus. Seda saab kasutada hetkeseisu mõistmiseks, tulevase oleku määratlemiseks ja praegusest olekust tulevasse olekusse liikumiseks vajalike tegevuste määramiseks. Justnimelt viimane ehk praegusest tulevasse olekusse liikumise analüüs on käsil ka selles magistritöös. [14]

Lõputöö ühe peamise kirjandusallika ehk autorite Jeffrey L. Whitten ning Lonnie D. Bentley raamatu "Systems Analysis and Design Methods" põhjal saab süsteemianalüüsi defineerida järgmiselt: "süsteemianalüüs on probleemide lahendamise tehnika, mis jagab süsteemi osadeks, et uurida, kui hästi need osad oma eesmärgi täitmiseks töötavad ja suhtlevad" [15].

Süsteemi analüüsile järgneb või sellega koos käsitletakse süsteemi disaini, mille käigus uuritakse erinevaid tehnilisi lahendusi. Kui tehniline valik on tehtud, siis töötatakse disaini ehk projekteerimise faasis välja tehnilised plaanid ja spetsifikatsioonid, mis on vajalikud lõpliku lahenduse rakendamiseks. Neid plaane ja spetsifikatsioone kasutatakse vajalike andmebaaside, programmiliideste ja infosüsteemi võrkude juurutamiseks. Süsteemi disainimise osa on ülesanded, mis keskenduvad üksikasjaliku arvutipõhise lahenduse spetsifikatsioonile. Kui ärianalüüs rõhutas äriprobleeme, siis süsteemi analüüs ja disain keskendub süsteemi tehnilistele või juurutamise nurkadele. [16]

Ulrich Frank on infosüsteemi ning tarkvara integratsiooni mõisted defineerinud oma artiklis "Multi-Perspective Modelling: Background and Terminological Foundation<sup>1</sup>"

 $1$  Eesti k. "Mitmevaateline ettevõtte modelleerimine: Taust ja terminoloogiline vundament"

artefakti tasandil. Tema sõnul peab nende kahe mõiste defineerimisel võtma arvesse IT artefaktide iseärasusi. Kahe artefakti ehk näiteks komponentide või rakendussüsteemide integreerimine on liidestamine, mille eesmärk on võimaldada neil koostööd teha. Sealjuures koostöö eeldab ühist teemat ja konteksti, kus kaks komponenti teevad ühise teema kallal koostööd. Kuna infosüsteemid on keelelised artefaktid, siis ühistele teemadele juurdepääs eeldab suhtlemist, mis omakorda eeldab ühiseid mõisteid või ühist keelt. Ehk tarkvara integreerimise puhul tuleb rääkida ühisest semantilisest viitesüsteemist. [17]

"*IEEE Standard Glossary of Software Terminology"* määratleb integratsiooni kui tarkvarakomponentide, riistvarakomponentide või mõlema ühendamise protsessi üldiseks ühiseks süsteemiks [18]. Pontus Johnson on aga defineerinud anarhilise tarkvara integratsiooni mõiste sellisena, kus komponentide arendajaid on mitu, kuid nad pole integreerimise mehhanismis kokku leppinud. Seetõttu integreerimise eest vastutaja on sunnitud ülesande täitmiseks kasutama standardiseerimata mehhanisme nagu adaptereid, virtuaalseid andmebaase, rakendusserverid ning sõnumivahendusteenuseid. [19]

Johnsoni liigituse alusel on ka Moodle'i ja ÕISi integratsioon anarhiline, kus tuleb luua kaht rakendust liidestava varasemalt standardiseeritama mehhanism. Selle lõputöö raames on selleks valitud teenuspõhise arhitektuuri baasil lähenemine, kus rakendused realiseerivad andmevahetust ja seeläbi äriloogikat teenuste abil.

### **3 Metoodika**

Käesoleva lõputöö eesmärk on luua kahe TalTech õppetöös kasutatava rakenduse ÕISi ning Moodle'i vahelist integratsiooni toetav äri- ja süsteemianalüüs. Järgmistes peatükkides antakse ülevaade, kuidas seati paika Moodle'i ja ÕISi kasutajate fookusgrupid, mille liikmetega viidi läbi intervjuud ning kuidas moodustati intervjuu tulemustel integratsiooni nõuded ja äriprotsessid. Lisaks kirjeldatakse äri- ja süsteemianalüüsi aluseks võetud põhimõtteid ning kasutatud modelleerimise tehnikaid ja allikaid.

#### <span id="page-27-0"></span>**3.1 ÕISi ja Moodle'i kasutajate intervjueerimine**

Moodle'i ja ÕISi integratsiooni toetava äri- ja süsteemianalüüsi loomise aluseks seati rakenduste kasutajate kogemusele ja arvamusele põhinev sisend. Selle sisendi saamiseks otsustati viia läbi Moodle'i ja ÕISi kasutajatega intervjuud, mille eesmärgiks oli välja tuua erinevate rollidega kasutajate seisukoht Moodle'i tugevustest, nõrkustest ning puudustest, mida saaks kahe rakenduse integratsiooniga paremaks muuta ja lahendada.

Selleks et saada võimalikult ulatuslik ülevaade kasutajate rahulolust ja arvamustest moodustati intervjueeritavate fookusgrupp, mis koosnes erineva taustaga õppejõududest ja tudengitest, õppeprodekaanidest ning teistest seotud osapooltest, kellel on kogemus nii Moodle'i kui ÕISiga. Fookusgrupi kokku panemisel oli eesmärgiks intervjueerida võimalikult laia *stakeholderite*<sup>1</sup> ringi. Seetõttu valiti välja valim õppeprodekaane, õppejõude ning teisi ÕISi ja või Moodle'iga seotud tugistruktuuri juhte ja spetsialiste, kes võiks fookusgruppi kuuluda. Valimi koostamisel konsulteeriti lõputöö juhendaja ja TalTech õppeosakonna haridustehnoloogia keskuse juhataja Liisi Järvega. Lõputöö autorid valisid oma kogemuse põhjal fookusgruppi erineva taustaga ja teaduskonda kuuluvad tudengid.

<sup>&</sup>lt;sup>1</sup> Stakeholder – eesti keeles sidusrühm on inimesed või rühmad, mida tarkvaraarendusprojekt mõjutab. Sidusrühmad eksisteerivad nii organisatsiooni sees kui ka väljaspool seda [51].

Tähtsaks peeti Tallinna Tehnikaülikooli õppeprodekaanide intervjueerimist ning nende sisendi kasutamist integratsiooninõuete ja protsesside parendamiseks ja uuendamiseks. 2022. aasta kevadsemestril valiti fookusgruppi ametis olevad õppeprodekaanid, kes on ka erinevates ainetes õppejõu rollis:

- Eesti Mereakadeemia õppeprodekaan,
- Infotehnoloogia teaduskonna õppeprodekaan,
- Inseneriteaduskonna õppeprodekaan,
- Loodusteaduskonna õppeprodekaan,
- Majandusteaduskonna õppeprodekaan.

Õppejõudude valimi puhul oli tähtis intervjueerida õppejõude, kes on aktiivsed Moodle'i kasutajad oma õppetöö korraldamisel versus need õppejõud, kes kasutavad Moodle'it vähe või ei kasuta üldse. Peale õppeprodekaanide valiti fookusgruppi järgmised TalTechi õppejõud:

- Eesti Mereakadeemia õppejõud, doktoriõppe tudeng ja projektijuht,
- Infotehnoloogia teaduskonna õppejõud ja programmijuht,
- Infotehnoloogia teaduskonna neli õppejõudu,
- Majandusteaduskonna õppejõud.

Tudengite valimi puhul valiti erineva tausta ja Moodle'i kasutamiskogemusega tudengid. Fookusgruppi valiti TalTechi üliõpilased järgmistest teaduskondadest:

- Infotehnoloogia teaduskonna kaks magistriõppe tudengit,
- Inseneriteaduskonna bakalaureuseõppe tudeng,
- Inseneriteaduskonna magistriõppe tudeng,
- Majandusteaduskonna kaks bakalaureuseõppe tudengit.

Lisaks õppeprodekaanidele, õppejõududele ning tudengitel oli tähtis saada sisendit ka teistelt seotud osapooltelt. Fookusgruppi valiti järgmised inimesed:

- TalTech Moodle arendaja,
- TalTech Moodle infosüsteemi analüütik,
- TalTech Moodle ja Tudengiportaali projektijuht,
- TalTech Moodle ja ÕISi DevOps insener
- TalTech haridustehnoloogia keskuse juhataja, Moodle projektijuht,
- TalTech haridustehnoloog, õppedisainer, TalTech Moodle administraator,
- TalTech Infotehnoloogia osakonna juhataja,
- TalTech ÕISi arendusjuht,
- TalTech ÕISi projektijuht,
- TÜ (Tartu Ülikool) haridustehnoloog ja spetsialist, TÜ Moodle ja ÕISi integratsiooni eesvedaja.

Peale fookusgruppide paika seadmist koostati intervjuueritavatele saadetavad küsimustikud, mille eesmärk oli koguda valimi kohta taustinfot. Defineerida selgelt, milline kogemus on intervjueeritavatel Moodle'iga ning panna paika nende esialgsed mõtted seoses kahe rakenduse integratsiooniga. Küsimustik on toodud Lisas 2.

Kuna intervjuu eesmärk oli koguda ärinõudeid Moodle'i ja ÕISi automaatsete äriprotsesside kohta, siis lähtuti BABOK versioon kolmes välja toodud intervjueerimise metoodikast peatükis 10.25, mis tõi välja, kuidas intervjuud struktureerida, protokollida ja läbi viia. Samuti kogu ärinõuete ammutamise protsessi käigus peeti silmas BABOKi esilekutsumise ja koostöö põhimõtteid nagu intervjuudeks valmistumine ja intervjueeritavale taustinformatsiooni jagamine, intervjuude salvestamine ning tulemuste kinnitamine intervjueeritavatega ning ka ärianalüüsi tulemuste jagamine ja valideerimine intervjueeritavatega. [20] [21]

Küsimustikus uuriti, kas fookusgrupi liikmed soovivad intervjuuks päriselt kokku saada või teha seda veebipõhiselt ning enamik soovisid liituda virtuaalselt. Seetõttu viidi kõik intervjuud läbi videokoosoleku kujul Microsoft Teamsis.

Kokku viidi läbi 21 intervjuud, mille käigus koguti ning valideeriti äriprotsesside sisendit. Õppeprodekaanide, tudengite ning õppejõududega läbi viidud intervjuu kestsid 45 minutit ja nendes keskenduti kahe põhilise lõputöös käsitletava äriprotsessi automatiseerimisele. Osa intervjuud teiste osapooltega, nagu haridustehnoloogia keskuse juhatajaga ning Tartu Ülikooli haridustehnoloogiga, kestsid 60-90 minutit. Intervjuud viisid läbi lõputöö autorid, kes jagasid 2 rolli: intervjueerija ja protokollija. Osadel intervjuudel osales ka

õppeosakonnas töötav Moodle infosüsteemide analüütik, kes oskas pakkuda mõnede ideede ja küsimuste juures konteksti. Edasine analüüs, ärinõuete kirjeldamine ja modelleerimine põhines intervjuu käigus koostatud protokollidel ning ka Teamsis toimunud intervjuude videote salvestustel.

## <span id="page-30-0"></span>**3.2 Eesti kõrgkoolide e-õppe platvormide kasutamise maastiku kaardistamise metoodika**

Eesmärgiga saada ülevaade Eesti kõrgkoolides kasutusel olevatest e-õppe platvormidest ja õppeinfosüsteemidest koostati küsimustik, mis saadeti erinevate kõrgkoolide esindajatele. Fookusgruppi valiti järgnevad kõrgkoolid:

- Eesti Ettevõtluskõrgkoolist Mainor (EEK),
- Eesti Kunstiakadeemia (EKA),
- Eesti Lennuakadeemia,
- Eesti Maaülikool,
- Estonian Business School,
- Kaitseväe Akadeemia,
- Sisekaitseakadeemia,
- Tallinna Tehnikakõrgkool,
- Tallinna Tervishoiu Kõrgkool,
- Tallinna Ülikool,
- Tartu Tervishoiu Kõrgkool,
- Tartu Ülikool.

### **3.3 Ärianalüüsi metoodika**

Intervjuude käigus selgusid mitmed erinevad vajadused, mida võiks TalTech Moodle'i ning ÕISi liidestuse käigus lahendada. Kuid lõputöö raames otsustati keskenduda kahele põhilisele protsessile: kuulajaskonna automaatne liidestus ÕISi ja Moodle'i vahel ning lõpphinnete saatmine Moodle'ist ÕISi. Ärianalüüsi teostamise protsessi, nõuete defineerimise ning äriprotsesside modelleerimise aluseks valiti BABOK versioon 3 ärianalüüsi standard, mis on kirjeldatud väljaandes "Guide to the Business Analysis Body of Knowledge: BABOK Guide".

Esialgsete ärinõuete defineerimiseks pidi analüüsima kahe rakenduse paralleelsete äriprotsesside hetkeseisu ning välja tooma probleemid, mida lahendada. Samuti tutvuma organisatsiooni ehk siinkohal Tallinna Tehnikaülikooli arendustöödega seonduva kultuuri ja reeglitega. Sealjuures pidi ka tutvuma määruste ning eeskirjadega, mis analüüsitavaid äriprotsesse mõjutavad. [22]

Moodle'i ja ÕISi kui kahe õppetöös kasutatava rakenduse eesmärk ja rollid on kirjeldatud Tallinna Tehnikaülikooli õppekorralduse eeskirjas [23]. Integratsiooni analüüsi käigus oli tähtis silmas pidada eeskirjaga paika pandud punkte ning hoiduda õppekorralduses välja toodud rakenduste iseloomu muutmisest.

Peale algsete ärinõuete paika panemist ja äriprotsesside kirjeldamist, püstitati kirja pandule järgmised küsimused, et analüüsida ärinõuete aktuaalsust:

- Mis peab muutuma, et ärivajadus saavutada?
- Mis peab jääma samaks, et ärivajadus saavutada?
- Kas ja millised on puudu olevad komponendid, mida arvesse võtta?
- Kas ja millised on ebatähtsad komponendid, mida ei pea arvesse võtma?
- Kas ja millised piirangud ja eelarvamused mõjutavad komponente? [24]

Äriprotsesside modelleerimise standardiks valiti BPMN (*Business Process Modelling Notation*) ning modelleerimiseks kasutati Enterprise Architect tarkvara versiooni 13. BPMN määratleb äriprotsesside diagrammi BPD (Business Process Diagramm), mis põhineb voodiagrammi tehnikal, mis on kohandatud äriprotsesside toimingute graafiliste mudelite loomiseks. Äriprotsessimudel on seega graafiliste objektide võrgustik, milleks on tegevused ja voo juhtelemendid, mis määravad nende toimimisjärjekorra. [25]

Peale esimeste AS-IS ja TO-BE protsesside modelleerimist BPMN formaadis Enterprise Architect tarkvaras, hakati TO-BE protsessi diagrammide alusel tuletama konkreetseid ärinõudeid. Ärinõuete tuletamisel võeti aluseks järgmised küsimused, mida iga diagrammis välja toodud tegevuse kohta esitada:

- 1. Mis tuleb enne seda tegevust teha?
- 2. Mis on selle tegevuse kõik võimalikud tulemused?
- 3. Milliseid vead võivad esineda selle tegevuse tulemusena?
- 4. Kui see tegevus on lõpetatud, kuidas antakse teistele osapooltele teada, et see tegevus on lõpetatud?
- 5. Millised tegevuse osad algatab kasutaja ning millised algatab automaatselt süsteem?
- 6. Kui tegemist on otsustamise sammuga, milliseid reegleid selle tegevuse otsustamise etapis hinnatakse?
- 7. Kui tegemist on otsustamise sammuga, millised on võimalikud tulemused peale otsuse tegemist?
- 8. Kas ja milline arvutus tehakse selle tegevuse juures? [26]

Peale ärinõuete kaardistamist ja sõnastamist pidi iga funktsionaalse ja mittefunktsionaalse ärinõude lahti kirjeldama. Sealjuures toodi välja ärinõuete identifikaator, nimetus, rollid ja tegijad, kirjeldus ning eeltingimused ja järeltingimused.

#### **3.4 Süsteemianalüüsi ja -disaini metoodika**

Süsteemianalüüs põhineb ning on suuresti seotud ärianalüüsiga. Lõputöös võeti eesmärk koostada TalTech Moodle'i ning ÕISi integratsiooni toetav algmudel, mis teostatakse paljuvaatelise modelleerimise abil. Algmudel tähendab seda, et analüüsi eesmärk ei ole lähtuda kahe rakenduse hetkeseisu ehk hetke versioonide liidestamisest. Integratsiooni analüüsile lähenetakse laiemalt ja üldisemalt ehk analüüsitulemus ei ütle tarkvara arendajale, kuidas täpselt Moodle'i tarkvara ÕISi tarkvaraga tehniliselt liidestada. Algmudel pakub süsteemiarhitektile või -disainerile ülevaate, millised rakenduste allsüsteemid peaksid omavahel suhtlema, et ärianalüüsis paika pandud äriprotsessid toimiksid nõuetele vastavalt.

Analüüsi käigus lähtuti ka asjaolust, et Moodle on avatud lähtekoodiga tarkvara ehk eraldiseisev toode, mille on TalTech kasutusele võtnud ning mille lähtekoodi ehk niiöelda tuuma ei tohi integratsiooni raames muuta. Integratsiooni jaoks Moodle'i

lähtekoodi muutmine võib pärssida tulevikus Moodle'i tarkvara versiooniuuendusi, mis on õppeplatvormi kaasaegsena hoidmise üks talasid.

Nii äri-, kuid eelkõige süsteemianalüüsi juures lähtuti mudelipõhisest ehk traditsioonilisest süsteemianalüüsi lähenemisviisist. Mudelipõhine analüüsi lähenemisviis rõhutab piltlike süsteemimudelite joonistamist olemasolevate või kavandatavate süsteemide dokumenteerimiseks ja valideerimiseks. Sealhulgas süsteemi kirjeldavad mudelid on järgnevusdiagrammid, komponentdiagrammid ning ka andmemudelid. [15]

Täpsemalt kasutati süsteemianalüüsiks struktureeritud ning objekt orienteeritud analüüsi lähenemisviisi. Struktureeritud analüüsi lähenemisviis on protsessi-keskne ning keskendub andmevoole ehk analüüsitakse olemasolevat või modelleeritavat protsessi just andmete ning ka ärivajaduste vaatenurgast. [15]

Objekt orienteeritud analüüsi lähenemine tuleb kasuks seetõttu, et see ühendab nii protsessi kui andmete voo ega käsitle neid eraldiseisvalt. Protsess ja andmed koondatakse üldisteks objektideks, mille puhul analüüsitakse nende käitumist, eesmärke ning omavahelist suhtlust. [15]

Objekt orienteeritud lähenemist kasutati ka süsteemidisaini puhul. Objekt orienteeritud disain on tarkvaralahenduse objektide ning nende omavahelise suhtluse, atribuutide ja meetodite täpsustamine spetsifikatsioonis [27]. Selle magistritöö süsteemianalüüs jõudis ka -disaini etappi. Olgugi et süsteemidisaini käigus ei defineeritud kindlaid andmemudelisse kuuluvaid objekte, lähtuti sarnastest äriprotsessidega seonduvatest objektidest andmemudelites, mida saab tulevikus kasutada andemudelite paika panemiseks.

Süsteemianalüüs ja -disaini tulemusena modelleeriti ka komponentdiagramm ning järgnevusdiagrammid, mis iseloomustavad süsteemide suhtlemist ja andmevahetust äriprotsesside vältel.

#### **3.4.1 ArchiMate äri- ja rakenduskiht**

Lõputöö protsesside ja teiste mudelite modelleerimise osas on tuginetud ArchiMate raamistikule, mis on modelleerimistehnika keel ettevõtte arhitektuuri kirjeldamiseks. ArchiMate pakub ühist keelt äriprotsesside, organisatsiooniliste struktuuride, infovoogude, IT-süsteemide ja tehnilise infrastruktuuri ülesehituse ja toimimise kirjeldamiseks. See jagab modelleeritava ettevõtte arhitektuuri äri-, rakendus- ning tehnoloogiakihiks. Igas kihis võetakse arvesse kolme aspekti: aktiivsed elemendid, mis näitavad käitumist nagu protsessid ja funktsioonid, sisemised struktuurid ja viimaks elemendid, mis määravad kasutust või edastavad teavet. [28]

Selle lõputöö raames käsitletakse ArchiMate äriarhitektuurina ärianalüüsi osa ning rakendusarhitektuuris väljendub süsteemianalüüsi ja -disaini osa. ArchiMate ärikiht pakub välistele osapooltele tooteid ja teenuseid, mis realiseeritakse organisatsioonis äritegevuses osalejate poolt läbiviidavate äriprotsesside kaudu [29]. Lõputöö kontekstis tähendab see seda, et ärikihis defineeritakse Moodle'i ja ÕISi integratsiooniga seonduvad osalejad ehk kasutajad ja modelleeritakse äriprotsessid, mida peab integratsioon realiseerima või täiendama.

Rakenduskiht toetab ärikihti rakendusteenustega, mida realiseerivad tarkvara rakendused või muud sarnased komponendid [29]. Lõputöö raames tähendab see seda, et rakendusarhitektuuris luuakse komponendid, mis Moodle'i ja ÕISi integratsioonis osalevad ja seda realiseerivad. Samuti defineeritakse komponentide vaheline suhtlus, mis peegeldab äriprotsesse.

## **4 Küsimustike ja intervjuude tulemused**

Antud peatükis annavad autorid ülevaate osapooltele saadetud küsimustike vastustest ning intervjuudel kogutud sisendist.

### **4.1 Äriprotsesside ja -nõuete sisend**

Lõputöö raames saadeti peatükkides [3.1](#page-27-0) [3.1ÕISi ja Moodle'i kasutajate intervjueerimine](#page-27-0) ja [3.2](#page-30-0) [Eesti kõrgkoolide e-õppe platvormide kasutamise maastiku kaardistamise](#page-30-0)  [metoodika](#page-30-0) välja toodud osapooltele küsimustik sisendandmete saamiseks ning hiljem viidi läbi ka detailsemad intervjuud. Intervjuud viidi läbi ka fookusgrupi liikmetega, kes algsele küsimustikule ei vastanud.

#### **4.1.1 Moodle'i ja ÕISi integratsiooni jaoks loodud sisendküsimustiku tulemused**

Lisas 2 toodud küsimustik saadeti TalTechi õppeprodekaanidele, õppejõududele, tudengitele ning teistele TalTechi Moodle'i ja ÕISiga seotud osapooltele. Peale küsimustikule vastuse saamist viidi vastanute vahel läbi ka detailsemad intervjuud. Lisas 2 toodud küsimustikule vastas kokku 16 osapoolt, kellest kolm olid õppeprodekaanid, üheksa olid õppejõud (sh. kolm õppeprodekaani) ning kuus oli tudengid. Vastajate seas olid esindatud kõik TalTech teaduskonnad. [Joonis 1](#page-36-0) näitab, et vastanute seas oli kõige rohkem Infotehnoloogia teaduskonda kuuluvaid osapooli, keda oli kaheksa. Kolm vastajat kuulusid Majandusteaduskonda ning kolm Inseneriteaduskonda. Üks vastaja oli Loodusteaduskonnast ning üks Eesti Mereakadeemiast.
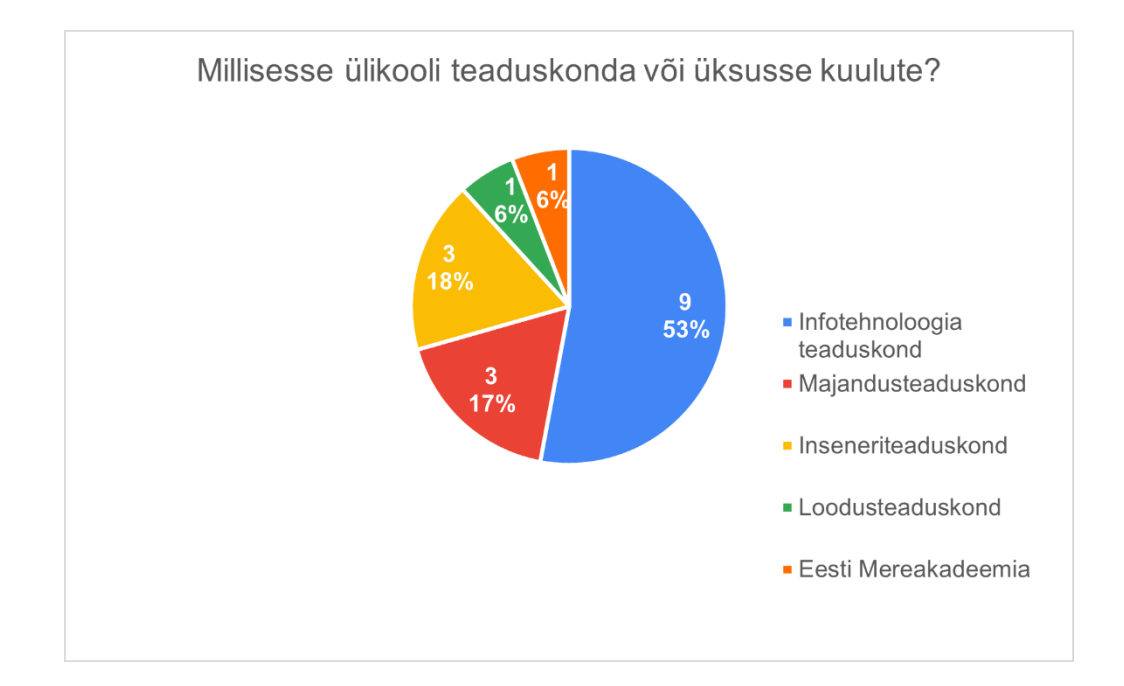

Joonis 1. Küsimustikule vastajate teaduskonnad

Autorid tahtsid osapoolte sobivuse valideerimiseks küsimustikuga teada saada vastajate kokkupuudet TalTech Moodle'i ja ÕISiga ning vastustest selguski, et kõigil vastanutest on olemas kokkupuude ning enamusel on see väga regulaarne. Mitmed vastajad tõid välja, et Moodle'it kasutavad nad väga tihti ning ÕISi pigem ainult semestri alguses ja semestri lõpul ehk eksamisessiooni ajal. Moodle'it kasutatakse eelkõige õppetöö tegemiseks ning ÕISi õpingutest või õppetööst ülevaate saamiseks. Neli vastajat tõid välja, et kasutavad ÕISi mitmes erinevas rollis. Üks vastajatest kasutab Moodle'it pigem minimaalselt, kuna teeb enda e-kursuseid muudes keskkondades. Küsimuse vastusena toodi lisaks välja ka, et on olemas ka kokkupuude ÕIS-Moodle liidestamisega ühe lõputöö raames, kus prooviti automatiseerida hinnete edastamist Moodle'ist ÕISi. Veel toodi välja, et ÕISi kohta on vastaja esitatud mitmeid parandusettepanekuid ning olnud ÕISi loomise juures abiks.

**Error! Reference source not found.** illustreerib küsimustiku vastajate Moodle'i kasutamise tihedust. Selgus, et seitse vastajat kasutab Moodle'it oma (õppe)töös igapäevaselt. Samuti seitse vastajat kasutavad Moodle'it paar korda nädalas. Üks vastaja kasutab Moodle'it vaid korra nädalas ning üks vastaja ei kasuta Moodle'it üldse enda (õppe)töös.

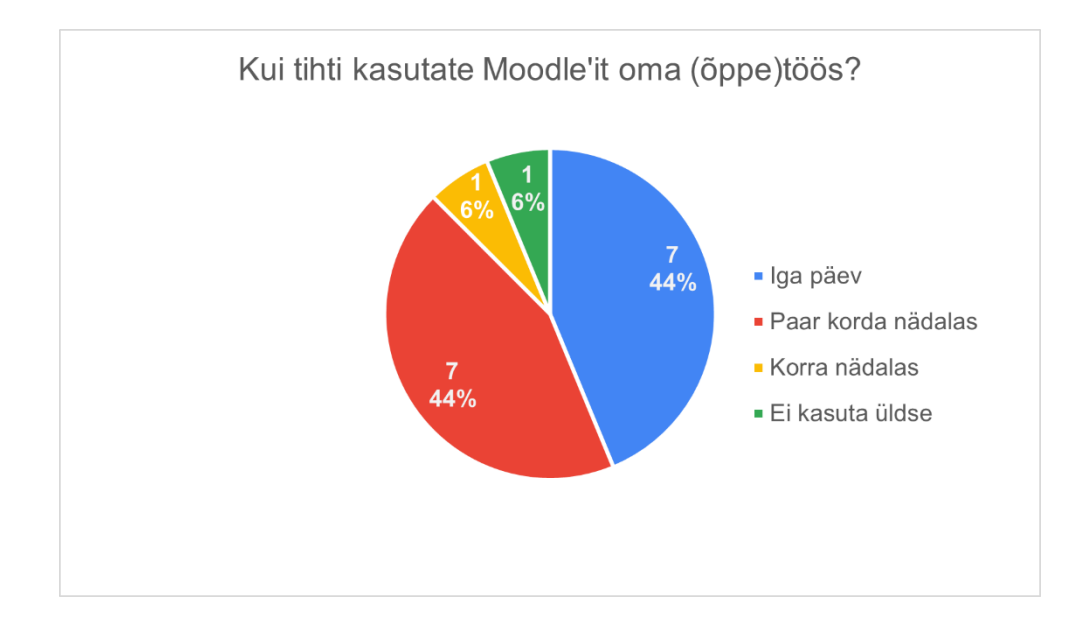

. Küsimustikule vastajate Moodle'i kasutamise tihedus

Autorid uurisid küsimustiku abil ka seda, kui kaua vastajad on TalTech Moodle'it kasutanud. [Joonis 2](#page-37-0) illustreerib saadud tulemusi ning selgus, et seitse vastajat on kasutanud Moodle'it kaks kuni viis aastat, neli vastajat on kasutanud Moodle'it juba üle viie aasta. Üks kuni kaks aastat on kasutanud kolm vastajat, üks vastaja on Moodle'it kasutanud alla aasta ning üks vastaja pole keskkonda kordagi kasutanud.

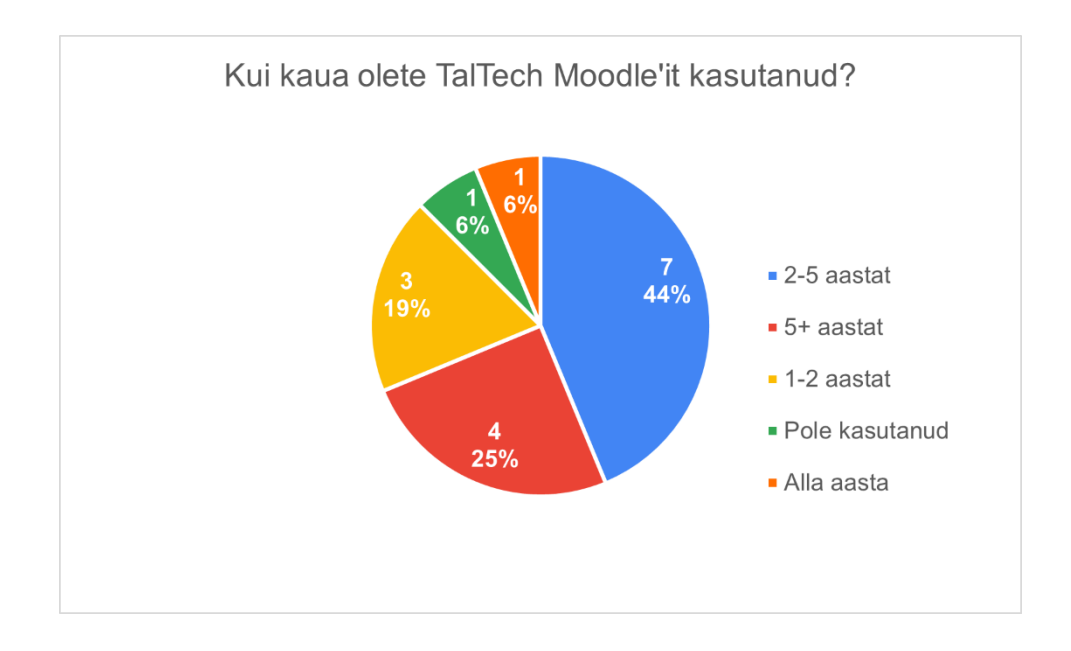

<span id="page-37-0"></span>Joonis 2. Küsimustikule vastajate Moodle'i kasutajakogemuse pikkus

Küsimustikuga sooviti saada vastajate pädevuse hinnangut Moodle'i kasutamisel, sinna alla võib lugeda näiteks erinevate võimalike funktsionaalsuste kasutamist, üldist orienteerumist. [Joonis 3](#page-38-0) illustreerib küsimustikule vastajate enesehinnangut Moodle'i kasutamises. Küsimustikule vastajad hindasid ennast keskmiselt paremaks TalTech Moodle'i kasutamisel ehk üheksa inimest hindasid enda pädevust skooriga neli viiepalli süsteemis. Viis vastajat hindasid enda pädevust Moodle'i kasutamisel skooriga kolm ning üks vastaja hindas pädevust skooriga viis ja üks skooriga kaks.

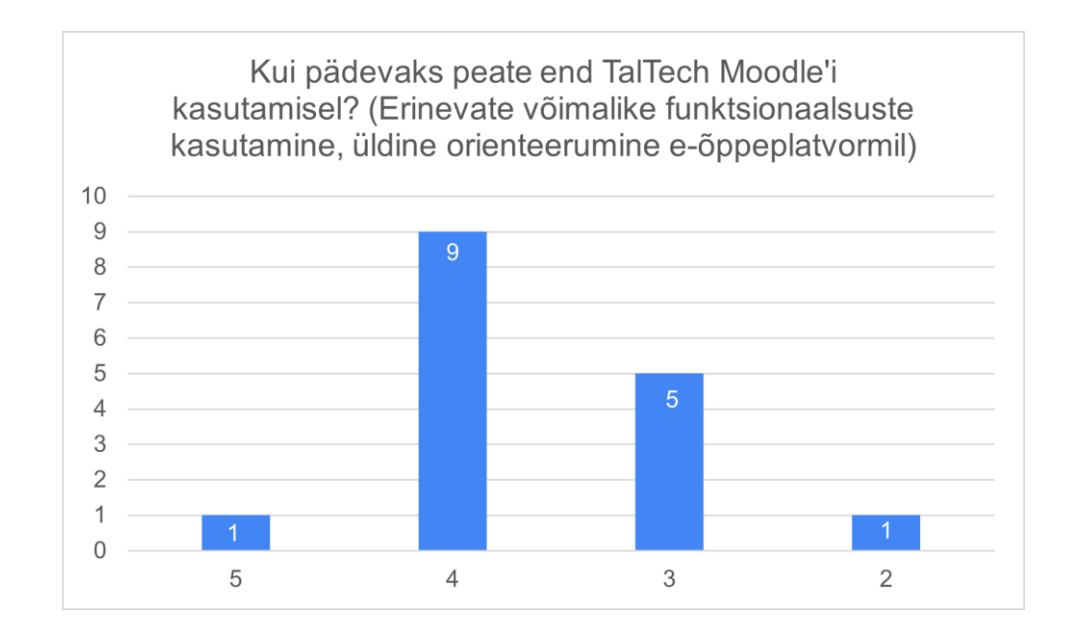

Joonis 3. Küsimustikule vastajate Moodle'i kasutamise pädevus

<span id="page-38-0"></span>Autorid soovisid osapooltelt teada, miks nad on (õppe)töös valinud kasutamiseks just TalTech Moodle'i ning kas kasutatakse ka alternatiivseid platvormi. Enamus vastajaid tõid välja, et Moodle'i kasutamine on saanud ülikoolis standardiks peale seda kui võeti kasutusele TalTechi Moodle. TalTech Moodle on tervikkeskkond, mis integreerib paljusid töövahendeid, lisaks on integreeritud BBB (BigBlueButton*)*, millega saab virtuaalseid tunde läbi viia. Tudengil on lihtsam õppetöös osaleda, kui materjalid on kõik ühes kohas ning keskkondi on võimalikult vähe, ideaalis üks. Alternatiivsete keskkondadena toodi välja Google Forms, Google Sheets, Google Docs ning MS Teams, Jitsi Meet ja Nextcloud, kus peamiselt tehakse virtuaalseid kohtumisi. Alternatiive kasutatakse, kuna Moodle ei võimalda teatud funktsionaalsusi või on nende kasutamine keeruline ning kasutajale ebamugav. Enne TalTech Moodle'it on kasutatud erinevaid keskkondasid, näiteks Maurus, ained.ttu.ee, [www.chem.ttu.ee/yki.](http://www.chem.ttu.ee/yki) Üks vastaja tõi välja, et ei kasuta Moodle'it kuna ei poolda õppematerjalide sulgemist paroolide taha, kuid mainis ka, et Moodle'i kui keskkonna vastu iseenesest pole midagi.

TalTech Moodle'i juures meeldib vastajatele kõige rohkem, et see on ühtne keskkond paljudel õppeainetel ning BBB integreeritus virtuaalsete klassiruumide loomiseks ja salvestamiseks. Väga palju mainiti ka Moodle'i kasutusmugavust ning TalTechi-keskne kasutajaliides koos ülikoolile omaste värvivalikutega, lisaks on viimastel aastatel lisandunud ka atraktiivse kursuse kujundamise võimalused. Välja toodi ka foorumit, mida kasutatakse teadaannete või kirjalike arutelude jaoks. Eriti tudengi vaates meeldib kasutajatele enim õppeainete jaotumine, kalender koos kodutööde tähtaegadega ning õppeaines saadud punktide kogumise ning hinde kujunemise jälgimine. Saab jälgida ka kursuse edenemist ning seadistada erinevaid piiranguid erinevatele sektsioonidele ja osapooltele, näiteks mida ei tohiks semestri alguses kursuse vaates näha olla. Lisaks toodi välja ka testide koostamise ja tegemise funktsionaalsus, kus saab eeltingimusi määrata (näiteks eksamieelduste määramine eelnevate testide sooritamise näol) ning küsimusi importida tekstifailina. Moodle'sse on integreeritud ka mitmed pistikprogrammid, üks mis välja toodi on Charon<sup>1</sup>, mis on õppejõu ja tudengite koostöös välja arendatud neli aastat. Charon pistikprogrammi kasutavad praegu oma õppeainetes neli kuni viis õppejõudu ning sellega saab programmeerimisülesandeid automaatselt kontrollida.

TalTech Moodle'i juures ei meeldi vastajatele, et puudub liidestus ÕISi ja Moodle'i vahel, eelkõige võiks olla Moodle'sse sisestatud hinnete automaatne või poolautomaatne ÕISi viimine. Toodi välja ka Moodle'i testide koostamine ja parandamine on aeganõudev, mistõttu osad õppejõud on loobunud selle funktsiooni kasutamisest just selle keerukuse tõttu. Testide puhul on suureks probleemiks ka eelkontrolli puudumine juhul kui küsimused imporditakse tekstifailiga Moodle'isse, mis näitaks ära vigased kohad, mida enne importimise lõpule viimist tuleks parandada, lisaks on juhtunud ka olukordi, kus Moodle ei saa mingist sümbolist aru või tõlgendab valesti ning on unustatud erikohtlemist rakendada ja siis tuleks see eelkontrolliga välja. Peale selle toodi vastajate poolt hinnetelehe vaade, mida on raske seadistada ning kohati muutuvad hoomamatuks. Paar osapoolt mainisid ära ka probleemid seoses kursuse loomisega või lähtestamisega, nimelt kursust kordavad tudengid on kursuse nimekirjas eelmisel semestril saadud hinnetega.

 $1$  Charon on Moodle'i platvormi pistikprogramm programmeerimisülesannete automaattestimissüsteemi liidestamiseks [49].

Kursuse loomisel võiks välja pakkuda vaikimisi erinevaid malle või eelmisel semestris kasutatavat vormi. Visuaalse poole pealt toodi välja, et avaleht ei ole väga kasutajamugav, kuna õppeained millele tudeng on registreerinud kuvatakse mitmes kohas, toodi välja ka see, et tudengid sooviksid näha oma õpingute vältel varasemalt läbitud õppeainete Moodle'i kursuseid ning soov lahkuda mõnelt kursuselt, et seda ei kuvataks kasutajale. Lisaks toodi tudengite poolt välja, et kursuse materjalides on raske orienteeruda, kuna õppejõududel on vabadus kujundada enda kursuse lehte nagu soovivad, siis kohati on materjalid väga raskesti leitavad, struktureerimata ning oluline info jääb vahel kätte saamata, lahendusena pakuti välja, kui näiteks õppejõud on kursuse lehe üles ehitanud nädalate kaupa, siis oleks võimalik nädalaid nö kinni panna, et ei peaks käesolevale nädalale nii kaua kerima ning käesolev nädal võiks olla teistest eristuvalt märgitud. Vastustena toodi välja ka see, et Teams ja Moodle võiksid olla liidestatud, kuna kohati on tekkinud probleeme õige Teamsi kõne leidmisega, püstitati ka küsimus, et miks erinevates õppeainetes üldse kasutatakse erinevaid keskkondasid virtuaalsete tundide läbiviimiseks ning võiks olla üks variant, mis on Moodle'iga hästi integreeritud. Lisaks mainiti ka Moodle'i üldiseid puudusi, mis ei ole otseselt TalTechi probleemid. Näitena toodi välja, et ei saa teha hierarhilist lehekülgede struktuuri ning süstemaatiliselt ei saa muuta kursusega seotud tähtaegu, näiteks eelmise aasta testide päeva ei saa muuta ühe liigutusega, vaid peab iga testi eraldi muutma.

Osapoolte käest uuriti ka milliseid Moodle'i funktsionaalsusi nad enim kasutatavad. Nagu eeldada võib, siis õppejõud kasutavad Moodle'it peamiselt õppetöö korraldamiseks ning tudengid õppeainetes osalemiseks. Õppetöö korraldamise alla toodi välja testide ja teadmiste kontrollide koostamine ja parandamine, õppematerjalide jagamine, osaluse jälgimine, hinnete või punktide panemine, koduste tööde lisamine koos tähtajaga, üldised teadaanded ning kommunikatsioon. Lisaks toodi välja ka programmeerimisülesannete automaattestimise Charon pistikprogrammiga ning tudengite gruppidesse jaotamise võimalus. Tudengi vaates õppeainetes osalemise all toodi välja kodutööde esitamine, tulemuste ja punktide vaatamine, õppematerjalide vaatamine ning allalaadimine, testide tegemine ning foorumisse kirjutamine.

#### **4.1.2 Moodle'i ja ÕISi integratsiooni jaoks läbi viidud intervjuude tulemused**

Intervjuud viidi läbi TalTechi õppeprodekaanidega, mõne õppejõu, tudengite ning teiste TalTechi Moodle, ÕISiga ning muude seotud osapooltega. Intervjuud kestsid keskmiselt 45 minutit. Intervjuu eesmärgiks oli saada detailsemat sisendit integratsiooni analüüsile. Intervjuu aluseks võeti eelkõige küsimustiku vastused. Lõputöö raames viidi läbi 21 intervjuud, kellest neli olid õppeprodekaanid, kümme olid õppejõud (sh. neli õppeprodekaani) ja kuus oli tudengid. Intervjueeritavate seas olid ka kaks TalTech Moodle esindajat, üks TalTech ÕISi esindaja, TalTech IT osakonna esindajad ning üks Tartu Ülikooli haridustehnoloog.

Esmalt uurisid autorid kas ja kui palju on õppejõududest intervjueeritavad **osalenud**  Moodle'i ja ÕIS **integratsiooni aruteludes**. Enamus mainisid, et on osalenud, mõned rohkem ja regulaarselt, teised harvem. Ülikooli poolt on loodud ÕISi arendusgrupp, kuhu kuuluvad haridustehnoloogid, õppeprodekaanid ja IT õppejõud. Peamiselt on arutelus olnud võimalikud ohud ja takistused, mis võivad tulla, näiteks deklaratsiooni periood on pikk ning sealt tekib küsimus, millal ja kui tihti andmeid uuendada. HITSA Moodle'st TalTech Moodle'i peale minemise murdepunktiks oli see, et HITSA Moodle ei olnud väga paindlik just automaatsete protsesside ehitamise osas. Keskkonna vahetusest on möödas 3-4 aastat, kuid probleem on ikkagi alles, kuna automaatsete protsesside ehitamine on väga nüansi rikkas tegevus. Ühel pool on ÕIS, mis allub ÕKEle ning teine pool on Moodle, mis toimiks kui iseseisev keskkond, kus tudeng saab kursusele registreerida ning hindeid saada. Integratsioon on keeruline, kuna osapoolteks on kaks erinevat keskkonda ning väga palju erijuhte, mistõttu ideed ja arendused kipuvad kinni jääma. Peale selle toodi välja, et õppekomisjoni liikmena on otsuste mõjutamise võimalused suhteliselt kaudsed. Intervjueeritavad, kes pole osalenud aruteludes, on küll kuulnud, et taustal plaanitakse midagi teha, kuid tulemust pole veel näha olnud. Mainiti ka, et ÕIS2-es tunniplaani vaatamine on ebamugavam kui ÕIS1-es oli, kuna nüüd peab mitu klikki tegema, et jõuaks õige tunniplaani juurde. Samas toodi välja, et ÕIS2 juures on hea see, et hinnetelehti saab digiallkirjastada, kuna varem pidi need välja printima, käsitisi allkirjastama ning dekanaati viima.

Autorite põhieesmärk oli õppejõududest intervjueeritavatele tutvustada ning küsida nende arvamusi ja ettepanekuid lõputöös käsitletavatest kahest põhiprotsessist. Esimesena käsitleti **kuulajaskonna registreerimise automatiseerimist** Moodle'i kursusele. Kõigile intervjueeritavatele meeldis see idee ning pakuti erinevaid lahendusi, kuidas see võiks toimuda. Enim pakuti välja, et protsess võiks olla täisautomaatne ning tudengid tuuakse üle kui nad õppeaine on õpingukavasse lisanud. Mida lühem viivitus ÕISi ja Moodle'i

vahel seda parem ehk tudeng lisab õppeaine õpingukavasse ning tal on kohe ligipääs Moodle'i kursusele. Pakuti välja, et sünkroniseerimine võiks olla näiteks kord tunnid või kui tudeng on lisanud õppeaine õpingukavasse, siis talle tekib Moodle'i link, millega saab kursusele ligi. Kui õpingukava kinnitamise tähtaeg on läbi, siis võiks toimuda tagurpidi protsess ehk kontrollitakse, et need tudengid, kes on Moodle'i kursusele lisatud, siis need on ka õpingukavas deklareerinud õppeaine. Peale õpingukava kinnitamist võiks kursusele lisamine toimuda manuaalselt. Kui tudeng semestri jooksul eksmatrikuleerib või näiteks läheb akadeemilisele puhkusele, siis võiks sünkroniseerimine käia ning tudengi staatus muutuda. Oli õppejõude, kes soovisid kindlasti teavitusi saada iga muutuse kohta, kuid oli ka neid kes ei soovinud ühtegi teavitust saada ning ka neid, kes kursuse alguses ei soovinud teateid, kuid hiljem tahaksid teavitusi kui keegi on näiteks lahkunud kursuselt. Ehk teavitusi võiks saada seadistada ning võiks olla vaikeväärtus.

Rõhutati mitmeid kordi, et õppejõule ei tohiks teha tööd juurde ehk võiks vaikimisi lisada tudengid kursusele, kuid kui näiteks õppejõud **pole Moodle'i kursust veel valmis saanud,** siis saab kuskilt näiteks märkida, et veel ei tohiks tudengeid üle tuua. See on vajalik ka siis kui õppeaine algab näiteks poole semestri pealt ning õppejõud pole semestri alguses kursust täielikult valmis saanud, eriti kui õppejõud lähtestab kursuse ning agaramad tudengid saavad näiteks eelmise semestri kodused tööd ja lahendused alla laadida. Kui tudeng deklareerib õppeaine ning hiljem **eemaldab** deklaratsiooni või tudeng on avatud kuulaja, siis võiks tudengi grupp või staatus muutuda ehk kursuse materjalidele ta ligi saab, aga hinnete lehel pole ja tudengi saadud hinded on ka eemaldatud, kuid oli ka õppejõudusid, kes soovisid, et eemaldatud deklaratsiooniga tudengite hinded jääksid alles. Oli ka õppejõude, kes ei näinud vajadust tudengil peale kursusel läbimist materjalidele ligi pääseda, kuna tal on terve semester aega materjale alla laadida ning ligipääs säiliks seni, kuni ta on tudeng.

Osad õppejõud soovisid, et nad saaksid ise tudengit kursuselt eemaldada või staatust muuta, kuid teised jälle arvasid, et tudengi eemaldamise õigus võiks olla ainult administraator kasutajal, kuna võivad tekkida inimlikud vead. Mainiti, et tudengi eemaldamise soovi juhtumeid ei ole palju ning pole mõistlik kulutada tohutult energiat ja ressurssi selle arenduseks kui tegelikult kasutus on väike. Toodi välja, et Moodle'is ei saa hetkel sorteerida tudengeid staatuse järgi ehk kui hakata muutma tudengite staatuseid, siis võiks olla Moodle'isse lisatud õppejõule ka filter. Kui on **õppejõud-õppeaine paari**  sidumine, siis peab arvestama ka sellega, et õppeainete juures võib olla mitmeid erinevaid õppejõudusid, näiteks vastutav õppejõud, kaasõppejõud, abiõppejõud, asendusõppejõud jne, nad kõik peaksid olema ka automaatselt lisatud Moodle'i kursusele õppejõuna. Lisaks toodi välja ka, et kui Moodle'i kursusest on "vana versioon", mille tudengid läbisid kindlas semestris, siis uue semestri tudengid ei peaks saama leida seda vana versiooni otsingu kaudu, neile tuleks nö puhas uus aine. Mainiti, et suureks probleemiks on see, et tudengid ei saa ennast ise kursuselt lahkuda ning võib juhtuda, et nad hakkavad saama teateid kursuselt kui kursus jälle peale hakkab.

Autorid uurisid intervjueeritavate käest, kas nad teevad igal semestril **uue Moodle'i kursuse või lähtestavad kursuse.** Enamus õppejõudusid lähtestavad enda kursust, kuna see võtab tunduvalt vähem aega kui nullist uue kursuse loomine. Toodi välja ka, et olukordi, kus oleks vaja uus kursus luua, pigem pole, kuna enamasti õppejõud viivad läbi sama õppeainet. Lähtestamise kasuks otsustatakse, kuna materjalid jäävad ning spetsiifiline info, näiteks foorumid ja hinded, kaovad. Need, kes ei lähtesta oma kursusi ja teevad uue kasutavad eelmise kursuse kopeerimise meetodit, kopeerimise peab tegema Moodle'i administraator. Moodle võiks vaikimisi välja pakkuda sama õppeaine jaoks eelmisel semestril seadistatud valikud. Õppejõud soovisid, et kui igal semestril teha uus kursus, siis Moodle'i linki ÕISis võiks muuta keegi teine, näiteks haridustehnoloog.

Teisena käsitleti **lõpphinde saatmist Moodle'ist ÕISi**. Enamus õppejõude arvasid, et hinnete saatmine peaks olema kindlasti väga kontrollitav, näiteks peaks õppejõud saama ise märkida, milliste tudengite hinded ÕISi saata. Moodle'isse oleks vaja tekitada lõpphinde lahter ning ka eksamihinnete lahter eksami kuupäevaga ja tulemustega, mis on ÕISi jaoks oluline. Õppejõud tõid välja, et hindamissüsteemid on Moodle'is väga keerulised ning tuleb läbi mõelda, millal ja kuidas hinne saata ning seadistus peab kindlalt paigas olema, lisaks tuleb mõelda ka, mis saab siis kui hinnet peab parandama, õppejõul on seda mugavam teha otse ÕISis. Oluline on mõelda läbi kõik erinevad nüansid, näiteks kui kursuse jooksul on võimalik saada üle 100% või kui lõpphinne moodustub jooksvatest hinnetest või eksamist. Osa õppejõude leidsid, et peaks olema võimalus automaatne hinne üle kirjutada või kui jooksvatest hinnetest sai tudeng 75% kokku, aga eksamile ei tule, siis tulemus ikkagi mittearvestatud. Oli ka õppejõude, kes sooviksid, et ka see protsess oleks täisautomaatne ehk kohe kui hinne tekib Moodle'isse, siis on see ka ÕISis. Intervjueeritavad õppejõud arvasid, et kui Moodle'is hakata kirjutama lõpphinde

arvutamise valemit, siis läheks asi väga keeruliseks ning Moodle'is pole see väga mugav ja paljud ei kasutaks. Paljud õppejõud mainisid, et hoiavad enda kursuse hindeid Excelis, kuna seal oskavad palju paremini erinevaid tegevusi teha ning seal on see palju mugavam. Moodle'is eksamihinnete sisestamine oleks mõistlik siis kui eksamit saaks teha ainult üks kord. Moodle'i hinneteleht läheb väga kohmakaks ja raskesti hallatavaks kui on palju tudengeid või kui on palju hindelisi ülesandeid ning mitu eksamiaega.

Osad õppejõud kasutavad ka Moodle'isse importimise ja eksportimise võimalusi ning sealt edasi ÕISi importimist, aga sealjuures peab olema väga tähelepanelik, et kõik nõuded impordifailile oleks täidetud. See lahendus tundub olevat kõige lihtsam ning Moodle genereeriks ise imporditud failile vastava hinnete lehe Moodle'isse ning õppejõud ei pea ise midagi seadistama. Õppejõud kasutavad seda just eelkõige seetõttu, et Moodle'is hinnete lehe seadistamine on keeruline ja ajamahukas. Exceli või muu faili jagamine tudengitele pole ka hea lahendus, kuna tudeng ei tohiks näha kaastudengite hindeid. Intervjueeritavate vastuste kokkuvõtteks võiks öelda, et kui õppeaines on jooksev hindamine, siis ÕISi hinde saatmine on hea, kuid kui õppeainel on eksamipõhine hindamine, siis oleks õppejõul lihtsam otse ÕISi hinne sisestada. Lisaks toodi välja ka, et ÕISis hinnetelehtede allkirjastamine on hetkel ebamugav, kuna õppejõud peab allkirjastama mitu erinevat lehte.

Autorid soovisid teada intervjueeritavate arvamust protsesside **automatiseerituse tasemest**. Enamus intervjueeritavatest soovis, et võimalikult palju oleks automatiseeritud protsesse, kuid võiks olla ka kontrolli võimalus. Intervjueeritavate arvamused läksid mõnevõrra lahku selles osas, et kas deklareerinute üle toomine võiks olla täisautomatiseeritud või poolautomaatne protsess. Osad arvasid, et kuulajaskonna üle toomine ning deklareerinute nimekirja uuendamine Moodle'is võiks olla täisautomatiseeritud protsess, kuid osad leidsid, et kuulajaskonna üle toomine ning eemaldamine (kasutajagrupi vahetamine) võiks käia nupu vajutusega. Sealjuures sooviti teavitust saada kui tudeng(id) on kursusele lisatud automaatselt või eemaldatud. Pakuti välja ka, et kui tudeng eemaldab deklaratsiooni, siis võiks kasutajagrupp muutuda, hinded kaduda ning deklareerinute ja hinnete lehel tudengit näidata. Ühte teavitusse võiks kokku panna kõik tudengid, kes on kas kursusele lisatud või eemaldatud sel perioodil, mil õppejõud Moodle'sse sisse logitud ei olnud. Deklareerinute nimekirja uuendamine võiks toimuda igaöiselt ning lisaks võiks Moodle'is olla sünkroniseerimise nupp, millele

õppejõud saab vajutada, et käsitsi deklareerinute nimekirja uuendada. Hinnete edastamisest ÕISi pooldasid intervjueeritavad pigem poolautomaatset protsessi ehk õppejõul on Moodle'is nupp, mille vajutades toimub hinnete edastamine ÕISi. Lisaks pakuti välja, et võiks olla vaikeväärtus, millal toimub automaatne protsess. Vaikimisi võiks kõikide tudengite hinded olla märgitud ehk peale nupu vajutamist saadetakse need ÕISi. Juhul kui osade tudengite hindeid veel ÕISi ei taheta saata, siis saab õppejõud märke konkreetse tudengi hinde juurest eemaldada. Lisaks pakuti välja, et ÕISi hinde saatmisel võiks olla filter näiteks eksamiaegadega. ÕISi võiks ikkagi jääda hinde lõplik kinnitamine.

Peale autorite välja pakutud kahe äriprotsessi, uuriti intervjueeritavatelt, milliseid **uusi protsesse või funktsionaalsust** saaks luua Moodle'i ja ÕISi integratsiooniga. Intervjueeritavad tõid välja, et õppeaine laiendatud õppekava ning hindamiskriteeriumid võiksid ÕISist üle tulla. Lisaks mainiti, et Moodle'i testide vastuste puudub nö mass allalaadimise võimalus ehk praegu saab õppejõud iga tudengi vastused eraldi alla laadida ja need käsitsi kokku panema. Kuulajaskonna üle toomise automatiseerimist kiideti, kuid oluline oleks, et ka vabakuulajad saaksid ka kuidagi kursuse materjalidele ligi. Lõpphinde arvutamise valemi ning kuvamise võimalused võiks Moodle'isse olla lisatud. Toodi välja ka see, et õppejõul oleks võimalik eemaldada kursusel osalejaid ning Moodle'iga võiks olla integreeritud näiteks Matrix.org suhtlusplatvorm, element.io või mõne muu suhtlusplatvormiga, kuna Moodle'is ei saa vestluses jagada faile ja neid ühiselt muuta (puudub pilvesalvestus). BBB ei võimalda teha paralleelsessioone, kuna ühendab kõik ikkagi üheks ning BBB ei lase vabalt ekraani jagada, selleks tuleb õigusi jagada kohtumise vältel. BBB võiks pakkuda ka tausta udustamist ning küsimustikke võiks saada koostada mitu ning võimalus need eelnevalt valmis teha. BBB-s tehtud küsimustike vastuseid ei saa salvestada kuskile.

Integratsiooni käigus peaks arvestama sellega, et osapooltel ei oleks kaks paralleelset keskkonda ehk õppetegevus semestri jooksul toimub Moodle'is ning ÕISi kasutatakse pigem kui lõppkeskkonnana. Ideaalse lahendusena toodi näide Harwardi ülikoolist, kus erinevad keskkonnad on nii hästi integreeritud, et kasutaja ei saa arugi ühest keskkonnast teise liikudes, et ta on teises keskkonnas kui ta veebilehe aadressi ei vaata ehk sujuv kasutajakogemus. Ideaalne integratsioon olekski see, et on üks ülikooli veeb ning kasutajad ei saa arugi, et tagaplaanil on mitu keskkonda.

Küsides intervjueeritavatelt tudengitelt, millised protsessid võiksid olla **automatiseeritud**, siis tõid nad välja, et Moodles'isse võiks ÕISist üle kanda eksamiajad ning eksamitele registreerimine, lisaks tunniplaani, kuna semestri jooksul on see ainuke põhjus, miks tudeng kasutab ÕISi. Ettepanekuna toodi, et tudengi deklareeritud õppeainetega tunniplaan võiks olla Moodle'i kalendris koos virtuaalsekohtumise lingiga või ruumi numbriga. Siis omab tudeng selget ülevaadet kui õppeaine näiteks ei toimu igal nädalal. Lisaks võiks Moodle'i kalendris olla akadeemilise kalendri tähtajad. Peale selle mainisid tudengid, et sooviksid Moodle'is näha enda lõpphinnet ja eksamihinnet ning selle ilmumisel sooviksid nad ka vastavat teavitust. Üks protsess, mis tudengid välja tõid, mida võiks veel automatiseerida on ÕIS'is õppeainete ühest moodulist teise kandmine, mille jaoks hetkel peab esitama avalduse dekanaati.

Autorid uurisid tudengitelt intervjuude käigus, millised õppejõu Moodle'i kasutamise viisid ja funktsionaalsused meeldisid tudengitele **kõige rohkem ja mis kõige vähem**. Kõige rohkem meeldib tudengitele kui õppeaine materjalid on jaotatud nädalate kaupa koos teemade pealkirjaga ning näiteks olulised lingid on kõige üleval. Lisaks toodi välja kodutööde üles laadimise koht, mistõttu ei pea kodutöid saatma näiteks õppejõu meilile. Kodutööde puhul meeldis tudengitele ka kui õppejõud oli süsteemi sisestanud tähtaja ning see ilmub Moodle'i avalehele ja kalendrisse. Tudengid tõid välja ka Moodle'i hinnete lehe, kui see on õppejõul õigesti seadistatud ning näitab õigesti, mis on olnud ja mis on tulekul. Kõige vähem või isegi häirivateks kasutamiseviisideks tõid intervjueeritavad tudengid välja Moodle'i kursuse struktureerituse puudumine ehk õppejõud on pannud kõik materjalid näiteks järjest ühe ploki alla või faili nimed ei ole konkreetsed ja ei ütle tudengile midagi, mistõttu peab tudeng kõik materjalid läbi vaatama, et õige fail leida. Lisaks toodi välja, et Moodle'i kursusel ei taheta väga palju teksti näha ehk kursuse leht võiks olla võimalikult lihtne ja konkreetne. Toodi välja ka semestri alguses registreerimisvõtme kasutamine, kuna selle saamine on pigem aega nõudev ja probleemne. Tudengid tõid välja ka hinnete lehe kasutamise ehk kohati on punktid või protsendid valesti seadistatud või eksami lähenedes ei ole kõiki punkte sisestatud ning tudengil puudub ülevaade.

#### **4.1.3 Avatud lähtekoodiga lähenemine ja Moodle'i universaalsus**

Intervjuude käigus selgus, miks siiski kõik ülikooli õppejõud Moodle'i õpikeskkonda õppetöös kasutada ei soovi. Õppejõud tõid välja, et nii TalTech Moodle kui ka varasemalt

ülikoolis kasutusel olev HITSA Moodle<sup>1</sup> on mõlemad nii-öelda kasutajanime ja parooli müüri taga. Isegi kui õppejõud muudaks Moodle'i kursuse avalikult ligipääsetavaks ehk tudeng ei peaks kursusele ligi pääsemiseks kontoga sisenema, pole kursus ega materjalid jätkuvalt nii lihtsalt ligipääsetavad kui need oleks näiteks Wikiversity<sup>2</sup> all, mis jälgib Creative Commons Attribution-ShareAlike<sup>3</sup> ning GNU General Public License<sup>4</sup> vaba jagamise litsentse. Õppejõudude näitel leiab nende Wikiversity materjalid ka lihtsalt guugeldades, ilma et huvilisel peaks olema materjalile link või kindel ligipääs läbi ülikooli süsteemide.

Teise aspektina toodi välja õppeplatvormi ja selle majutuse arendamise ja administreerimise vajadus, mis on väga mugav näiteks Wikiversity puhul, kus õppejõud loob oma kursuse ja aine ülesehituse täpselt sellisel kujul nagu tal vaja. Ei pea lähtuma kolmanda osapoole ettenäidustustest ehk TalTech Moodle'i administraatoritest ja üldistest platvormile seatud reeglitest.

Avatud lähtekoodiga tarkvara toetuseks tõi näiteks üks infotehnoloogia teaduskonna õppejõud välja mitmed põhjused, miks täielikult avaliku materjaliga ja ligipääsuga kursuse on õppetöö kasulik. Esimene põhjus on materjalide ja kursuse jagamine turunduslikul eesmärgil. Mida suurem hulk kasutajaid saab tema loodud materjalidele avalikult ligi, seda rohkem neid loetakse ja jagatakse. Sealjuures on autoril suurem vastutus kvaliteedi ees, kuna materjali võivad potentsiaalselt lugeda ja ka oma tegemistes kasutada väga mitmed erinevatest valdkondadest inimesed. Teiseks, kuna kursus ja selle

<sup>&</sup>lt;sup>1</sup> HITSA Moodle on Moodle'i platvorm mida haldab ja levitab Hariduse Infotehnoloogia Sihtasutus. Platvormi uus nimetus on Harno Moodle, sest haridus- ja teadusministeeriumi all ühendati kolm allüksust sealhulgas HITSA ning nendest sündis Harno.

<sup>2</sup> Wikiversity on Wikimedia Foundationi projekt, mis on pühendatud õpperessurssidele, õppeprojektidele ja uuringutele, mida kasutatakse kõikidel haridustasemetel. Wikiversity eesmärk on võimaldada haridusressursside jagamine ja luua koostööl põhinev kogukond [47] .

<sup>3</sup> *Creative Commons Attribution-ShareAlike* litsents võimaldab ühe autori teost kohandada ja muuta isegi ärilistele eesmärkidel, kui teose kasutamisel tunnustatakse originaalset autorit ja uus autor litsentseerib kohandatud loomingut samadel tingimustel [46].

<sup>4</sup> GNU General Public License on tasuta litsents erineva tarkvara ja muude tööde jaoks, millele kehtib õiguste edasikandmise printsiip ehk teose muutmisel ja selle levitamisel kehtivad teosele samad tingimused, mis originaalteoselegi [48].

materjalid on universaalsed ja mitte ainult kindlale kuulajaskonnale (kursusele) suunatud, siis ülesanded õppuritele on pigem analüütilised mitte faktipõhised. See tähendab, et ülesandeid lahendades võib võtta mitmeid erinevaid lahenduste suundasid ning tavaline spikerdamine ei toimiks.

Olgugi et samm luua ülikooli enda Moodle on rakenduse edasiarendamise ja liidestuse poole pealt mugavam kui varasemalt kasutusel olnud HITSA Moodle, pole see siiski piisavalt universaalne kõikide ülikooli õppeainete ja kursuste jaoks. Seetõttu ei ole hetkel Moodle'i kasutamine kõigis TalTechi õppeainetes kohustuslik, küll aga eelkõige üliõpilaste kasutusmugavust silmas pidades, rangelt soovitatav.

## **4.2 Eesti kõrgkoolide e-õppe platvormide kasutamise maastiku kaardistamine**

Lõputöö kirjutamise ning õppeosakonnaga koostöö käigus selgus, et hetkel pole ei TalTech õppeosakonna liikmetel ega üldiselt Eesti riigis head ülevaadet, milliseid erinevaid e-õppe platvorme ning õppeinfosüsteeme kõrgkoolides kasutatakse ning millises ulatuses on need rakendused omavahel liidestatud. Seetõttu otsustasid lõputöö autorid läbi viia lühida küsimustiku (vaata Lisa 3), milles kaardistada kasutusel olevad eõppe platvormid Eesti kõrgkoolide maastikul. Järgmised lõigud annavad ülevaate küsimustiku vastustest ja saadud tulemustest.

Lisas 3 toodud küsimustik saadeti 12 Eesti kõrgkooli esindajale, kellest vastasid kõik 12. Küsimustiku valimi hulgast jäeti välja Tallinna Tehnikaülikool, kuna Tehnikaülikooli olukorda ja integratsiooni käsitletakse järgmistes lõputöö peatükkides ning selle küsimustiku eesmärgiks oli saada ülevaade teiste Eesti kõrgkoolides kasutusel olevatest e-õppe platvormidest. Küsimustele vastasid järgnevad kõrgkoolide esindajad:

- Eesti Ettevõtluskõrgkoolist Mainor,
- Eesti Kunstiakadeemia,
- Eesti Lennuakadeemia,
- Eesti Maaülikool,
- Estonian Business School,
- Kaitseväe Akadeemia,
- Sisekaitseakadeemia,
- Tallinna Tehnikakõrgkool,
- Tallinna Tervishoiu Kõrgkool,
- Tallinna Ülikool,
- Tartu Tervishoiu Kõrgkool,
- Tartu Ülikool.

Küsimustiku vastajad olid suures osas haridustehnoloogid, kuid oli ka õppedisainer ning õppeosakonna peaspetsialist.

Kõrgkoolide esindajad said välja tuua kõik erinevad kõrgkoolis kasutusel olevad e-õppe platvormid ja õppeinfosüsteemid. Kõige populaarsemaid olid Moodle, nii Harno Moodle kui ka kõrgkoolide enda loodud Moodle ning ka Microsoft Teams ja Tahvel. Välja toodi mitmed rakendused muuhulgas ülikoolisisest ÕISi, Google Classroomi, Eksamite infosüsteemi EIS, Canvast, ILIAS, Edidaktium, LimeSurvey, Zoom, G Suite Enterprise, Wikit ning Coursera for Campus.

[Joonis 4](#page-50-0) annab ülevaate välja toodud 14 erinevast keskkonnast. Erinevate platvormide hulga alusel võib järeldada, et Eesti kõrgkoolide maastik pole veel liikunud ühtse e-õppe platvormi ega õppeinfosüsteemi peale, mistõttu peavad õppetöös osalejad õppima kasutama mitut erinevat keskkonda ning nende vahel navigeerima.

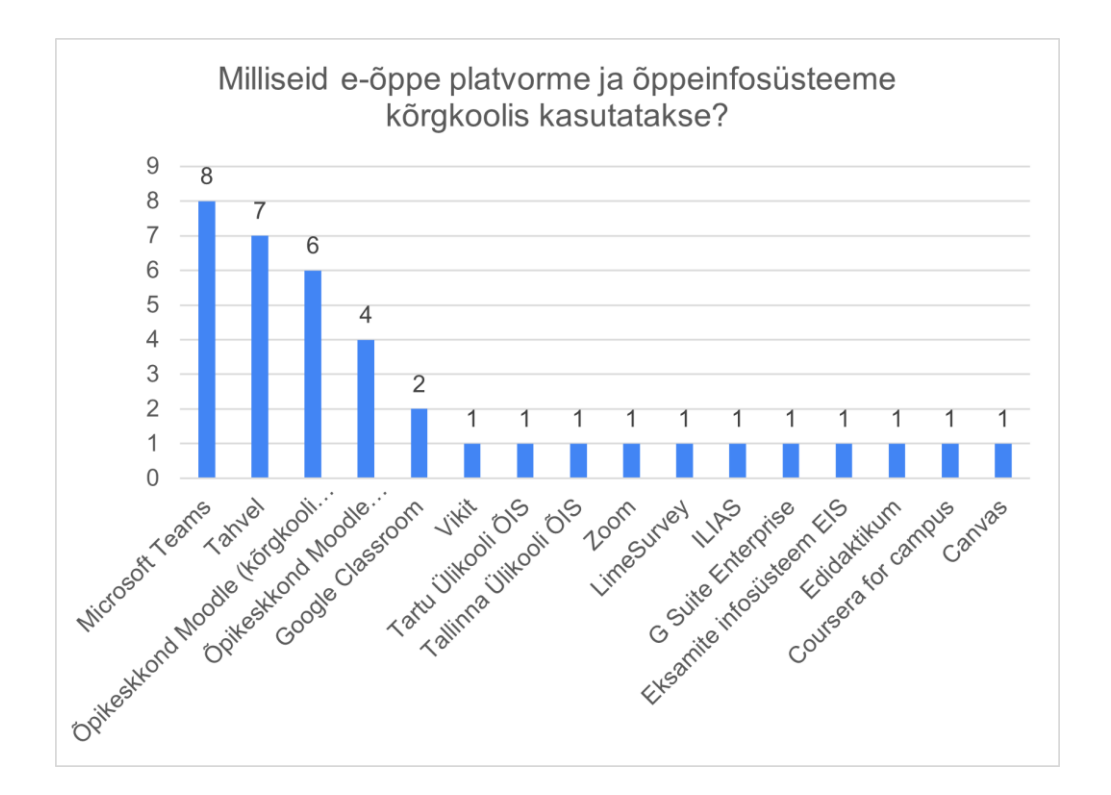

<span id="page-50-0"></span>Joonis 4. Eesti kõrgkoolides kasutatavad e-õppe platvormid ja õppeinfosüsteemid

Vastajatelt küsiti, milline on kõrgkooli põhiline e-õppe platvorm. Kõige populaarsemaks valiti õpikeskkond Moodle. Kuuel kõrgkoolil on enda arendatud Moodle ning kolmel Harno Moodle. Tartu Tervishoiu Kõrgkoolil on põhiliseks e-õppe platvormiks Eksamite infosüsteem EIS testide läbiviimiseks, Kaitseväe Akadeemial on ILIAS ning Estonian Business Schoolil on Canvas. [Joonis 5](#page-51-0) illustreerib kõrgkoolide põhilisi e-õppe platvormid.

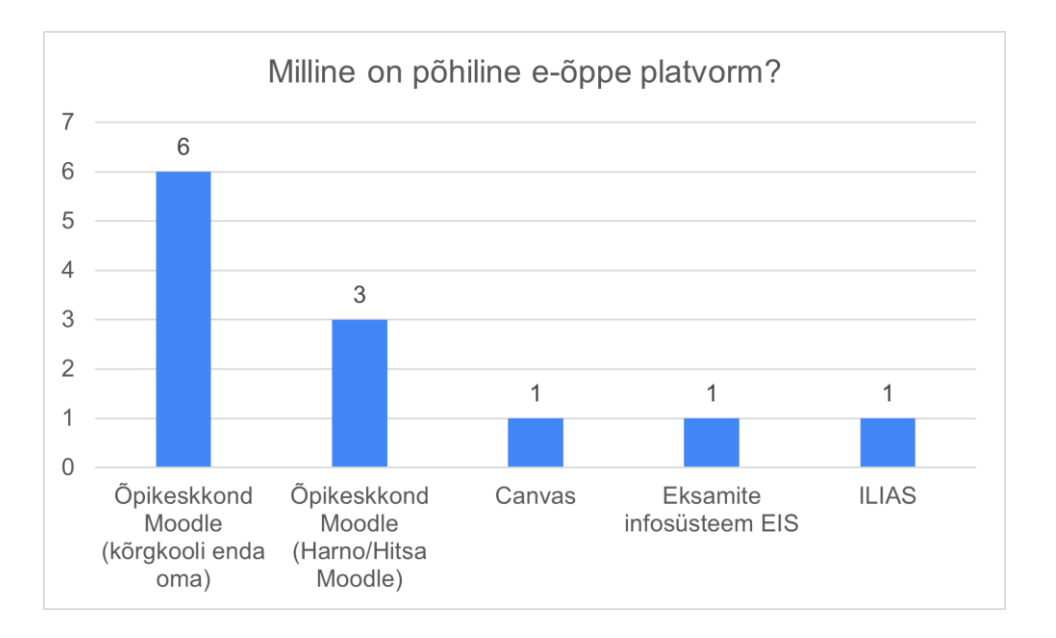

Joonis 5. Eesti kõrgkoolide põhilised kasutatavad e-õppe platvormid

<span id="page-51-0"></span>Autorid uurisid küsimustiku abil, kas kõrgkoolid on omavahel integreeritud mõned õppetöös kasutusel olevad platvormid või kas see on tulevikus plaanis. Lisaks uuriti, millest tulenes integratsiooni vajadus ja millist kasu on liidestamine toonud. [Tabel 1](#page-51-1) annab ülevaate kõrgkoolide põhiliselt kasutusel olevatest e-õppe platvormidest ning integreeritud rakendustest.

| Jrk. | Kõrgkool                              | Põhiline kasutatav e-<br>õppe platvorm        | <b>Integreeritud rakendused</b>                                                                     |
|------|---------------------------------------|-----------------------------------------------|----------------------------------------------------------------------------------------------------|
| 1.   | Eesti<br>Ettevõtluskõrgkool<br>Mainor | Opikeskkond Moodle<br>(kõrgkooli enda oma)    | EEK ÕIS ja Moodle                                                                                   |
| 2.   | Eesti Kunstiakadeemia                 | Opikeskkond<br>Moodle<br>(kõrgkooli enda oma) | Tahvel ja Moodle (realiseerimisel)                                                                  |
| 3.   | Eesti Lennuakadeemia                  | Öpikeskkond<br>Moodle<br>(kõrgkooli enda oma) | Tahvel ja Moodle (realiseerimisel)                                                                  |
| 4.   | Tallinna<br>Tehnikakõrgkool           | Öpikeskkond<br>Moodle<br>(kõrgkooli enda oma) | Tahvel ja Moodle                                                                                    |
| 5.   | Tervishoiu<br>Tallinna<br>Kõrgkool    | Öpikeskkond Moodle<br>(kõrgkooli enda oma)    | Ouriginal ja Proctorio liidestus<br>Moodle'iga, Tahvel ja Moodle<br>(realiseerimisel)               |
| 6.   | Tartu Ülikool                         | Öpikeskkond<br>Moodle<br>(kõrgkooli enda oma) | ÕISiga,<br>Moodle<br>liidestused<br>Panoptoga, Maharaga, Teamsiga,<br>Zoomiga, BBB-ga, Ouriginaliga |

<span id="page-51-1"></span>Tabel 1. Eesti kõrgkoolides põhiliselt kasutusel olevad e-õppe platvormid ning integreeritud rakendused

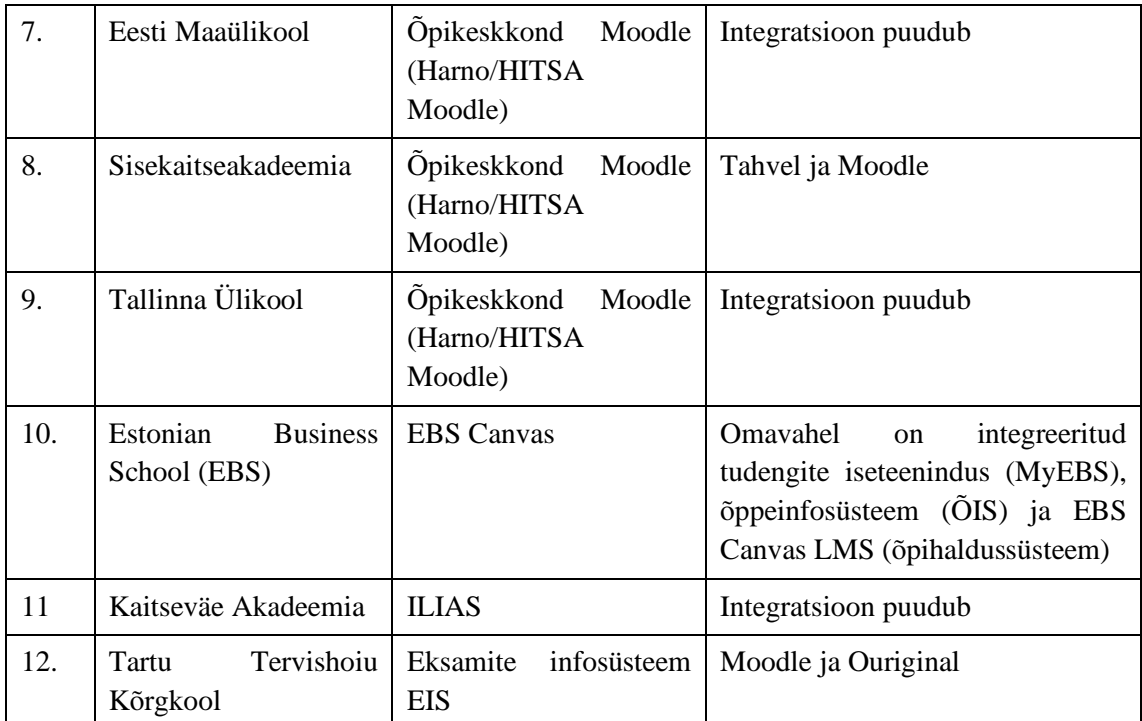

Küsimustikust selgus, et Eesti Maaülikoolil, Tallinna Ülikoolil ja Kaitseväe Akadeemial puudub integratsioon erinevate rakenduste vahel. Ülejäänud üheksal kõrgkoolil on tehtud integratsioonid või on need tellitud ning arendamisel.

Kõige rohkem ehk viiel kõrgkoolil on juba integreeritud või realiseerimisel liidestus Moodle'i ja Tahvel keskkonna vahel. Tallinna Tehnikakõrgkoolil ning Sisekaitseakadeemial on olemas integratsioon Moodle'i ja Tahvliga. Sisekaitseakadeemia esindaja tõi lisaks välja selle, et integratsiooni plussiks on see, et läbi Tahvli on võimalik õppureid lisada automaatselt Moodle'i kursustele. Miinuseks toodi selle juures see, et Tahvlisse peab olema eelnevalt lisatud Moodle'i kursuse ID, mida ei saa sinna lisada enne kui õppejõud ei ole ennast kursusele registreerinud, seetõttu võib juhtuda, et õppureid ei ole enne õppetöö algust kursusele automaatselt lisatud. Sisekaitseakadeemia esindaja tõi välja ka, et integratsioon Moodle'i ja Tahvli vahel oli automaatne, mis tuli kaasa Tahvli kasutuselevõtuga, kuna kõrgkool kasutab õppetöös Harno Moodle'it. Sisekaitseakadeemia on esitanud ka enda poolsed arendusvajadused seoses liidestusega. Näitena toodi välja, et kõrgkool soovib, et õppejõude saaks automaatselt Moodle'i kursusele lisada külalisõppejõudude näol, kuid arendused võtavad kaua aega ning hetkel ei ole kindlust, millal ja kas üldse lisaarendused tehtud saaksid.

Eesti Lennuakadeemial, Eesti Kunstiakadeemial ning Tallinna Tervishoiu kõrgkoolil on liidestus kõrgkooli enda Moodle'i ja Tahvli vahel tellitud ning varsti realiseeritud. Eesti

Kunstiakadeemia esindaja tõi välja, et Tahvlist algab Moodle'i kursuse loomine ning edasi viiakse õppeaine-õppejõud-õppur seos üle Moodle'isse. Lisaks toimuks ka teises suunas hinnete lisamine protsess ehk Moodle'isse kursuse lõpphinde sisestamisel, saab seda ka Tahvlisse edastada.

Tallinna Tervishoiu Kõrgkool ning Tartu Tervishoiu Kõrgkool on integreerinud Moodle'i plagiaadituvastusprogrammiga Ouriginal<sup>1</sup>. Integratsiooni vajadusena tõi Tartu Tervishoiu Kõrgkooli esindaja välja kasutusmugavuse ning selle, et sinna saab siseneda kooli kontoga. Tallinna Tervishoiu Kõrgkoolil on peale Moodle'i ja Ouriginali liidestuse olemas ka integratsioon Proctorioga<sup>2</sup>.

Estonian Business Schoolil on vajalikul määral integreeritud kõik ülikooli infosüsteemid. EBSi esindaja sõnul on õppetöö korraldamisel kõige olulisem see, et omavahel oleksid integreeritud tudengite iseteenindus (MyEBS), õppeinfosüsteem (ÕIS) ja EBS Canvas LMS (õpihaldussüsteem). Lisaks tõi esindaja välja selle, et kõikide integratsioonide üleselt on oluline keskne sisselogimise lahendus, mis EBS puhul on lahendatud Azure  $AD^3$  abil.

Eesti Ettevõtluskõrgkool Mainor ja Tartu Ülikool on integreerinud kõrgkooli enda Moodle ning kõrgkooli enda ÕISi. EEKi esindaja tõi välja, et integratsioonis toimub kasutajate toomine LDAPi<sup>4</sup> kaudu ning loengutsükli juures osaleja lisamine Moodle'i kursusele. Lisaks on võimalik integratsiooniga ÕISi loengukava juurest sisse lülitada

 $1$  Ouriginal on auhinnatud tarkvaralahendus, mis ühendab teksti sobitamise kirjutamisstiili analüüsiga, võimaldades koolitajatel ja kasutajatel hinnata mis tahes teksti autentsust. Toode aitab luua keskkonda, mis soodustab õiglust ja tekitab õpilastes loovust ning hõlbustades isiklikku arengut [40].

<sup>2</sup> Proctorio on USA ettevõtte loodud platvorm, mis pakub online eksamineeritavate identiteedi tuvastamist ning algoritmidel põhinevat eksami läbiviimise kontrolli. Kontrolli viiakse läbi eksamineeritava arvutis veebikaamera, mikrofoni ning arvuti kasutamist reaalajas analüüsides [37].

<sup>3</sup> *Azure Active Directory* (Azure AD) on pilvepõhine identiteedi- ja juurdepääsuhaldusteenus. See teenus aitab teie töötajatel juurdepääsu välistele ressurssidele, nagu Microsoft 365, Azure'i portaal ja tuhanded teised SaaS-i rakendused. Azure AD aitab neil juurdepääsu ka sisemistele ressurssidele [38].

<sup>4</sup> *Lightweight Directory Access Protocol* ehk LDAP on kerge kataloogipääsuprotokoll, on küps, paindlik ja hästi toetatud standarditel põhinev mehhanism kataloogiserveritega suhtlemiseks. Seda kasutatakse sageli autentimiseks ja kasutajate, rühmade ja rakenduste teabe salvestamiseks, kuid LDAP-kataloogiserver on üsna üldotstarbeline andmesalv ja seda saab kasutada paljudes rakendustes [39].

veebipõhised keskkonnad nagu Zoom, Teams ja BBB ning vaadata otseülekannet seminariruumis, teatud juhtudel ka salvestusi. Integratsiooni vajadus tulenes EEKis eelkõige kasutusmugavusest ja sellest, et ÕIS on neil keskne infosüsteem õppimise haldamisel.

Tartu Ülikoolil on lisaks ÕISile liidestused ka Moodle ning Panoptoga<sup>1</sup>, Maharaga<sup>2</sup>, Teamsiga, Zoomiga, BBB-ga ning Ouriginaliga. Tartu Ülikooli esindaja tõi välja, et Moodle'i ja ÕISi liidestus võimaldab õppejõududel kergesti luua oma õppeainele Moodle'i kursuse põhja. Samuti on võimalik kursusele lisada õppeainele registreerunud üliõpilased ja täiendusõppijad, mis võimaldab ka automaatselt luua Moodle'i kasutajakontosid neile, kellel pole ülikooli arvutivõrgus juba olemasolevat kasutajakontot. Hõlbustatud on ka ÕISis eksamiprotokolli tegemine ehk hinnete ülekandmine ÕISi Moodle'i kursuse lõpphinde veerust. Moodle'i liidestus Panoptoga võimaldab luua kursuse jaoks vastava kausta ning jagada sinna salvestatud videote vaatamisõigusi osalejatele. Lisaks on võimalik teha Panoptos *assignments* (eesti k. ülesanded) kaust, kuhu saavad kursuse õppijad salvestada ülesannete vastuseid videotena. Mahara liidestuse puhul saab Moodle'i ülesande tüübiks määrata Mahara porfoolio, mile saab hindamise ajaks muutuste tegemiseks lukustada.

Lisaks küsimustele, said kõrgkoolide esindajad lisada ka kommentaare või mõtteid, mis vajaksid veel käesoleval teemal mainimist. Eesti Kunstiakadeemia esindaja tõi välja, et nad on teinud oma Moodle'i kasutajaliidese disaini omanäoliseks ehk "EKA-likuks". Sisekaitseakadeemia esindaja tõi välja, et Harno Moodle'i kasutamine seab mitmeid

<sup>1</sup> Panopto on loengute jäädvustamise lahendus, mis võimaldab kasutajatel oma salvestisi salvestada, redigeerida ja jagada. Panopto suudab jäädvustada teie ekraani-, heli- ja/või videosisendid veebikaameratest ja muudest seadmetest, et salvestada reaalajas loenguid, esitlusi ja/või lisamaterjale [41].

<sup>2</sup> Mahara on e-portfooliote keskkond, mis on mõeldud kasutamiseks õppijatele ning õppejõududele jt ülikooli töötajatele. Maharas saab luua lehti, pidada päevikut, luua elulookirjelduse, koondada lehed erinevate kollektsioonide alla, avaldada neid ning esitada hindamiseks [42].

piiranguid. Näitena toodi välja, et läbi Moodle'i soovitakse kasutada ka Microsoft Teamsi või Echo360<sup>1</sup>, kuid nende teada Harno seda ei võimaldada.

Nagu lõputöös juba välja on toodud, siis Tallinna Tehnikaülikool kasutab e-õppe platvormina TalTech Moodle'it ning õppeinfosüsteemina TalTech ÕISi ning nende kahe rakenduse integratsioon on realiseerimisel. Kaardistatud maasiku põhjal saab TalTechile tuua otsese paralleelina Eesti Ettevõtluskõrgkool Mainori ning Tartu Ülikooli, kus on kasutusel samuti kõrgkoolide enda Moodle ning ÕIS, mis on omavahel integreeritud. Koostatud küsimustiku vastuste ja tulemuste põhjal saab valideerida, et lõputöö raames paika pandud kaks peamist automaatset äriprotsessi on aktuaalsed Moodle'i kui eõppeplatvormi ning TalTech õppeinfosüsteemi liidestuse puhul. Kuulajaskonna ehk deklareeritud õppurite automaatse saatmise äriprotsess ÕISist Moodle'isse on realiseeritud Moodle'i ja Tahvel õppeinfosüsteemi vahel, mida kasutavad mitmed kõrgkoolid. Hinnete saatmine Moodle'ist ÕISi on samuti realiseeritud nii Harno kui kõrgkoolide enda Moodle'i ning Tahvli vahel. Kahe TalTech rakenduse liidestus võimaldab ülikoolil jõuda samale integreeritud õpperakenduste tasemele nagu paljud teised Eesti kõrgkoolid.

### **4.3 Tartu Ülikooli Moodle'i ja ÕISi liidestus**

Lisaks Moodle'i ja ÕISi integratsiooni nõuete tarvis läbi viidud intervjuudele vesteldi ka intervjuu formaadis Tartu Ülikooli haridustehnoloogia spetsialistiga, kellel on ulatuslik kogemus Tartu Ülikooli Moodle'i ja ÕISi liidestamisega. Intervjuu eesmärgiks oli saada ülevaade, kuidas on Tartu Ülikool liidestanud oma Moodle'i ning ÕISi, millised on peamised erinevused TalTech integratsiooni plaanidega ning millised olid teise ülikooli suurimad takistuskivid või probleemid rakenduste liidestamisel. Samuti on tähtis välja tuua paralleel Tallinna Tehnikaülikooli ning teise Eesti kõrgkooli vahel, et tõestada kahe rakenduse liidestuse vajadus.

<sup>&</sup>lt;sup>1</sup> Echo360 Active Learning Platform on teenus, mis integreerib isikliku ja klassiruumi video jäädvustamise, õpilaste kaasamise tööriistad ja analüütilised tööriistad, et maksimeerida õpilaste osalemist ja kaasamist nii ülikoolilinnakupõhistel kui ka veebikursustel [43].

Tartu Ülikoolis on Moodle e-õppe platvorm olnud kasutusel aastast 2009, kus alguses katsetati HITSA Moodle'it, kuid üsna pea kolis ülikool oma enda Moodle'isse [30].

Tartu Ülikooli Moodle'i ja ÕISi liidestuse vajadus sai alguse kahest probleemist. Esimene probleem oli täiendõppe kasutajate haldamise ja kontode loomise ajakulukus. Tartu Ülikooli tasemeõppe tudengid ning töötajad saavad ülikooli süsteemidesse k.a Moodle'isse ja ÕISi sisse logida OpenID põhjal ehitatud universaalse kasutajakontoga. Kuid täiendõppe õppurite jaoks pidid administraatorid ning muu toetav personal kontosid käsitsi looma erinevate failide põhjal. Seda seetõttu, et täiendõppuritel polnud võimalik ise Moodle'isse kontot luua ning neil puudus ka OpenID kasutajakonto. Ajapikku muutus täiendõppuritele kontode loomine väga tüütuks ja ajakulukaks. Selles tulenevalt oli üheks ÕISi ja Moodle'i integratsiooni põhjuseks soov luua ÕISi õppeainele deklareerinud täiendõppe tudengitele automaatselt Moodle'i kasutajakontod. [30]

Teiseks suureks Tartu Ülikooli ÕISi ja Moodle'i liidestamise vajaduseks oli Moodle'i kursuse põhjade loomine ÕISi õppeaine juures. Kui Tartu Ülikooli õppejõud on ÕISis märkinud õppeaine kui osaliselt või täielikult veebipõhise õppega aine, siis on tal võimalus Moodle'i seoseid hallata, sealhulgas ka Moodle'i kursust luua. Kursust koostades luuakse Moodle'isse kindla eelmääratud põhjaga kursus ÕISi aine seadistuste ja metaandmete põhjal. Moodle'i kursuse nimi, ning keele seadistus moodustatakse kindla struktuuriga ning vastavalt aine seadistusele ÕISis. ÕISist liigub Moodle'isse ka aine kirjeldus. [30]

Kursuse loomise hetkel luuakse seos ÕISi ainekava ning Moodle'i kursuse vahel. Siinkohal tuleb märkida, et Tartu Ülikooli ÕISis seotakse omavahel Moodle'i kursus ja ÕISi ainekava, mis on äriloogiliselt erinev Tallinna Tehnikaülikooli ÕISi aine-õppejõu paari seosest. Tartu Ülikooli ÕISist kantakse Moodle'isse ka ÕISi ainekava link, kus on kõik ainega seotud vajalik informatsioon olemas, et seda ei peaks Moodle'i kursusele topelt lisama. [30]

Uut Moodle'is kursust luues ÕISi seadistuste alt koostatakse nii-öelda tühja põhjaga standardne kursus. Kui õppejõul on soov luua eripärase ülesehitusega Moodle'i kursust või kasutada juba olemasoleva kursuse ülesehitust ja sisu, siis lastakse õppedisaineril tellida uus kursus arhiveeritud kursuse koopiana. Sellisel juhul toimub eripärase kursuse sidumine ÕISi ainekavaga käsitsi. [30]

Erinevalt Tallinna Tehnikaülikooli lähenemisest mitte lähtestada Moodle'i kursuse lõpus selle sisu, on Tartu Ülikool otsustanud kursuste lähtestamise kasuks. Esiteks leiab Tartu Ülikool, et pidevalt uute kursuste loomisel tekiks Moodle'isse liiga palju kursuseid ehk Moodle muutuks liiga mahukaks. Teiseks saadetakse õppetulemused ja hinded Moodle'ist ÕISi ehk nende säilitamine Moodle'is pole oluline. Seetõttu tehakse semestri lõpus Moodle'i ainele *reset*, mille tulemusel kustutakse kõik õppijatega seotud andmed ehk kursusele registreeritud tudengid eemaldatakse ning seeläbi kaob neil ainele ja selle materjalidele ligipääs.

Tudengite tagasiside põhjal pole Moodle'i kursuste lähtestamine neile suur probleem, kuna õppejõud annavad enne andmete kustutamist õppuritele teada, et nad salvestaksid endale kõik vajalikud materjalid. Kui ka mõne kursuse lähtestamine venib, siis on osa tudengid andnud tagasiside, et miks pole kursus juba nende kursuste vaatest eemaldatud. Ehk tudengeid huvitab ainult aktuaalsete ainete nägemine Moodle'is. Samal ajal on ka neid tudengeid, kes ei salvesta materjale enne kursuse lähtestamist ning soovivad hiljem materjalidele ligi pääseda. Kui eksisteerib vajadus pikemalt kuulajaskonnale kursuse ligipääs säilitada, siis luuakse ka uue semestri jaoks uusi Moodle'i kursuseid. Osa õppejõud ei lähtesta kursuseid, vaid koguvad semestrite vältel pidevalt tudengeid kuulajaskonda juurde ning haldavad suurt registreerinute arvu oma taktikatega. [30]

Tartu Ülikooli õpianalüütikat kogutakse peamiselt ÕISis ehk lisaks lõpphinnetele saab õppejõud sisestada ÕISi ka kursuse vahetulemusi. Seetõttu ei pea Moodle'is õpitulemusi säilitama. Lisaks sellele hoiavad õppejõud tihti tudengite tulemusi, edukust ja progress ka eraldiseasvates tabelites või muudes allikates. Andmekaitse spetsialist on Tartu Ülikooli haridustehnoloogidele soovitanud, et mida vähem kursuste andmeid ja informatsiooni Moodle'is pikaajaliselt säilitada seda parem. [30]

Tartu Ülikooli Moodle'i ja ÕISi liidestus planeeriti ja analüüsiti alates 2012. aastast enda haridustehnoloogide poolt ehk kool ei kasutanud varasemalt tehtud lahendusi Eesti kõrgkooli maastikul eeskujuna. Hetkel kasutusel olev lahendus ning ka tuleviku arendusplaanid tulenevad ning planeeritakse puhtalt praktilise vajaduse põhiselt. [30]

Kahe Tartu Ülikooli rakenduse integratsioon arendati ülikooli siseselt haridustehnoloogia keskuses, kus peamised arendustöö tegijad olid üks Moodle'i arendaja ning ÕISi arendaja. Esimesena arendati kursuste põhjade loomine ÕISis ning üliõpilaste lisamine

Moodle'isse. 2014. aastal oli valmis hinnetelehe haldamine ning hinnete saatmine Moodle'ist ÕISi eksamiprotokolli. IT-osakonna veenmine eesmärgiga nimetatud kahe rakenduse integratsioon teostada võttis aega umbes kaks aastat. Kui aga projekt juba käima saadi ning analüüs ja praktiline lahendus oli teada, võttis kuulajaskonna ning hinnetelehe liidestus aega vastavalt mõlemal kuus kuud. Kahe rakenduse integreerimine oli kiire ja tõhus, sest Moodle'i arendaja oli tol ajal haridustehnoloogia keskuses tööl ning koostöö ÕISi arendaja sujus hästi. Intervjueeritav mainis ka juurde, et arendustööde valmimise kiiruse edu seisiski selles, et arendus oli nii-öelda "maja sisene" ehk ei tööde teostamiseks ei kasutatud välist IT partnerit.

Tartu Ülikoolis on õppeinfosüsteemi ÕIS2 arendustööd teostamisel ning Moodle'i integratsioonist on valmis hinnetelehe ja Moodle'i kursuse loomise liidestus ning lähiajal lisatakse juurde teised Moodle'i liidestused. Üheks plaaniks on juurde arendada rühmapõhine registreerinud kuulajaskonna saatmine Moodle'isse. Selline rühmade alusel Moodle'i kursusele tudengite lisamine on eriti aktuaalne keeleõppe rühmade puhul, kus iga grupi jaoks on eraldi Moodle'i kursus. [30]

### **4.3.1 Tartu Ülikooli Moodle'i kursuse sidumine ÕISi ainekavaga ning kuulajaskonna ülekandmine**

Tartu Ülikooli ÕISis on ainekava juures Moodle'i seoste haldamise osa, kus õppejõud saab ainekava Moodle'i kursusega siduda. Sidumine käib olemasoleva Moodle'i kursuse puhul läbi e-kursuse lühinime, mis tuleb kopeerida Moodle'i seadistuste alt ÕISi vastavasse lahtrisse. [31]

Ainele registreerinud tudengite üle kandmiseks ÕISist Moodle'isse on kasutajal võimalik lülitada sisse ehk alustada "Igaöine õppijate ülekande" protsessi. Õppejõul on seal kohal kaks varianti. Esimesena saab õppejõud sisse lülitada nimetatud kronoloogilise kord ööpäevas toimuva protsessi, mis saadab registreerinud tudengid ÕISist Moodle'isse. Teise variandina saab õppejõud kohe tudengid Moodle'isse kanda vajutades "Uuenda õppijaid Moodle'i kursusel" nuppu, mis algatab varasemalt mainitud protsessi koheselt. Kui õppejõud soovib tudengite automaatse ülekandmise peatada, peab ta igaöise õppijate ülekande välja juures vajutama "Lõpeta" nuppu. Iga kord kui tudeng lisatakse uuele Moodle'i kursusele saab tudeng vastava teate ainesse lisamise kohta. [31]

Tartu Ülikoolis kestab ainele deklareerimise aeg mitu kuud ehk kauem kui Tallinna Tehnikaülikoolis. Kui Tartu Ülikooli õppejõud on tudengite automaatse ülekande protsessi sisse lülitanud, siis ÕIS lisab ning eemaldab terve semestri vältel Moodle'i kursusele registreerinud ning ÕISis ainest lahkunud tudengid. Ehk automaatse protsessi puhul eemaldatakse deklaratsioonist loobunud tudeng automaatselt Moodle'i kursuselt. [31]

### **4.3.2 Tartu Ülikooli hinnete ülekandmine Moodle'ist ÕISi eksamiprotokolli**

Tartu Ülikooli Moodle'ist on võimalik lõpphindeid üle kanda ÕISi eksamiprotokolli. Selleks peab Moodle'i kursuse hindetabelis olema lõpphinde veergu lisatud lõpptulemused samas hindesüsteemis, mis on vastava aine ÕISi ainekavas ja protokollis. TÜ Moodle'ist ÕISi protokolli hinnete importimiseks on järgmised: Moodle'i kursus peab olema seotud ÕISi ainekavaga, Moodle'i kursusele on õppijad lisatud ÕISi kaudu ning Moodle'isse sisestatud lõppehinded on samas hindesüsteemis, mis on ÕISi ainekavas ja protokollis. [32]

Hinnete automaatseks üle kandmiseks peab kasutaja ÕIS protokollis vajutama nupule "Muuda" ning hinnete vaates on võimalik vaadata vastava Moodle'i kursuse hindeid ning seejärel need protokolli lisada. Hindeid ei impordita Moodle'ist ÕISi, kui Moodle'i hindetabeli lõpphinde veerus ei vasta protokollis märgitud hindesüsteemile. Samuti ei impordita automaatselt lõpphinnete protokolli, kui protokollis eksisteerib juba hinne. Selle tulemusena kuvatakse kasutajale hoiatus olemasoleva hinde ning imporditava hinde erinevusest ning juhendatakse kasutaja protokolli parandama. [32]

#### **4.3.3 Tartu Ülikooli Moodle'i ja ÕISi integratsioon TalTechi eeskujuna**

Nagu eelmistes peatükkides välja toodud on Tartu Ülikoolil kindel viis, kuidas praegune integratsioon Moodle'i ning ÕISi vahel toimub ning millised protsessid tuleb veel tulevikus automatiseerida. Samuti on nende integratsioon ehitatud puhta praktilise vajaduse peale, mis on ülikoolil ajaga välja kujunenud. TalTechil on kindlasti võimalik TÜ liidestusest palju eeskuju ja inspiratsiooni võtta. Eelkõige just Moodle'i kursuse ja ÕISi aine-õppejõu paari sidumise protsessid. Tartu Ülikool on teinud õppejõule mugavaks kontrollida automaatseid protsesse Moodle'i kursuse seadistuse all ÕISis. See tähendab, et osa õppejõud saavad toetuda täielikult automaatikale, kuid teisalt saavad õppejõud ka kontrollida tudengite saatmist käsitsi või loobuda automaatikast täielikult.

Ka selline lähenemine on Tallinna Tehnikaülikoolis oodatud, kuna õppejõud tahavad ise valida, mis ulatuses nad oma kursustega seotud protsesse automatiseerivad. Erinevalt TÜst peaks siduma ÕISi ja Moodle'i TalTechis Moodle'i poolel, kust on võimalik käivitada ka kuulajaskonna ülekandmine ÕISist Moodle'isse.

Hinnete saatmisel Moodle'ist ÕISi saab samuti Tartu Ülikooli lahendusest eeskuju võtta. Ühest rakendusest teise saadetavad hinded peavad olemas samas hindesüsteemis. Küll aga hinnete saatmine tuleks TalTech süsteemide vahel algatada Moodle'i poolel, kus õppejõul on võimalik valida, milliste tudengite hinded ÕISi saadetakse. Moodle'i poolel mõlema äriprotsessi algatamine ja haldamine on tingitud eelkõige sellest, sest see hoiab vastutuse ja arendustööd eraldi ehk tööde läbi viimine ja koordineerimine on lihtsam.

## **5 Ärianalüüs ja äriprotsessid**

Antud peatükis kirjeldavad autorid detailselt lõputöö fookuses olevat kaht äriprotsessi, nende põhilisi kasutajaid, eesmärke ning põhifunktsioone ehk kasutusjuhtusid. Lisaks toovad autorid välja üldised nõuded, mida tuleks nende kahe äriprotsessiga seotud rakenduste integreerimisel järgida. Ärianalüüsist põhjal modelleeritud äriprotsessid ja ärinõuded põhinevad peatükis 4 toodud intervjuude ja küsimustike tulemustel.

Äriprotsesside kirjeldamisel on autorid kasutanud Enterprise Architect BPMN 2.0 versiooni. Peatüki struktuuri loomisel on aluseks võetud TalTech Infotehnoloogia arendustööde eeskiri [33].

Ärianalüüs, kirjeldatud nõuded ning modelleeritud protsessid lahendavad järgmiseid probleeme:

- 1. Liigne ja ajakulukas manuaalne töö Moodle'i ja ÕISi kasutamisel nii hinnete sisestamisel kui tudengite kursusele lisamisel.
- 2. Puudub hea automaatne võrdlemise viis Moodle'i kursuse kuulajaskonna ning ÕISi ainesse deklareerinud tudengite vahel.
- 3. Uute Moodle'i kursuste loomine on aeganõudev ja koormab Moodle'i administraatoreid ja haridustehnolooge.
- 4. Tudengitel kaob osa Moodle'i kursustele ligipääs peale aine läbimist, kuna paljud õppejõud kasutavad vana kursuse arhiveerimise ja uue loomise asemel kursuse lähtestamist.

### **5.1 Äriarhitektuur**

Järgnev peatükk annab ülevaate kahe fookuses oleva äriprotsessi valdkonna protsessi mudelitest. Välja on toodud kuulajaskonna automaatse liidestuse äriprotsessiga seonduvad AS-IS ja TO-BE protsessid. Samamoodi on toodud lõpphinnete automaatse saatmise äriprotsessiga seonduvad AS-IS ja TO-BE protsessid. Protsessid on modelleeritud valdkonna spetsiifiliselt ehk protsessides ei sisaldu TalTech Moodle ega ÕIS, vaid üldiselt e-õppe platvorm ning õppeinfosüsteem, kuna see võimaldab protsesside kasutamist samas valdkonnas ehk näiteks mõne teise kõrgkooli õpikeskkonna ja õppeinfosüsteemi liidestamisel.

### **5.1.1 Kuulajaskonna automaatse liidestuse valdkonna protsessimudelid**

Kuulajaskonna automaatse liidestuse äriprotsesside diagrammide struktuur ning järjestus on järgmine:

- 1. E-õppe platvormi kursuse loomine,
- 2. Tudengite automaatne lisamine e-õppe kursusele,
- 3. Tudengi eemaldamine e-õppe kursuselt,
- 4. Tudengi deklaratsiooni eemaldamine, mis on osa tudengi eemaldamise üldisest protsessist.

Allolevad joonised on toodud ülal nimetatud järjekorras, kus AS-IS protsessid on esimesena ning TO-BE protsessid kohe võrdlusena selle all.

[Joonis 6](#page-63-0) on kujutatud e-õppe platvormi kursuse loomise hetkeolukorra kirjeldust. Õppejõud peab kursuse loomiseks pöörduma e-õppe platvormi administraatori poole, kellele tuleb edastada loodava kursuse sisendandmed. E-õppe platvormi administraator loob õppejõu poolt esitatud andmete põhjal uue kursuse ning edastab uue loodud kursusega seotud info õppejõule. Peale kursuse loomist on õppejõul ligipääs kursusele ning ta saab kursust hakata üles ehitama.

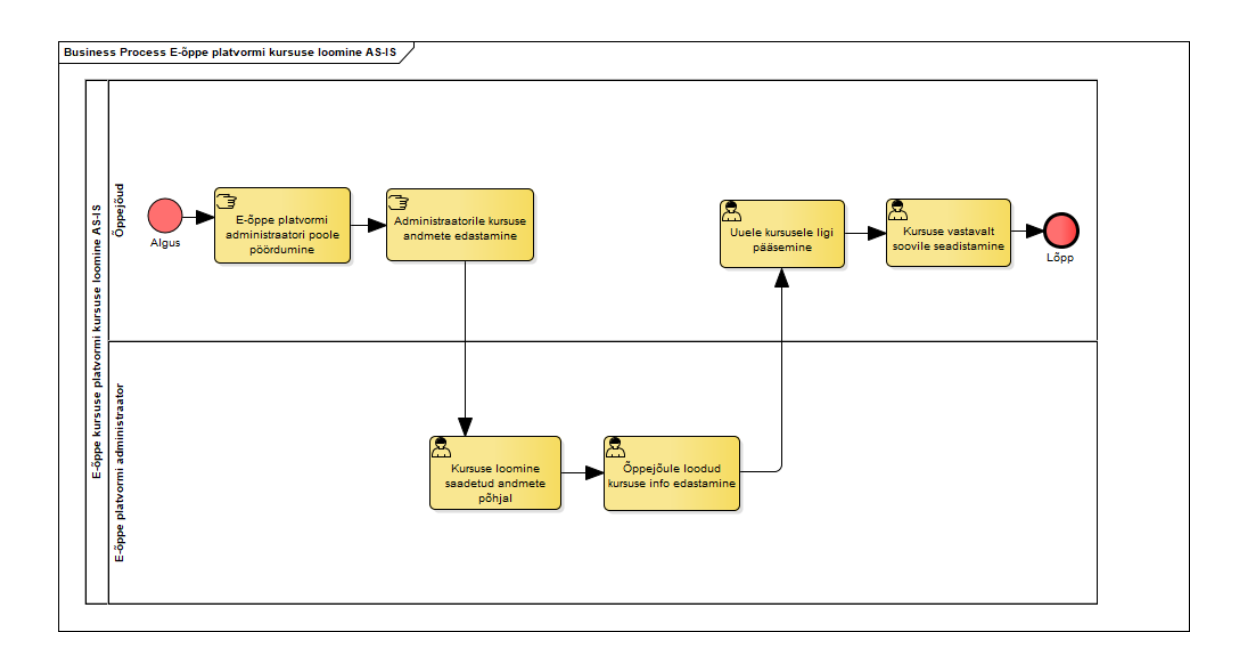

Joonis 6. E-õppe platvormi kursuse loomine AS-IS

<span id="page-63-0"></span>E-õppe platvormi kursuse loomise ja sidumise õppeinfosüsteemi õppeainega TO-BE vaadet kirjelda[b Joonis 7.](#page-63-1) Õppejõud saab otsustada, kas luua uus kursus e-õppe platvormil või siduda olemasolev kursus õppeinfosüsteemi õppeainega. Õppejõud loob e-õppe platvormil uue kursuse sidudes selle õppeinfosüsteemis oleva õppeainega. Uue kursuse loomisel on õppejõul võimalus uuele kursusele importida arhiveeritud kursuse sisu. Sisu importimisel saab õppejõud valida ülekantavad osad. Õppejõud võib uue kursuse ka täiesti algusest üles ehitada. Peale sisu importimist või loomist on õppejõul võimalik kursust seadistada ja disainida nii nagu platvorm võimaldab ning nii nagu õppejõud soovib ja oskab.

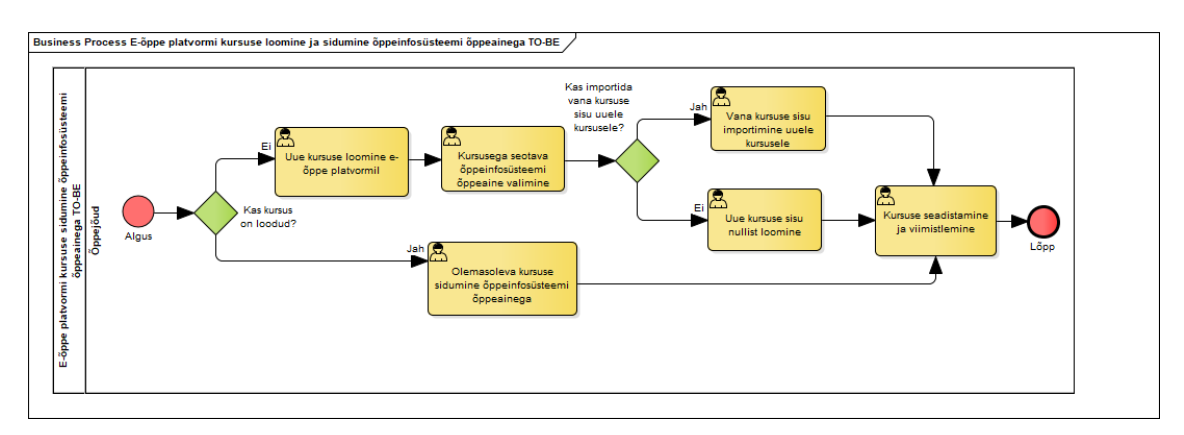

<span id="page-63-1"></span>Joonis 7. E-õppe platvormi kursuse loomine ja sidumine õppeinfosüsteemi õppeainega TO-BE E-õppe platvormil kursuse loomine on TO-BE protsessis ainult õppejõu teha ja otsustada ehk ta ei pea kaasama sellesse protsessi teisi osapoolt ehk platvormi administraatorit.

[Joonis 8](#page-64-0) on kirjeldatud hetkeolukorda tudengi lisamist e-õppe platvormi kursusele. Õppejõud loob ning seadistab e-õppe platvormi kursuse ning seejärel loob registreerimisvõtme(d), mida õppejõud jagab kuulajaskonnaga. Kui tudeng on õppejõult saanud kursuse registreerimisvõtme, siis otsib tudeng e-õppe platvormilt vastava kursuse ning sisestab registreerimisvõtme. Peale registreerimisvõtme sisestamist on tudengil ligipääs kursuse materjalidele.

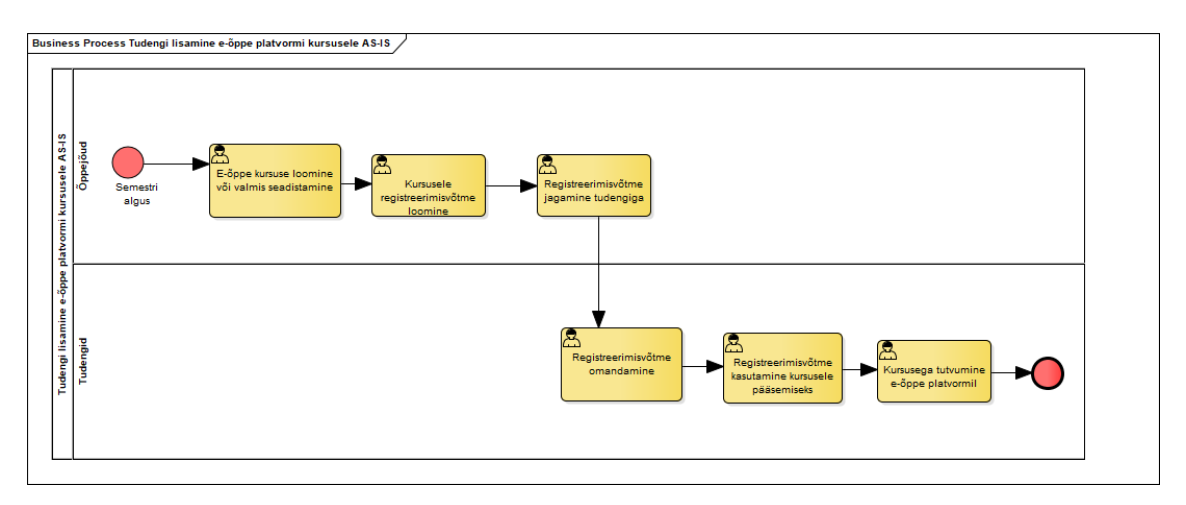

Joonis 8. Tudengi lisamine e-õppe platvormi kursusele AS-IS

<span id="page-64-0"></span>E-õppe platvormi kursusele tudengite automaatseks lisamiseks peab olema loodud eõppe platvormil kursus. [Joonis 9](#page-65-0) on kirjeldatud tudengite automaatne lisamine TO-BE protsessina. Selleks, et e-õppe platvormi kursusele saaks lisada tudengeid automaatselt, peab e-õppe platvormi kursus olema seotud õppeinfosüsteemi vastava õppeainega. Kui õppejõud on seose loonud, siis käivitub õppeainesse registreerunud tudengite ülekandmine. Kui üle kandmise protsess on edukalt toimunud, siis saadetakse

tudengitele teavitus kursusele lisamise kohta. Peale teavituse saamist saavad tudengid eõppe platvormi kursusele ligi ning tutvuda kursuse materjalidega.

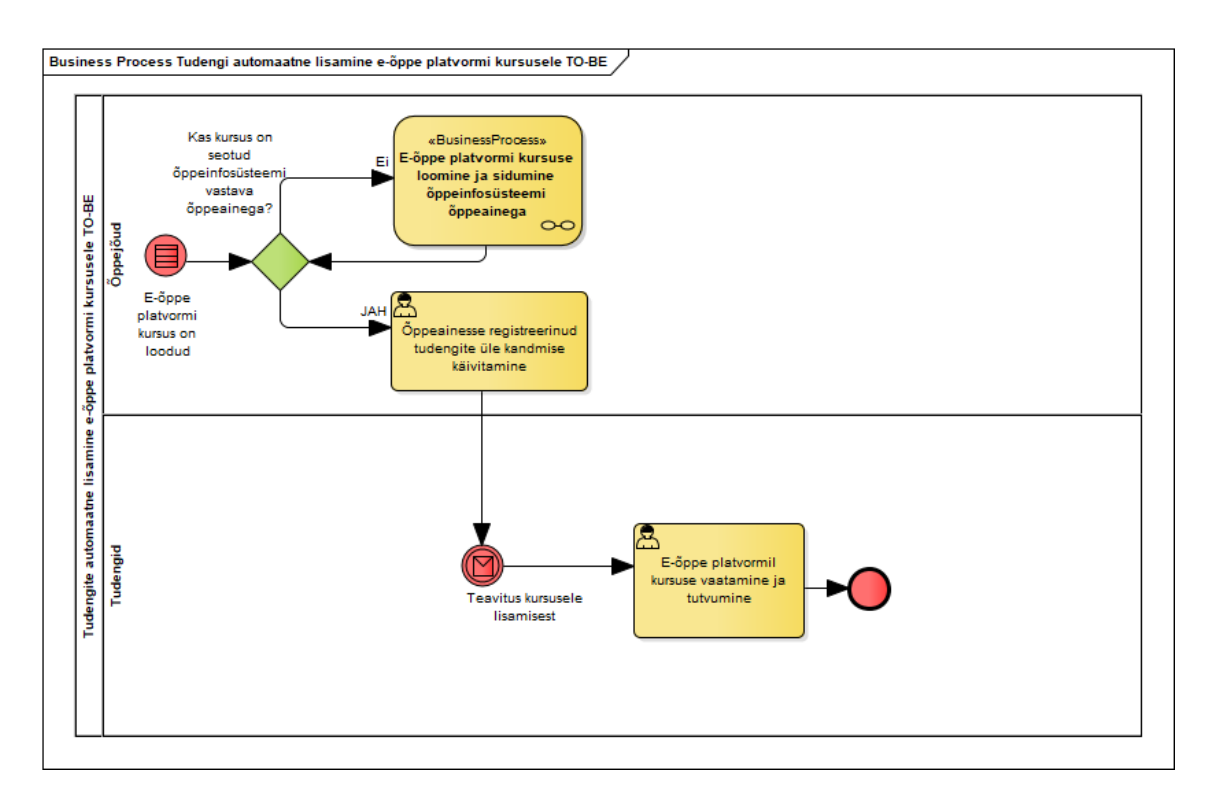

Joonis 9. Tudengi automaatne lisamine e-õppe platvormi kursusele TO-BE

<span id="page-65-0"></span>Tudengi kursusele lisamise hetkeolukorra kaardistuselt on näha, et protsess on üsna keerukas ning ajakulukas. TO-BE protsessis peab tudeng ainult õppeaine õpingukavasse lisama ning kursusele lisamise teeb süsteem automaatselt.

[Joonis 10](#page-66-0) kirjeldab e-õppe platvormilt tudengi eemaldamise AS-IS protsessi. Tudengi eemaldamise eelduseks on deklaratsiooni eemaldamise protsessi toimumine, mis on kirjeldatud [Joonis 12.](#page-68-0) Kui tudengi deklaratsioon on eemaldatud, siis tudeng lõpetab eõppe platvormi kursuse aktiivse kasutamise. Õppejõud märkab või saab info, et tudengi deklaratsiooni antud õppeaine kohta on eemaldatud. Õppejõud võrdleb õppeinfosüsteemis olevat tudengite nimekirja e-õppe platvormil oleva nimekirjaga ning otsustab, kas soovib eemaldada tudengi e-õppe platvormi kursuselt või mitte. Kui õppejõud ei soovi tudengit eemaldada kursuselt, siis teeb õppejõud enda jaoks märke

tudengi kohta, et temale lõpptulemust ei pane ning tudengil on jätkuvalt e-õppe platvormi kursusele ligipääs.

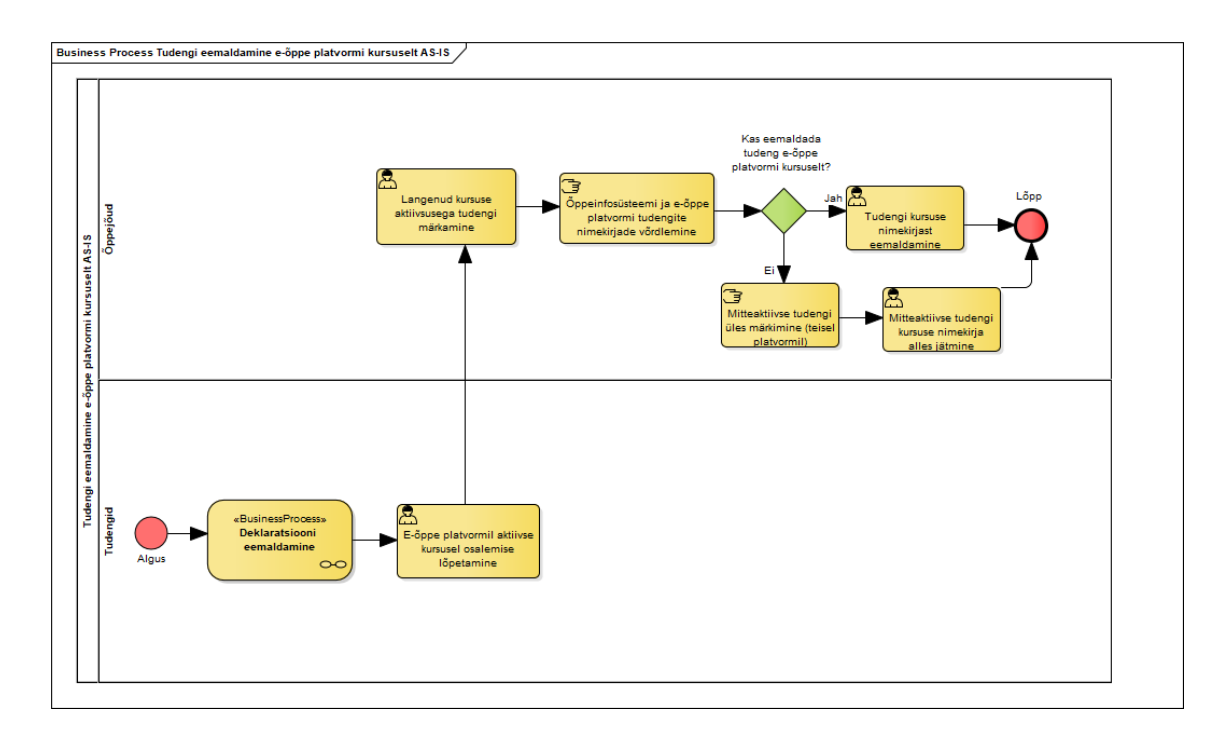

Joonis 10. Tudengi eemaldamine e-õppe platvormi kursuselt AS-IS

<span id="page-66-0"></span>E-õppe platvormi kursuselt tudengite automaatse eemaldamise TO-BE protsess on kirjeldatud [Joonis 11.](#page-67-0) Kursuselt tudengi automaatse eemaldamise eelduseks on deklaratsiooni eemaldamise protsessi toimumine, mis on kirjeldatud [Joonis 12.](#page-68-0) Kui tudengi deklaratsioon vastava õppeaine kohta on eemaldatud, siis õppejõud saab teavituse tudengi lahkumise kohta. Süsteem muudab tudengi staatust, mis eristaks deklaratsiooni eemaldanud tudengid aktiivse deklaratsiooniga tudengitest. Õppejõud saab otsustada, kas soovib deklaratsiooni eemaldanud tudengi e-õppe platvormi

kursuselt eemaldada või mitte. Kui õppejõud otsustab tudengi kursuselt eemaldada, siis tudeng saab selle kohta ka vastava teavituse.

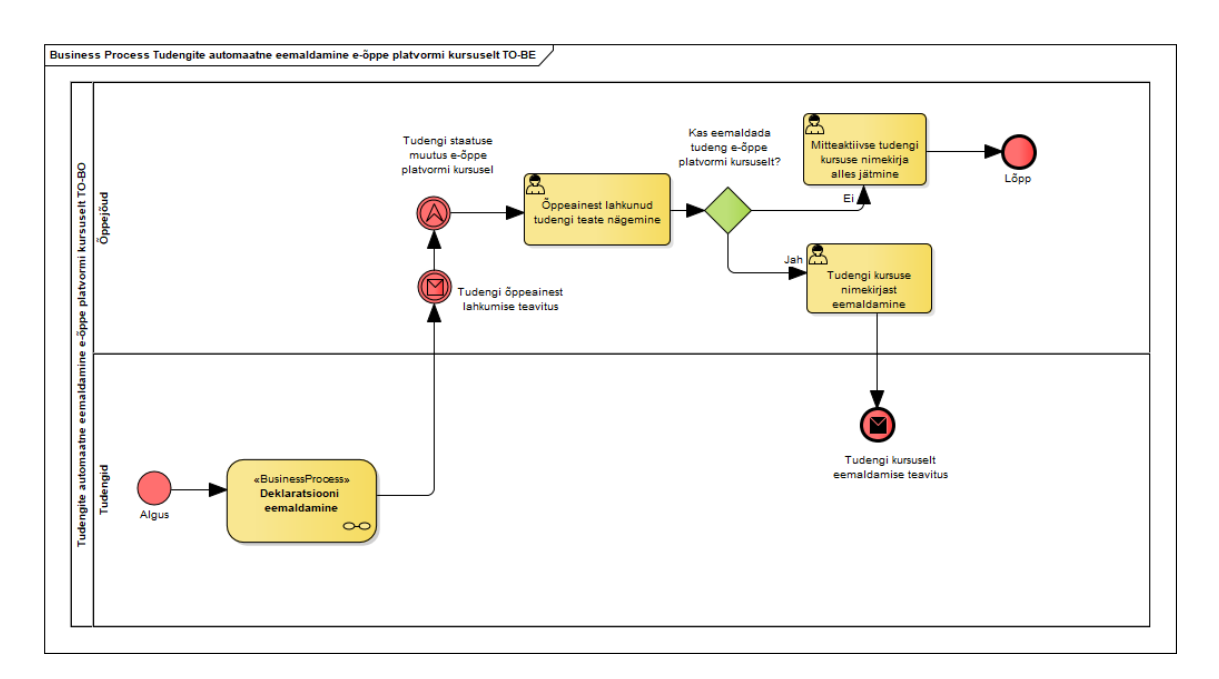

Joonis 11. Tudengi automaatne eemaldamine e-õppe platvormi kursuselt TO-BE

<span id="page-67-0"></span>Tudengi kursuselt eemaldamise AS-IS ja TO-BE protsessid on üsna sarnased, kuid TO-BE protsessis ei pea õppejõud ise otsima, kellel tudengitest pole enam õppeaine deklaratsiooni, vaid seda kuvab talle süsteem muutes deklaratsiooni eemaldanud tudengite staatust antud kursusel.

Tudengi kursuselt eemaldamise protsessi eelduseks on õppeinfosüsteemist deklaratsiooni eemaldamise protsessi toimumine, mis on kirjeldatud [Joonis 12.](#page-68-0) Deklaratsiooni eemaldamise võimalikud viisid on järgmised:

- Tudeng eemaldab õpingukavast õppeaine.
- Eksmatrikuleerimine tudengi omal soovin.
- Eksmatrikuleerimine ülikooli algatusel.
- Akadeemilise puhkuse võtmine.
- Ülikooli poolt deklaratsiooni mitteaktsepteerimine.
- Muu põhjus õppetööst lahkumiseks.

Kõikide viiside rakendamise tulemuseks on õppeaine eemaldamine tudengi õpingukavast.

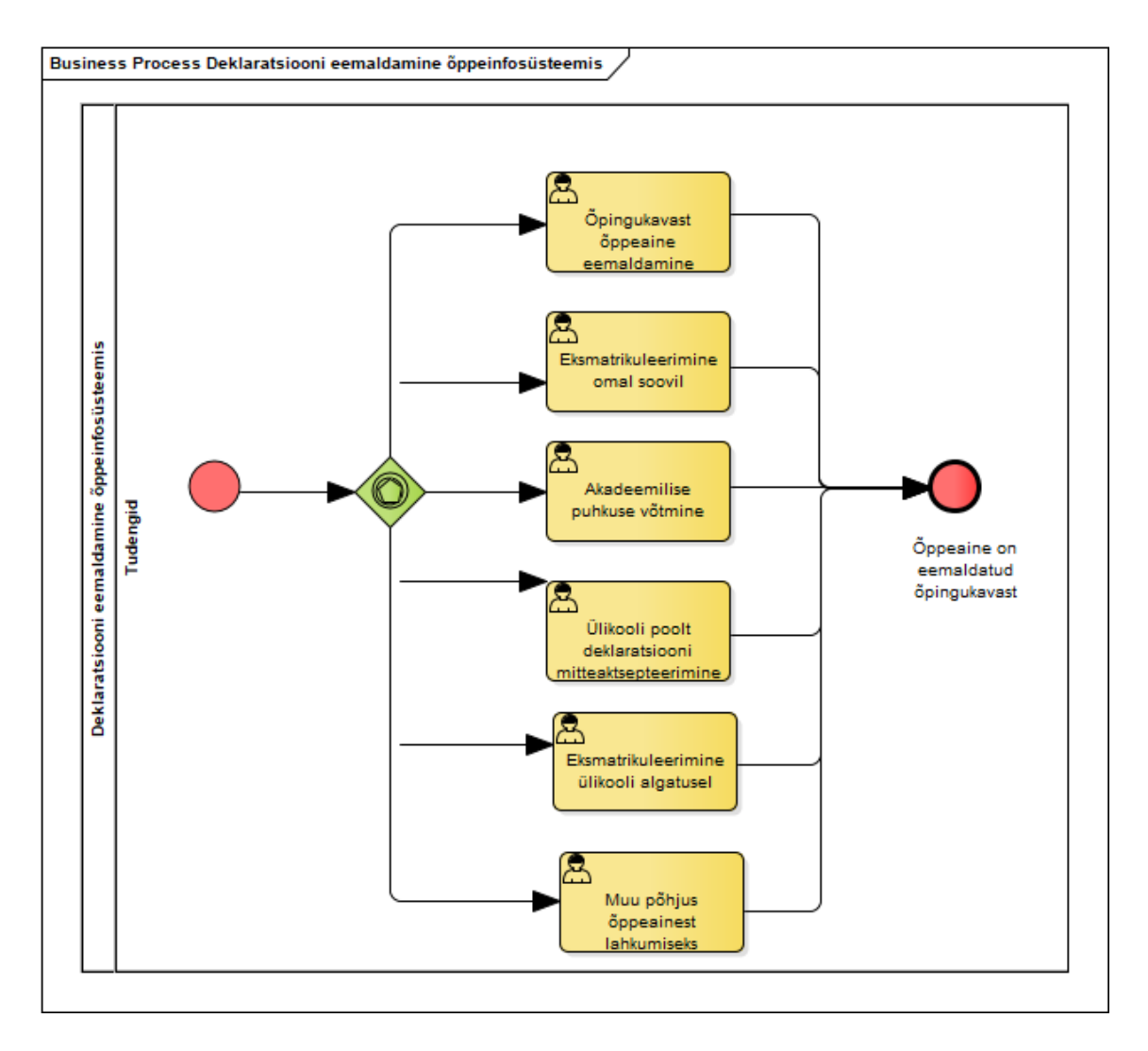

Joonis 12. Deklaratsiooni eemaldamine õppeinfosüsteemis

### <span id="page-68-0"></span>**5.1.2 Lõpphinnete automaatse saatmise valdkonna protsessimudelid**

Allolevad joonistel on toodud lõpphinnete automaatse saatmisega seotud protsessid, kus AS-IS protsess on esimesena ning TO-BE protsess kohe võrdlusena selle all.

[Joonis 13](#page-69-0) on kirjeldatud tudengi lõpphinde kujunemise ja õppeinfosüsteemi lisamise hetkeolukorra protsess. Juhul kui õppejõu läbiviidava kursuse lõpphinne moodustub jooksvatest tulemustest, siis arvutab õppejõud käsitsi tudengi lõpphinde. Juhul kui kursuse lõpphinde moodustab teadmiste kontroll, siis peab õppejõud õppeinfosüsteemi sisestama teadmiste kontrollide ajad. Tudeng registreerib ennast õppeinfosüsteemis sobivale teadmiste kontrollile. Kui teadmiste kontrolli aeg on käes, siis õppejõud peab selle läbi viima vastavalt ülikoolis kehtestatud eeskirjale. Tudeng sooritab teadmiste kontrolli õppeinfosüsteemis registreeritud ajal. Õppejõud arvutab tudengi lõpphinde ning sisestab selle e-õppe platvormile või teise keskkonda. Kui hinded kontrollitud, siis õppejõud sisestab käsitsi õppeaine lõpphinde õppeinfosüsteemi ning tudeng saab teavituse lõpphinde lisamise kohta.

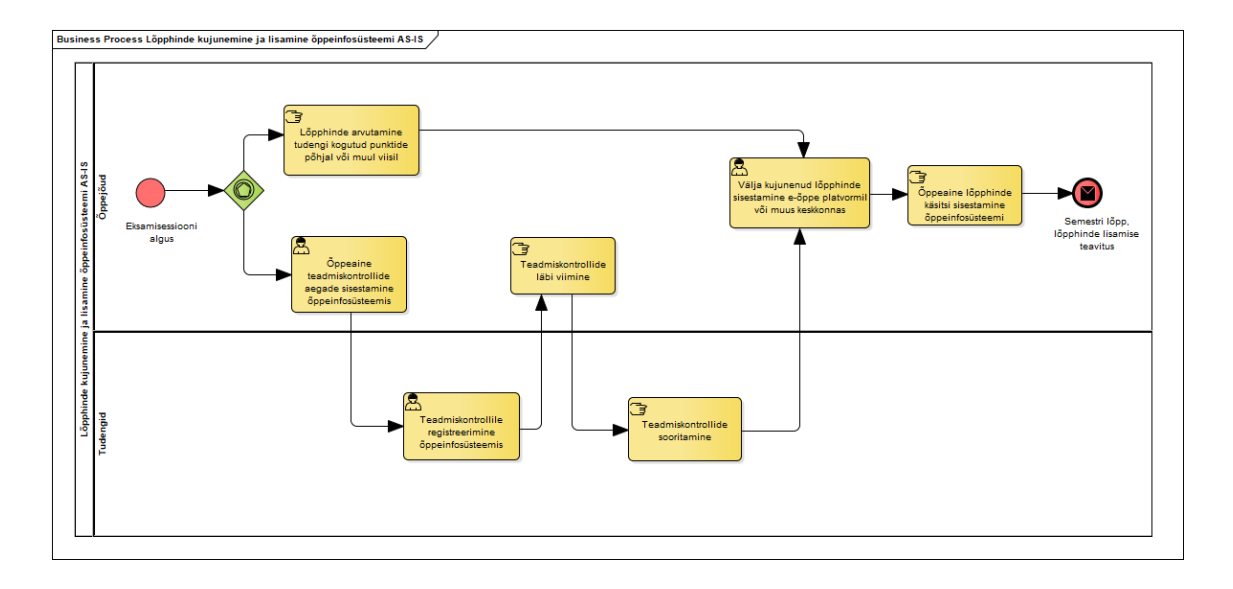

Joonis 13. Lõpphinde kujunemine ja lisamine õppeinfosüsteemi AS-IS

<span id="page-69-0"></span>[Joonis 14](#page-70-0) on kirjeldatud õppeinfosüsteemi lõpphinde automaatse lisamise TO-BE protsess. Õppejõud peab õppeinfosüsteemis sisestama õppeaine teadmiste kontrollide ajad, kuna tudengi lõpphinne peab õppeinfosüsteemis olema seotud kindla aja ja kuupäevaga. Teadmiste kontrolli ajad tuleb sisestada ka siis kui õppeaine ei lõppe eksamiga, vaid hinne kujuneb jooksvatest tulemustest. Tudeng registreerib ennast õppeinfosüsteemis sobivale teadmiste kontrollile. Õppejõud saab teavituse tudengist ja valitud teadmiste kontrolli ajast kui tudeng on registreerunud kindlale teadmiste kontrollile. Kui õppeaine näeb ette teadmiste kontrolli, siis õppejõud viib selle õppeinfosüsteemi sisestatud aegadel läbi. Tudeng sooritab teadmiste kontrolli. Õppejõud on e-õppe platvormil seadistanud lõpphinde arvutamise valemi ning selle abil arvutab süsteem välja tudengi lõpphinde. Õppejõud võib soovi korral kontrollida süsteemi poolt arvutatud lõpphinnet ning vajadusel süsteemi poolt arvutatud lõpphinne üle kirjutada. Kui õppejõule tunduvad kõik tudengite lõpphinded korrektsed, siis saadab õppejõud need eõppe platvormilt õppeinfosüsteemi, kus hinne on seotud vastava teadmiste kontrolli aja ja kuupäevaga. Kui hinne on jõudnud õppeinfosüsteemi, siis tudeng saab selle kohta vastava teavituse.

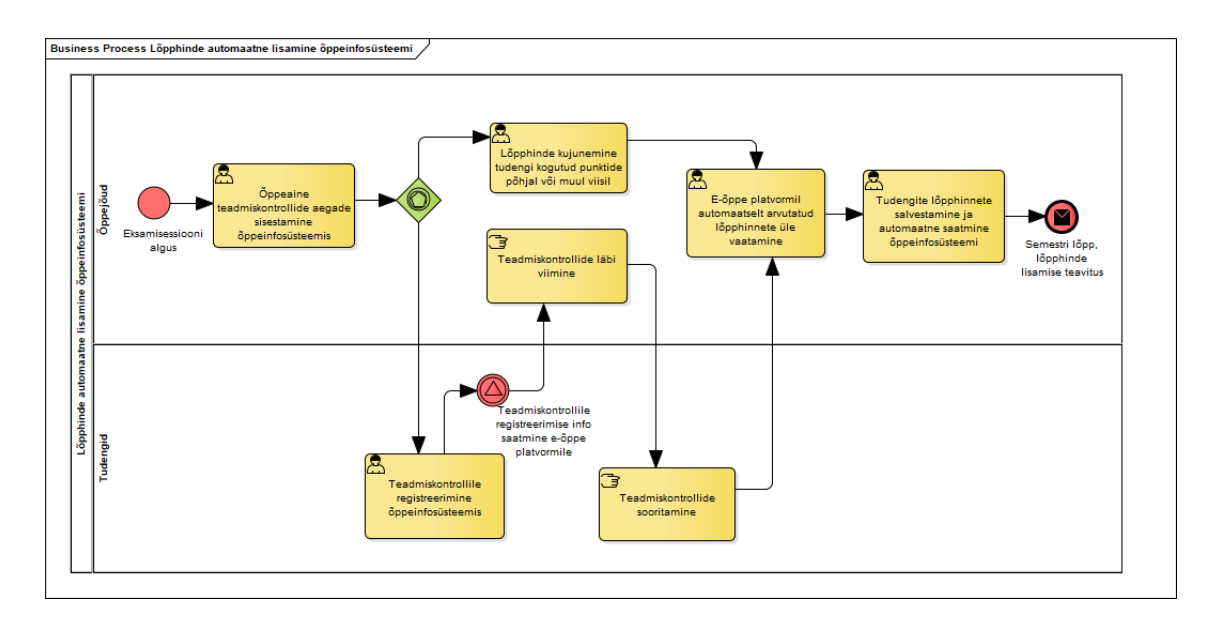

Joonis 14. Lõpphinde automaatne lisamine õppeinfosüsteemi TO-BE

<span id="page-70-0"></span>Lõpphinnete õppeinfosüsteemi lisamise AS-IS ja TO-BE protsesside kõige suurem erinevus on see, et AS-IS protsessis peab õppejõud enamasti käsitsi arvutama ning ka sisestama tudengi lõpphinde õppeinfosüsteemi. TO-BE protsessis teeb selle töö õppejõu eest süsteem, kuid õppejõul on ikkagi teatud kontroll süsteemi tegevuse üle ehk tegemist on poolautomaatse protsessiga.

# **5.2 Äriprotsess 1 – Kuulajaskonna automaatne ülekandmine ÕISist Moodle'i kursusele**

Antud peatükk annab ülevaate esimesest lõputöös käsitletavast äriprotsessist, milleks on kuulajaskonna automaatne ülekandmine ÕISist Moodle'i kursusele. Äriprotsessi kirjeldamisel on lähtutud tulevikuvaatest, kuid on kirjeldatud ka protsessi hetkeolukord ja selle kitsaskohad.

### **5.2.1 Äriprotsessi kirjeldus**

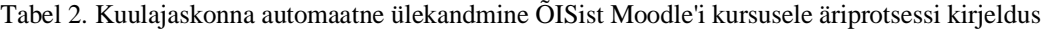

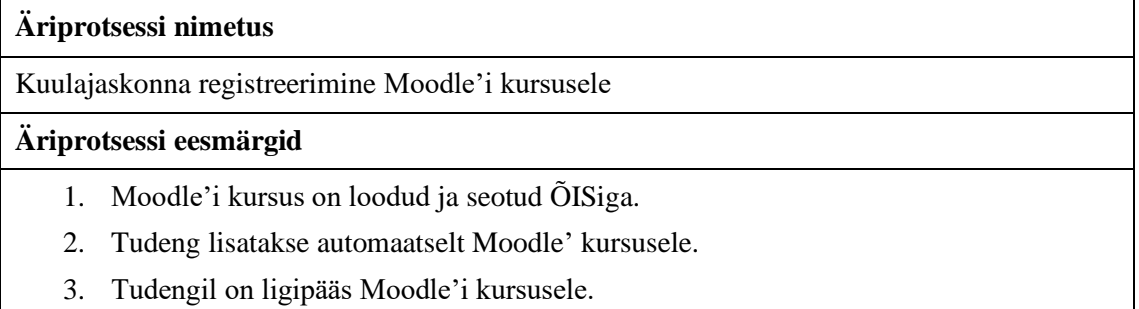

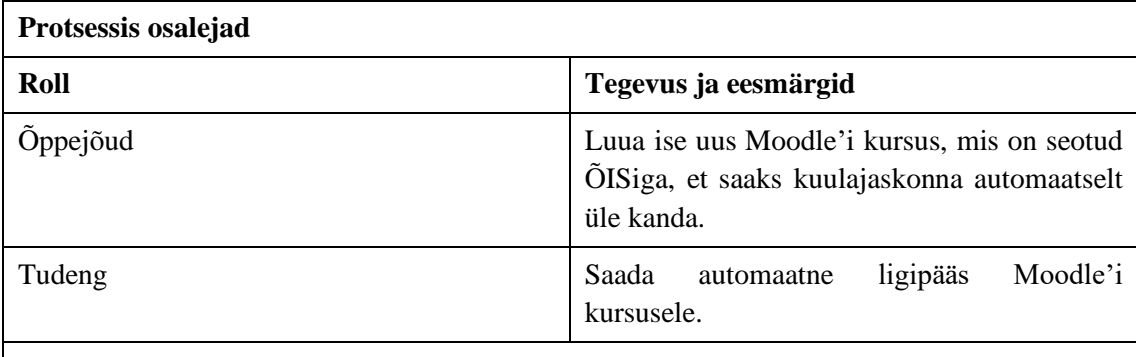

### **AS-IS protsess**

AS-IS protsessi diagramm on toodu[d Joonis 15.](#page-73-0)

Õppejõud peab enne tudengite kursusele laskmist seadistama Moodle'i kursuse ning registreerimisvõtmed, millega kuulajad vastavate rollidega kursusele ligi pääsevad. Semestri alguses või õppeaine alguses jagab õppejõud kuulajaskonnale Moodle'i kursuse registreerimisvõtit. Tudeng saab kursusele ligi pääsemiseks vajaliku registreerimisvõtme teada ÕISi kaudu, meili teel või esimesel tunnil õppejõu käest.

Moodle'i kursusele registreerimiseks on tudengil vaja leida Moodle'i otsingu kaudu õige kursuse versioon. Juhul kui tudeng ei saanud osaleda esimeses tunnis, siis peab ta õppejõult isiklikult või teiste tudengite käest küsima registreerimisvõtit ning infot õige kursuse kohta. Kui tudengil on info Moodle'i kursuse ning registreerimisvõtme kohta olemas, saab tudeng edukalt ennast kursusele registreerida. Peale registreerimist pääseb tudeng koheselt ligi õppeaine materjalidele ning saab nendega tutvuda. Süsteem saadab õppejõule teate iga lisandunud tudengi kohta.

Õpingukava esitamise tähtaja saabudes ei juhtu Moodle'i poolel automaatselt midagi, st tudengit ei eemaldata Moodle'i kursuselt kui ta otsustas õppeainet siiski mitte deklareerida. Samuti deklaratsiooni kinnitanud tudengite puhul jääb seis muutumatuks. Õppejõul on võimalus võrrelda käsitsi deklareerinute nimekirja Moodle'i kursusele registreerunud tudengite nimekirjaga ning otsustada, kas eemaldada tudeng kursuselt või mitte. Kursuselt tudengi eemaldades kaob tudengil ligipääs ka kursuse materjalidele ja tema kogutud punktide ja arvestuste andmed kaovad.

### **Kitsaskohad AS-IS protsessis**

Kuna sageli jagavad õppejõud Moodle'i kursuse registreerimisvõtit esimesel tunnil ning tihti suusõnaliselt mainides või tahvlile kirjutades, siis tudengid kes ei osalenud esimeses tunnis peavad hakkama ise otsima infot Moodle'i kursusele registreerimise kohta.

Kui õppejõud jagab registreerimisvõtit ÕISi teadete või e-maili kaudu, siis tihti võivad tudengil need sõnumid kätte saamata jääda. Selline olukord on muutunud just distantsõppe perioodidel probleemiks, kui kontakttunde ei toimu, kus tudeng saaks õppejõult otse registreerimisvõtit küsida.

Lisaks puudub õppejõul ülevaade Moodle'is, kes reaalselt õppeaine deklareerisid ning kes osalevad õppetöös, kuna kursusel võib olla registreerunud ka neid tudengeid, kes otsustasid õppeaine õpingukavast eemaldada, eksmatrikuleerida või muul põhjusel õppetööst kõrvale jääda.

Lisaks kuulajaskonna nimekirja erinevuse probleemile kasutavad mitmed õppejõud praegu Moodle'i kursuste lähtestamist ehk eemaldavad kursuse kuulajaskonna liikmed semestri lõpul ainest ehk tudengitel ei ole enam ligipääsu läbitud õppeaine materjalidele. Seetõttu on tähtis,
et sellele protsessile eelnevas Moodle'i kursuse loomise protsessis on võimalik õppejõul lihtsamini uusi kursuseid luua, importides arhiveeritud kursuse sisu uuele mallile.

#### **TO-BE protsess**

[Joonis 16](#page-73-0) on toodud TO-BE protsessi diagramm.

Tudeng peab Moodle'isse automaatse ülekandmise eeldusena olema ÕISis õppeaine õpingukavasse lisanud. Kuulajaskonna ülekandmise eelduseks on ÕISi aine-õppejõu paariga seotud Moodle'i kursus.

Kui Moodle'i kursus on tudengite üle kandmiseks valmis, peab õppejõud avama Moodle'is oma õppeainete nimekirja, kust on võimalik kursuste ridade juures käivitada automaatne kuulajaskonna ÕISist Moodle'isse üle kandmise protsess. Vaikimisi on süsteemi poolt märgitud automaatne ülekandmine. Sama rea pealt on võimalik ka protsessi peatada. Kui ülekandmine on käivitatud, siis suhtlevad süsteemid taustal omavahel kindla intervalli tagant, et kõik õppeainega liitunud tudengid lisataks Moodle'i kursusele staatusega "Aktiivne" ning õppeainest lahkunud tudengite staatus muudetakse Moodle'is "Mitteaktiivne".

Kui tudeng on kursusele automaatselt lisatud saab ta Moodle'i teavituse sõnumiga, millise õppeaine ning õppejõu kursusele ta lisatud on. Samuti saab õppejõud seadistada teavitusi, kas ja kui tihti kursusega liitunud ning muutunud staatusega tudengite teateid talle saadetakse.

Lisaks kuulajaskonna liidestusele võimaldab õppejõudude iseseisev Moodle'i kursuse loomine ja sellele arhiveeritud ehk vana kursuse sisu importimine neil lihtsamini uusi kursuseid luua, mis hoiab ära kursuste lähtestamise. Sellest tulenevalt jääb aine läbinud tudengitele oma õpinguperioodi vältel Moodle'i arhiveeritud kursusele ligipääs.

# **5.2.2 Ärireeglid ja -piirangud**

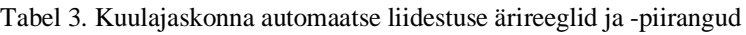

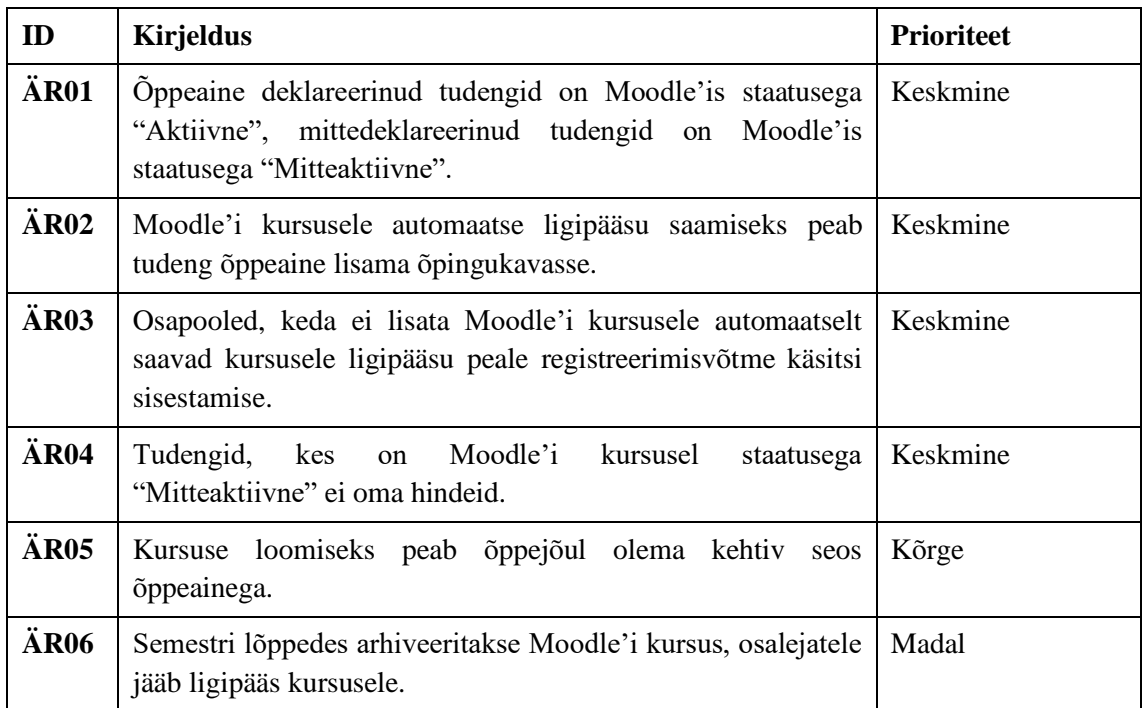

### <span id="page-73-1"></span>**5.2.3 Äriprotsessi diagrammid**

Järgmisena on välja toodud Kuulajaskonna ülekandmine ÕISist Moodle'i kursusele äriprotsessi AS-IS ja TO-BE protsessid, mis iseloomustavad detailsemat rollide tegevusi Moodle'i ja ÕISi rakenduste vahel. Need protsessid on spetsiifilisemad kui Äriarhitektuuri peatükis toodud valdkonna protsessi diagrammid.

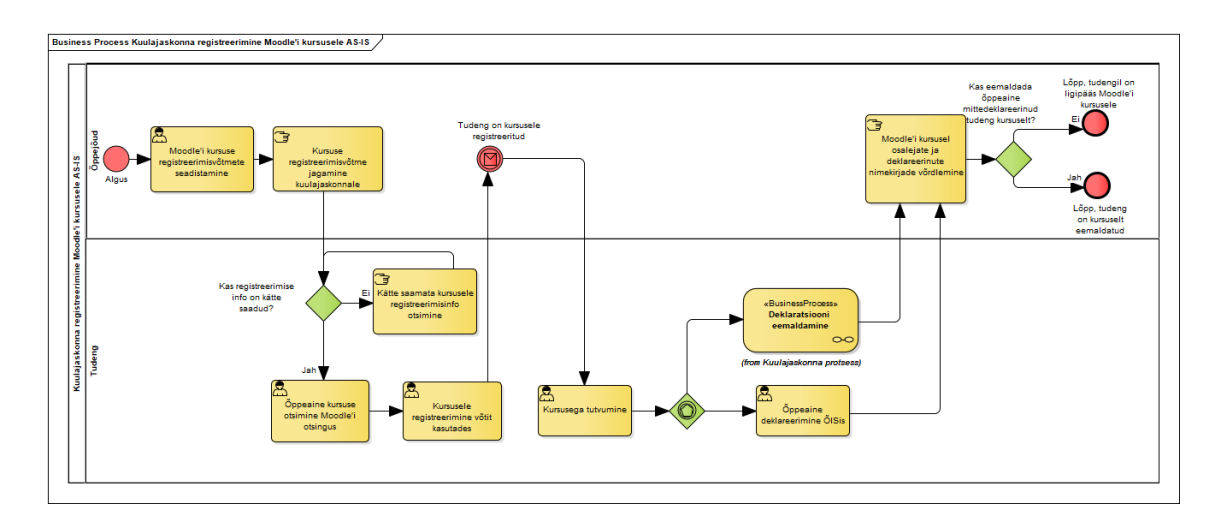

Joonis 15. Kuulajaskonna registreerimine Moodle'i kursusele AS-IS

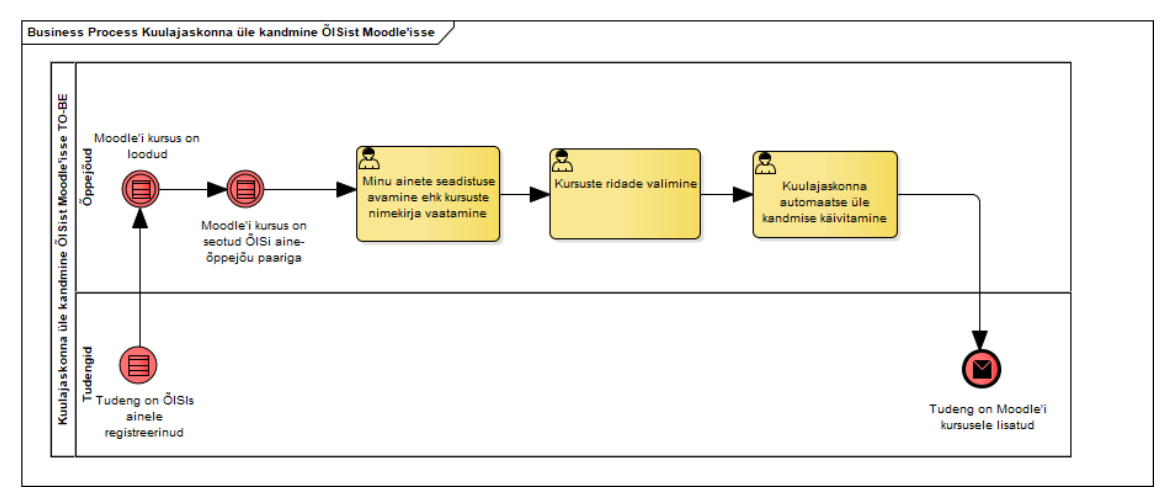

Joonis 16. Kuulajaskonna ülekandmine ÕISist Moodle'isse TO-BE

#### <span id="page-73-0"></span>**5.2.4 Kasutusmallide diagramm**

[Joonis 17](#page-74-0) on toodud kuulajaskonna automaatse ÕISist Moodle'isse üle kandmise protsessi kasutusjuhud ning nende seos rollidega.

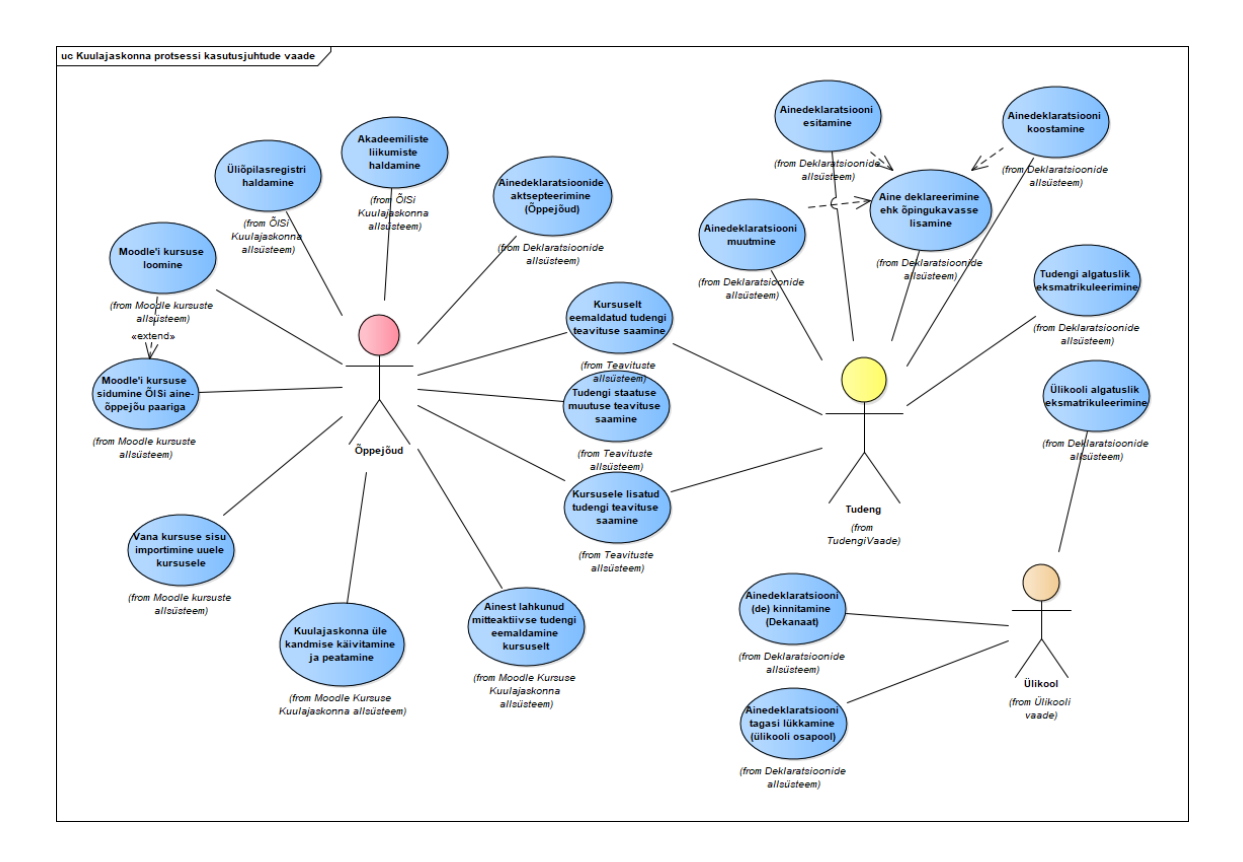

Joonis 17. Kuulajaskonna äriprotsessi kasutusjuhtude vaade

<span id="page-74-0"></span>Välja toodud kasutusjuhud on kajastatud ka äriprotsesside tegevustena, mille joonised on toodud peatükis [5.2.3](#page-73-1) [Äriprotsessi diagrammid.](#page-73-1)

Kuulajaskonna ülekandmine ÕISist Moodle'isse äriprotsessi keskne roll on õppejõud, kes algatab protsessi eelduse ehk on seotud mingi kindla ainega ehk moodustab ÕISis aineõppejõu paari. Sealjuures algatab õppejõud käesoleva protsessi ehk käivitab automaatse tudengite üle kandmise ÕISist Moodle'i kursusele. Õppejõud loob ka Moodle'i kursuse, mis on seotud ÕISi aine-õppejõu paariga.

Tudengi roll on ÕISis aine õpingukavasse registreerida ehk õppeainele deklareerida, mille tulemusel seotakse ÕISis tudeng kui aine-õppejõu paari kuulajaskonna liige.

# **5.3 Äriprotsess 2 – Lõpphinde saatmine Moodle'ist ÕISi**

Antud peatükk annab ülevaate teisest lõputöös käsitletavast äriprotsessist, milleks on tudengite lõpphinnete saatmine Moodle'ist ÕISi. Äriprotsessi kirjeldamisel on lähtutud tulevikuvaatest, kuid on kirjeldatud ka protsessi hetkeolukord ja selle kitsaskohad.

## **5.3.1 Äriprotsessi kirjeldus**

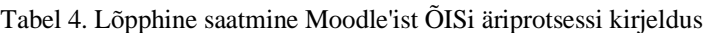

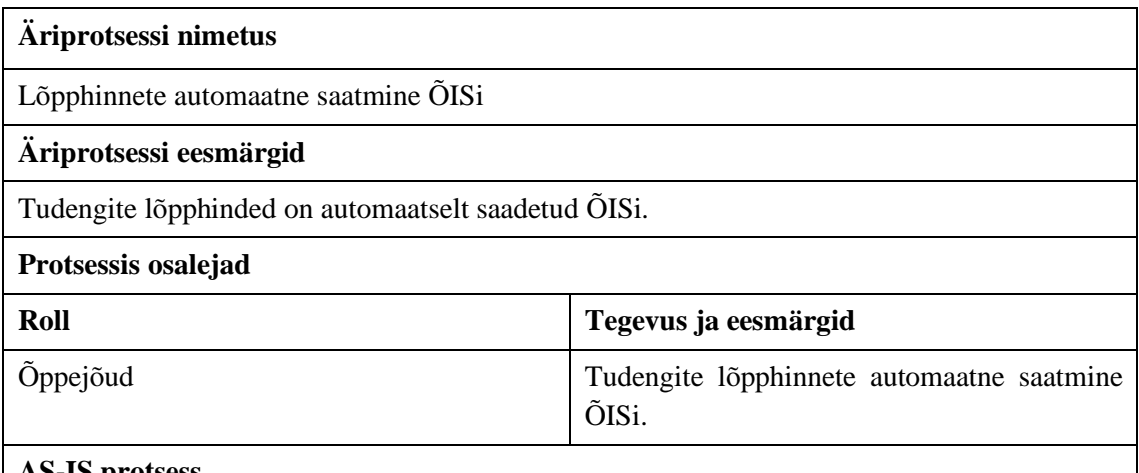

### **AS-IS protsess**

AS-IS protsessi diagramm on toodu[d Joonis 18.](#page-77-0)

Juhul kui õppeaine lõpphinne ei kujune ainult eksamist, siis õppejõud omab ülevaadet tudengite jooksvatest tulemustest. Tudengite jooksvad tulemused võivad olla nii Moodle'is kui ka mõnes muus keskkonnas või rakenduses, näiteks Excelis. Õppejõud arvutab endale sobival ja mugavaimal viisil välja tudengite lõpphinde. ÕISi lõpphinde sisestamiseks peab õppejõud looma kõigepealt hinnetelehed ning seejärel saab õppejõud käsitsi sisestada lõpphinded ÕISi. Kui lõpphinded on sisestatud, siis kontrollib õppejõud hinnetelehed üle ning salvestab muudatused. Seejärel peab õppejõud hinnetelehed digiallkirjastama. Süsteem saadab tudengile teavituse, et lõpphinne on ÕISi lisatud.

### **Kitsaskohad AS-IS protsessis**

Paljud õppejõud kasutavad oma õppeainete läbiviimisel jooksvat hindamist, seetõttu ei oma tudengid tihti ülevaadet oma hinnetest, kui õppejõud ei kasuta Moodle'i hindamislehte, vaid muid keskkondi ja rakendusi, millele tudengitel tihti ligipääs puudub.

Kuna hetkel puudub Moodle'is lõpphinde sisestamise ja automaatse saatmis viis ÕISi, siis õppejõud kasutavad tihti lisaks Moodle'i hinnetehele ka muu tabeli formaadis olevat hinnete struktuuri. Tudengi lõpphinne arvutatakse Moodle'i jooksvate tulemuste, eksami punktide ning paralleelselt kasutatava tabeli alusel. Ehk õppejõu jaoks on erinevate keskkondade paralleelne kasutamine ajakulukas.

Samuti tekitab mitme keskkonna kasutamine tudengitele segadust, kui osa jooksvad tulemused on Moodle'i hinnete all, koondtulemuse kujunemist näevad üliõpilased tihti kõikide tudengitega jagatud tabelis ning lõpphinne sisestatakse viimasena ÕISi. Ehk tudengid ei saa selget ülevaadet Moodle'ist ning peavad otsima oma tulemusi eraldi tabelitest tihti just semestri lõpus, kus on ka teiste tudengite tulemused.

### **TO-BE protsess**

[Joonis 19](#page-77-1) on toodud lõpphinde arvutamise ja muutmise TO-BE protsessi diagramm.

Õppejõud soovib Moodle'i kursusel olevate deklareerinud tudengite lõpphindeid vaadata. Juhul kui õppejõud on lõpphinde arvutamiseks sisestanud eeldefineeritud valemi, mille järgi süsteem lõpphinnet arvutab, siis kuulajaskonna lõpphinded arvutatakse valemi järgi

automaatselt. Õppejõud kontrollib, et kõik hinded oleksid korras ja õigesti arvutatud. Juhul kui õppejõud valemit pole seadistanud, siis peab õppejõud lõpphinded käsitsi sisestama.

Lõpphinded on seotud kindla kuupäeva ja ajaga, mis vastavad ÕISis tudengi registreeritud teadmiste kontrolli ajale. Õppejõud saab Moodle'is vajadusel lõpphinde kuupäeva muuta. Juhul kui tudeng ei ole ÕISis registreerunud teadmiste kontrollile, siis süsteem lisab lõpphindele vaikimisi ÕISis oleva viimase teadmiste kontrolli aja ja kuupäeva. Peale lõpphinnete vaatamise, saab õppejõud lõpphinnete lehe hetkeseisu salvestada.

[Joonis 20](#page-77-2) on kirjeldatud lõpphinnete saatmine Moodle'ist ÕISi

Õppejõud selekteerib vastavad tudengid, kelle lõpphinnet soovib ÕISi saata, vaikimisi on süsteemi poolt kõik tudengid selekteeritud. Õppejõud kinnitab valiku ning süsteem saadab tudengite lõpphinded ÕISi. Süsteem lisab ÕISi tudengite hinded vastava kuupäevaga hinnetelehele. Juhul kui tudengil on eelnevalt olemas lõpphinne, siis eelnev hinne muutub kehtetuks ning kehtiv on uue lõpphinne. Süsteem saadab tudengile teavituse, et lõpphinne on ÕISi lisatud.

# **5.3.2 Ärireeglid ja –piirangud**

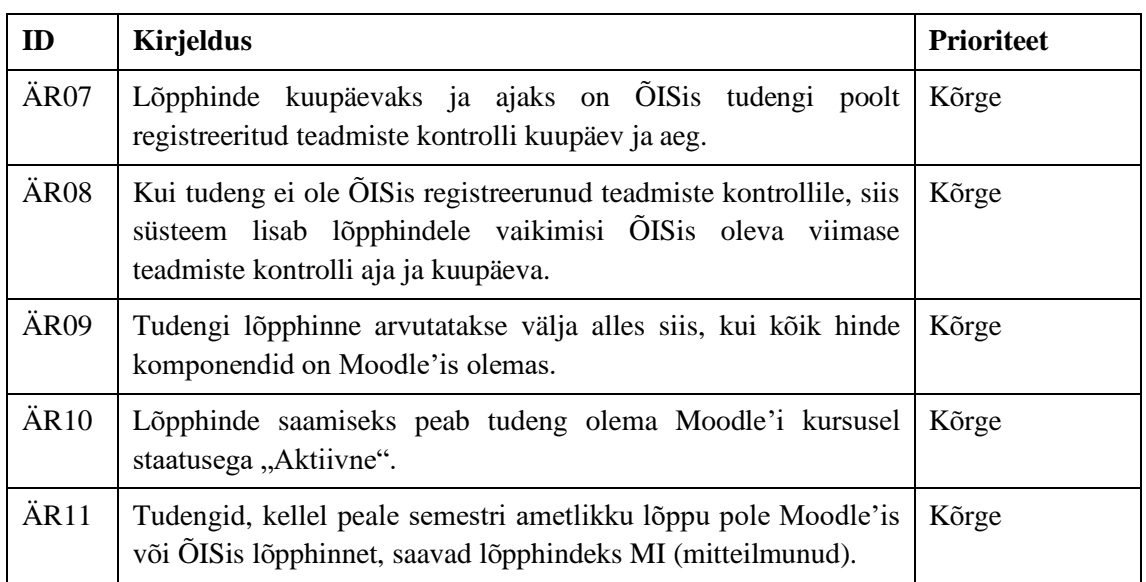

Tabel 5. Lõpphinnete saatmine Moodle'ist ÕISi ärireeglid ja -piirangud

## <span id="page-76-0"></span>**5.3.3 Äriprotsessi diagrammid**

Järgmisena on välja toodud Lõpphinnete Moodle'ist ÕISi saatmise äriprotsessi AS-IS ja TO-BE protsessid, mis iseloomustavad detailsemat rollide tegevusi Moodle'i ja ÕISi rakenduste vahel. Need protsessid on spetsiifilisemad kui Äriarhitektuuri peatükis toodud valdkonna protsessi diagrammid.

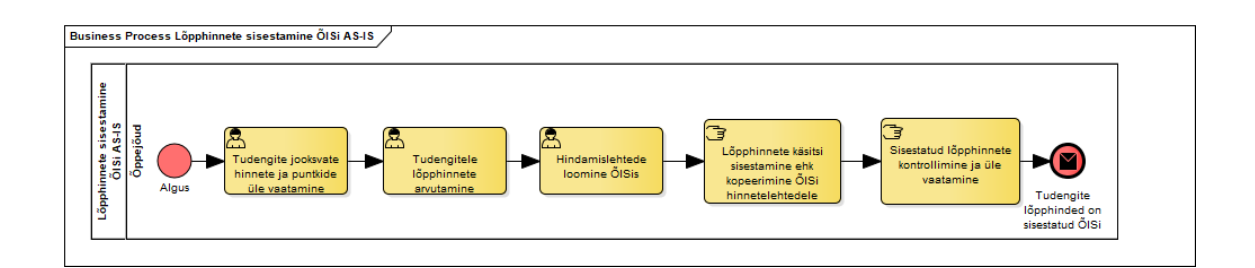

Joonis 18. Lõpphinnete sisestamine ÕISi AS-IS

<span id="page-77-0"></span>TO-BE protsessid, mis on toodud [Joonis 19](#page-77-1) ja [Joonis 20](#page-77-2) on omavahel seotud. Lõpphinnete automaatne arvutamine ja muutmine Moodle'is on esimene samm protsessist Tudengite selekteerimine ja lõpphinnete saatmine Moodle'ist ÕISi. Olgugi et äriprotsessidel on sama eesmärk ehk saata lõpphinded automaatselt Moodle'ist ÕISi, on nende kahe eristamine tähtis. Enne hinnete ÕISi saatmist peab õppejõud lõpphinnete automaatse arvutamise initsieerima ning üle vaatama, milliste tudengite hinded ta korraga ÕISi saata soovib. Samuti on tähtis silmas pidada, et tudengi lõpphinne oleks seotud konkreetse teadmiste kontrolli kuupäeva ja ajaga, et see jõuaks ÕISis õigele hinnetelehele.

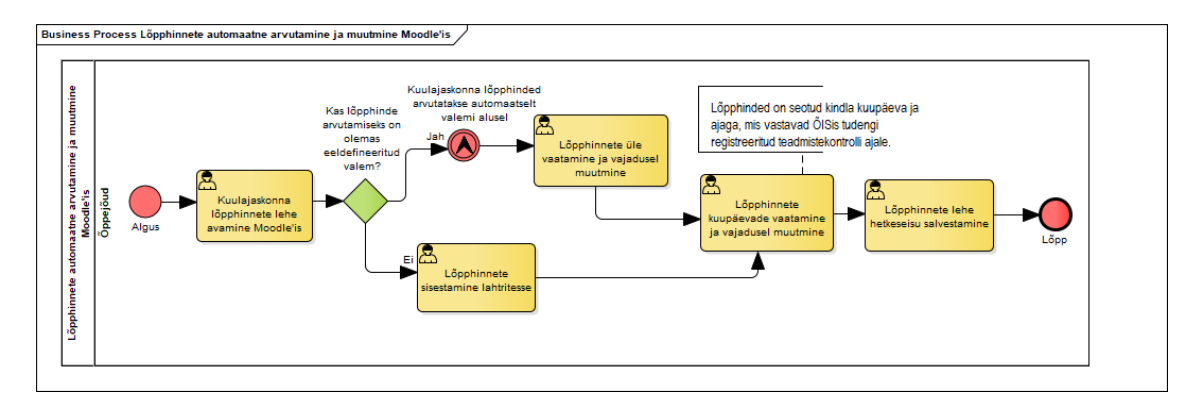

Joonis 19. Lõpphinnete automaatne arvutamine ja muutmine Moodle'is TO-BE

<span id="page-77-1"></span>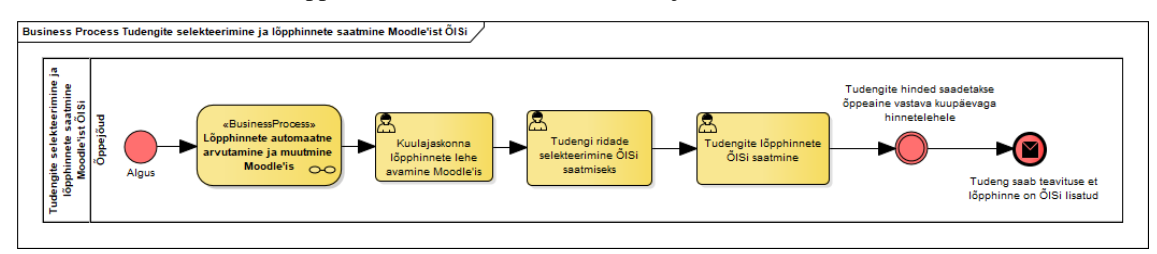

<span id="page-77-2"></span>Joonis 20. Tudengite selekteerimine ja lõpphinnete saatmine Moodle'ist ÕISi TO-BE

### **5.3.4 Kasutusmallide diagramm**

[Joonis 21](#page-78-0) on toodud lõpphinde automaatse Moodle'ist ÕISi saatmise äriprotsessi kasutusjuhud ning nende seos rollidega.

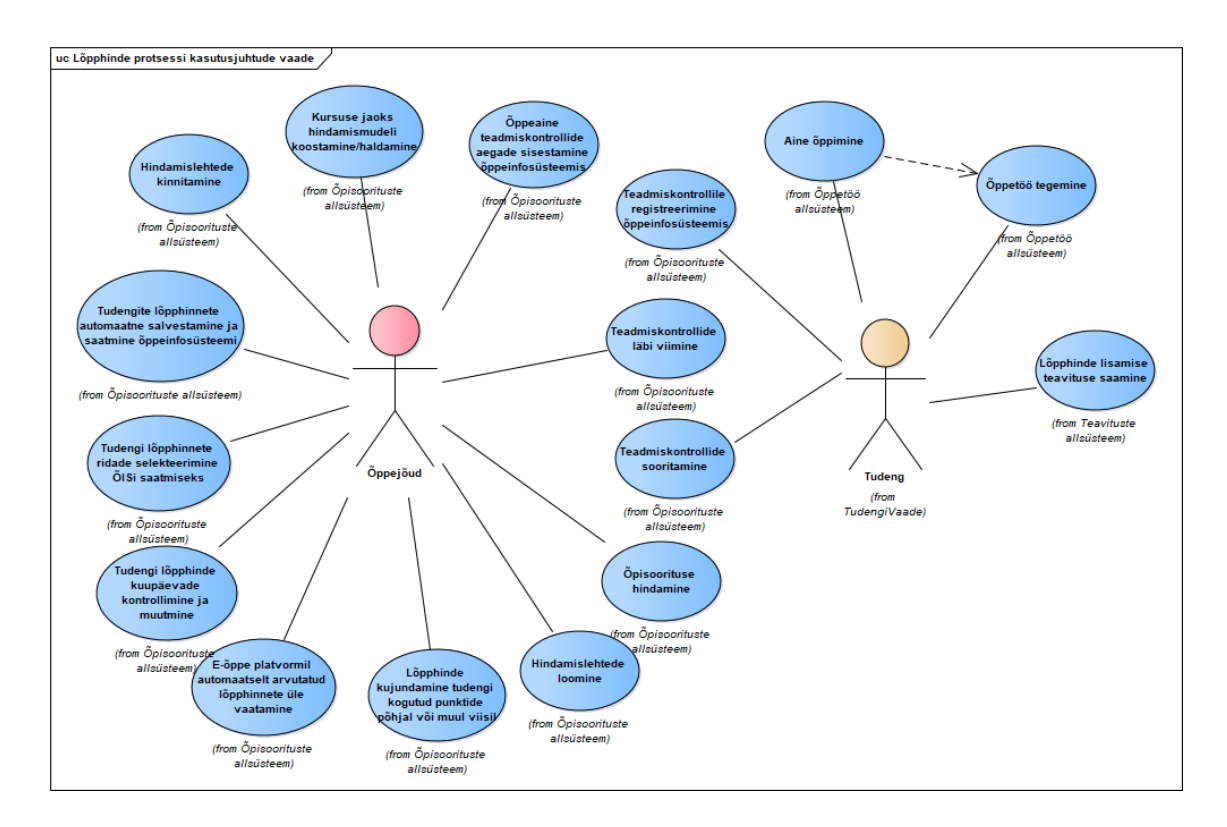

Joonis 21. Lõpphinde äriprotsessi kasutusjuhtude vaade

<span id="page-78-0"></span>Välja toodud kasutusjuhud on kajastatud ka äriprotsesside tegevustena, mille joonised on toodud peatükis [5.3.3](#page-76-0) [Äriprotsessi diagrammid.](#page-76-0)

# **5.4 Nõuded**

### **5.4.1 Funktsionaalsed nõuded**

Selles peatükis antakse ülevaade kahe äriprotsessi ehk kuulajaskonna automaatse liidestamise ja lõpphinnete automaatse saatmise ning nendega tihedalt seotud protsesside funktsionaalsetest nõuetest.

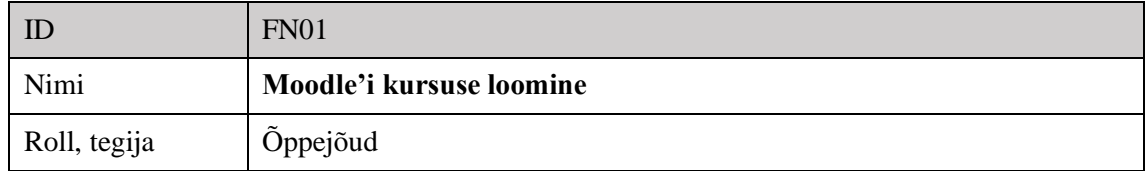

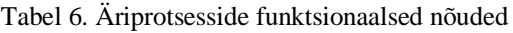

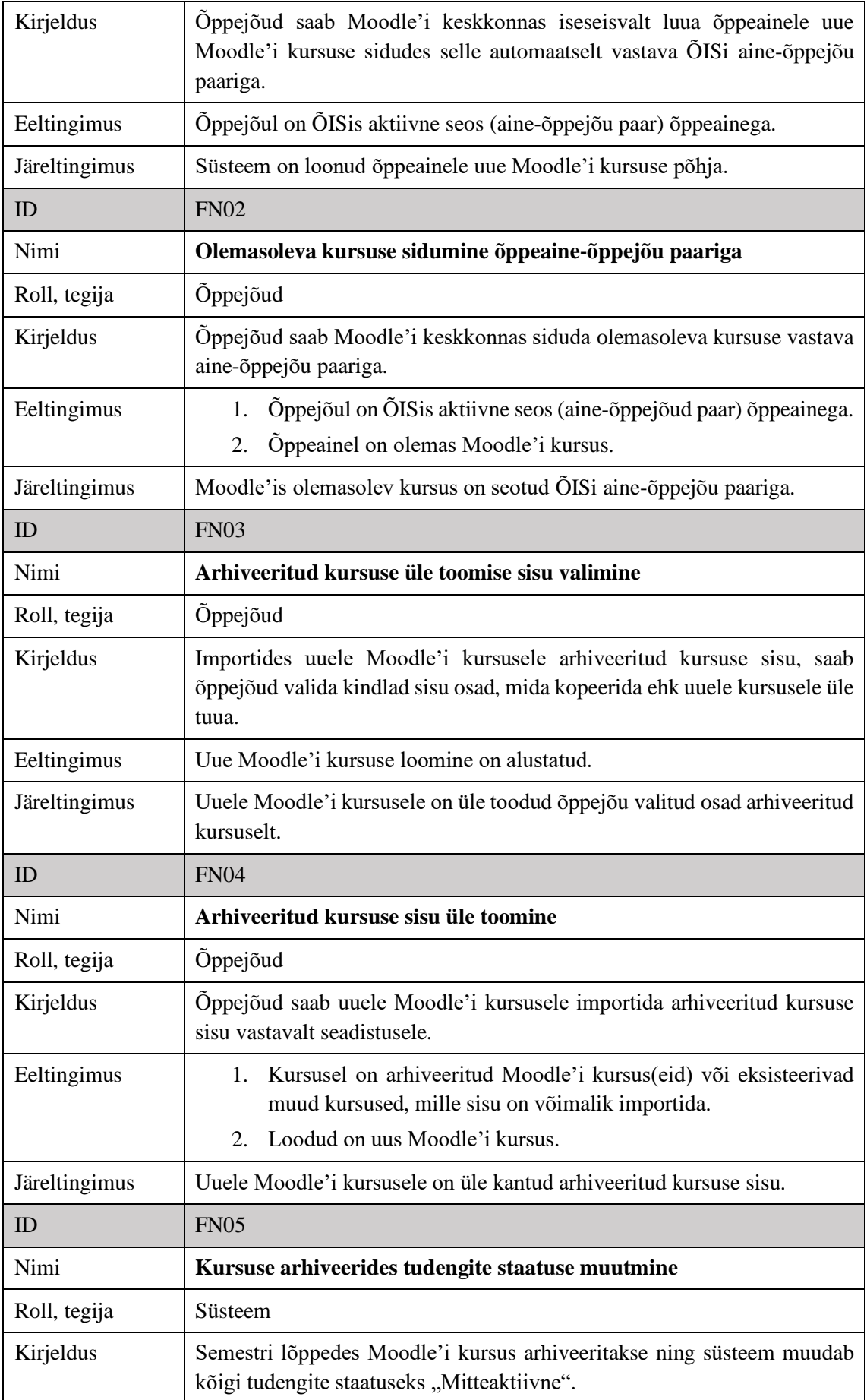

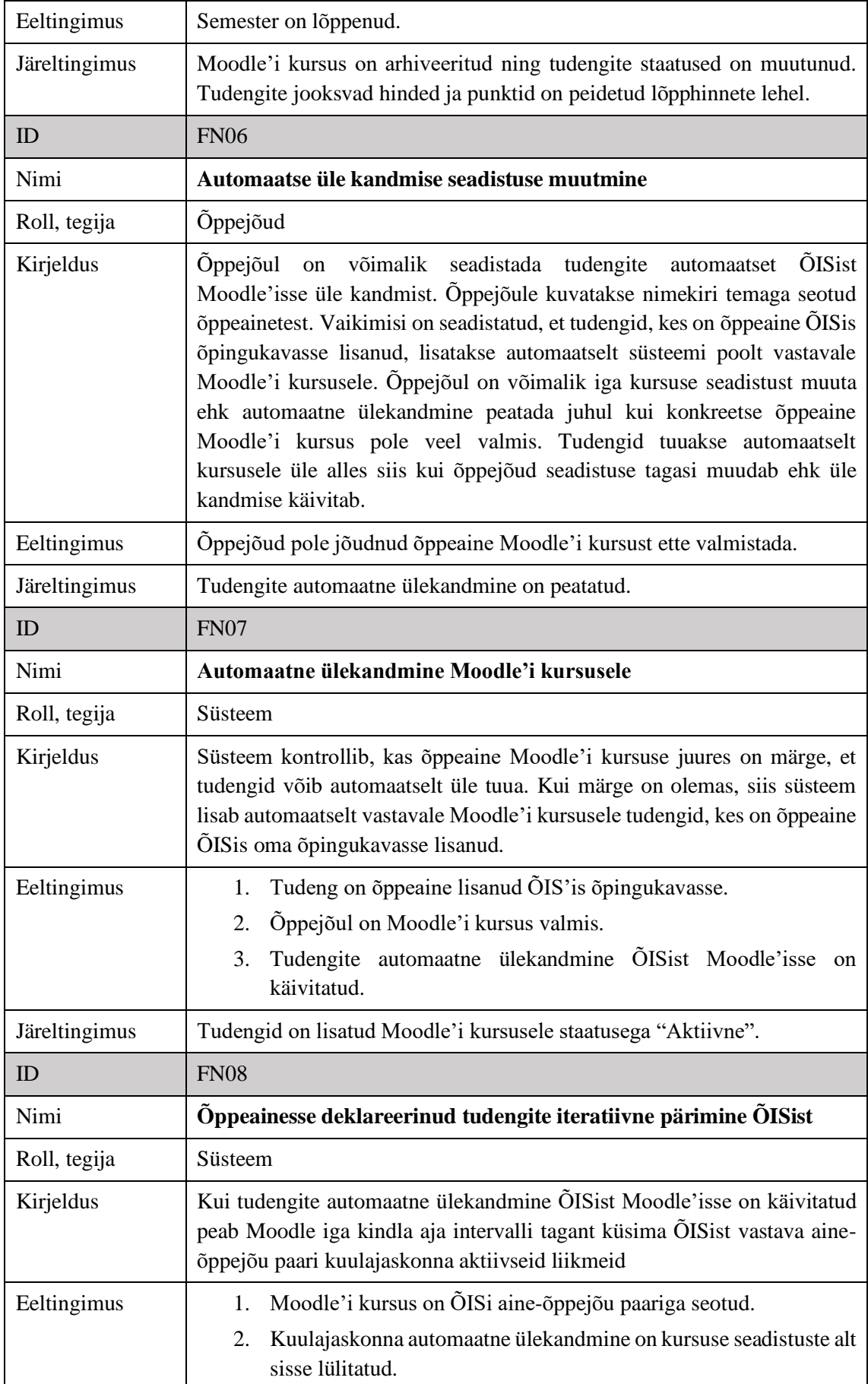

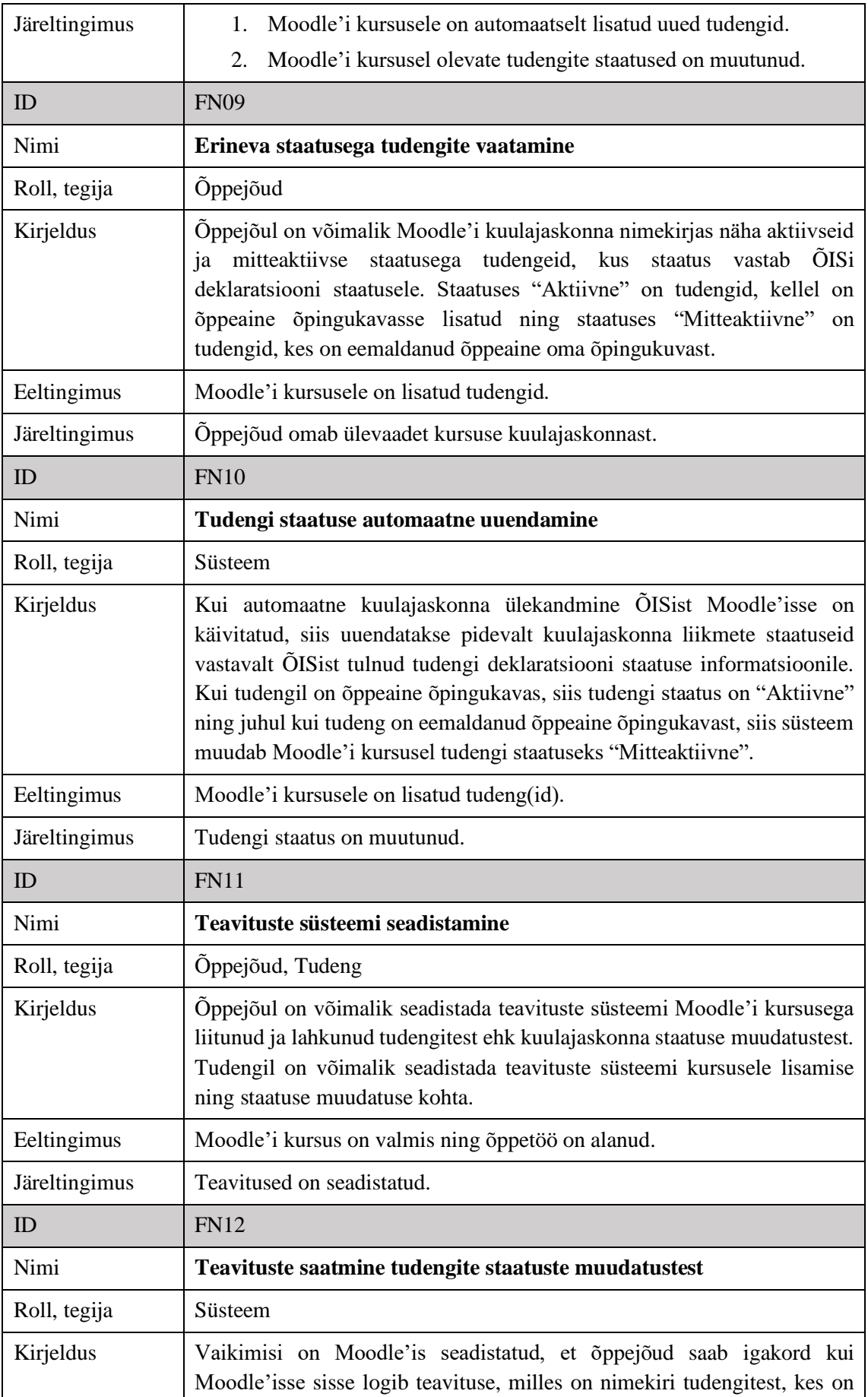

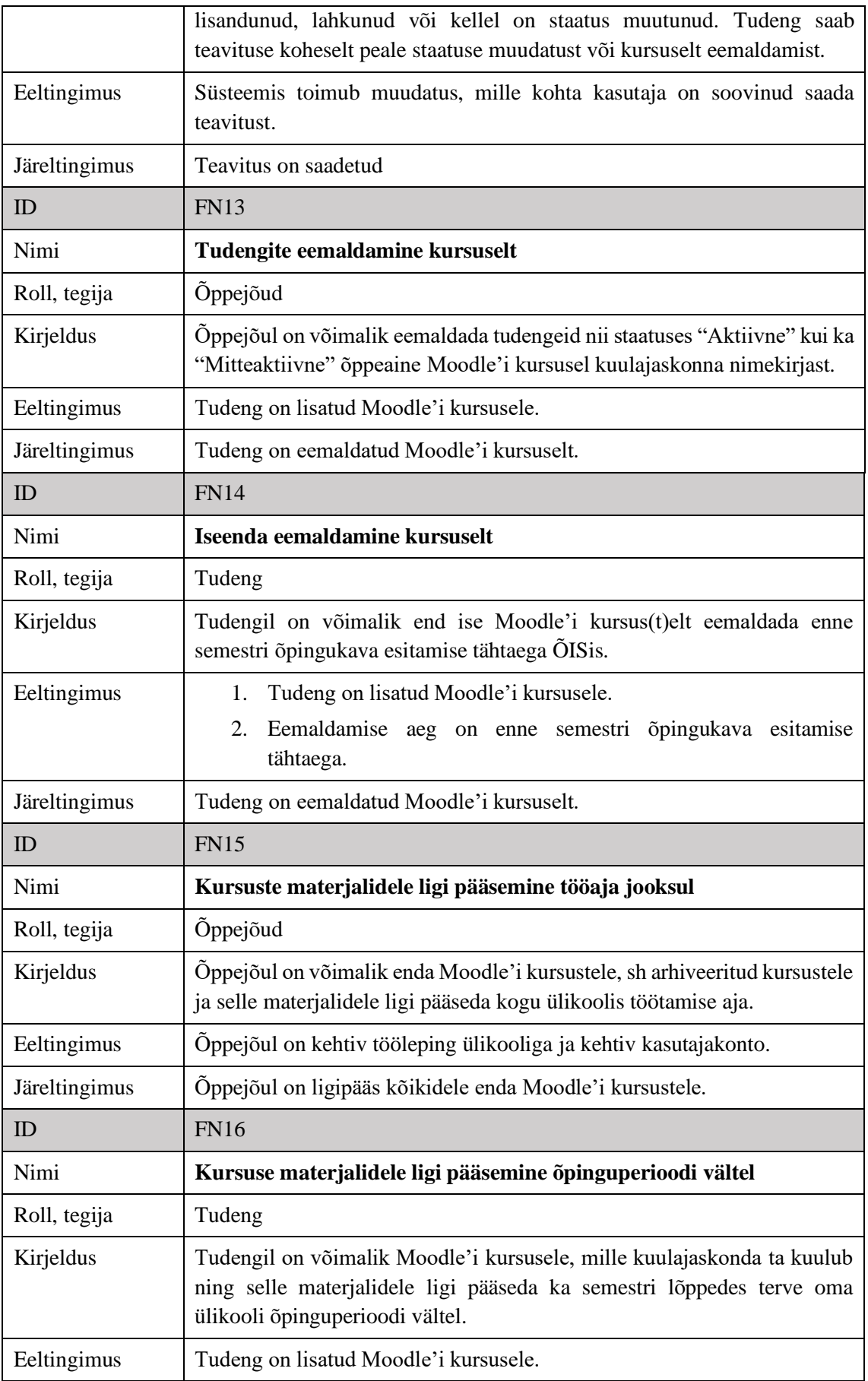

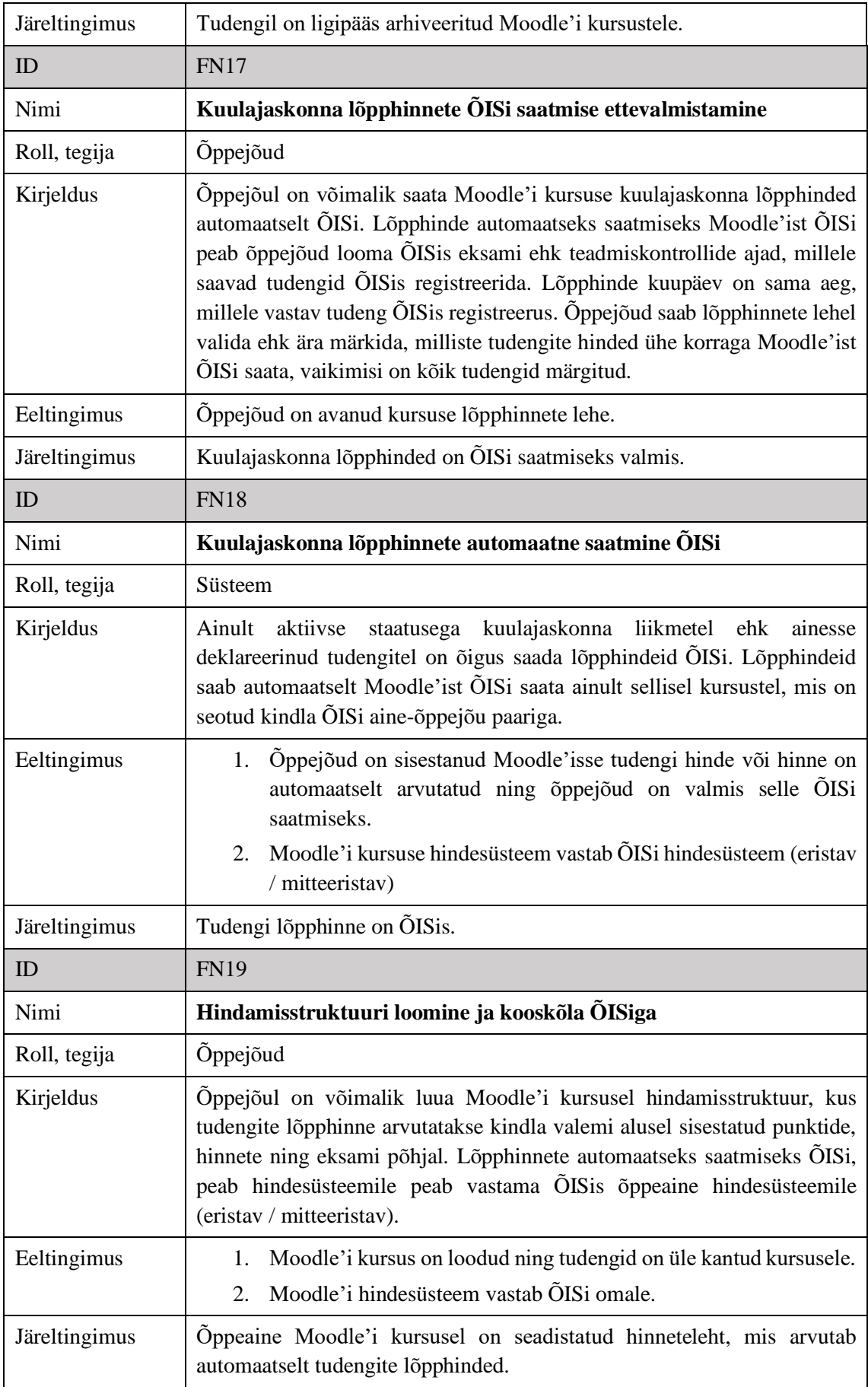

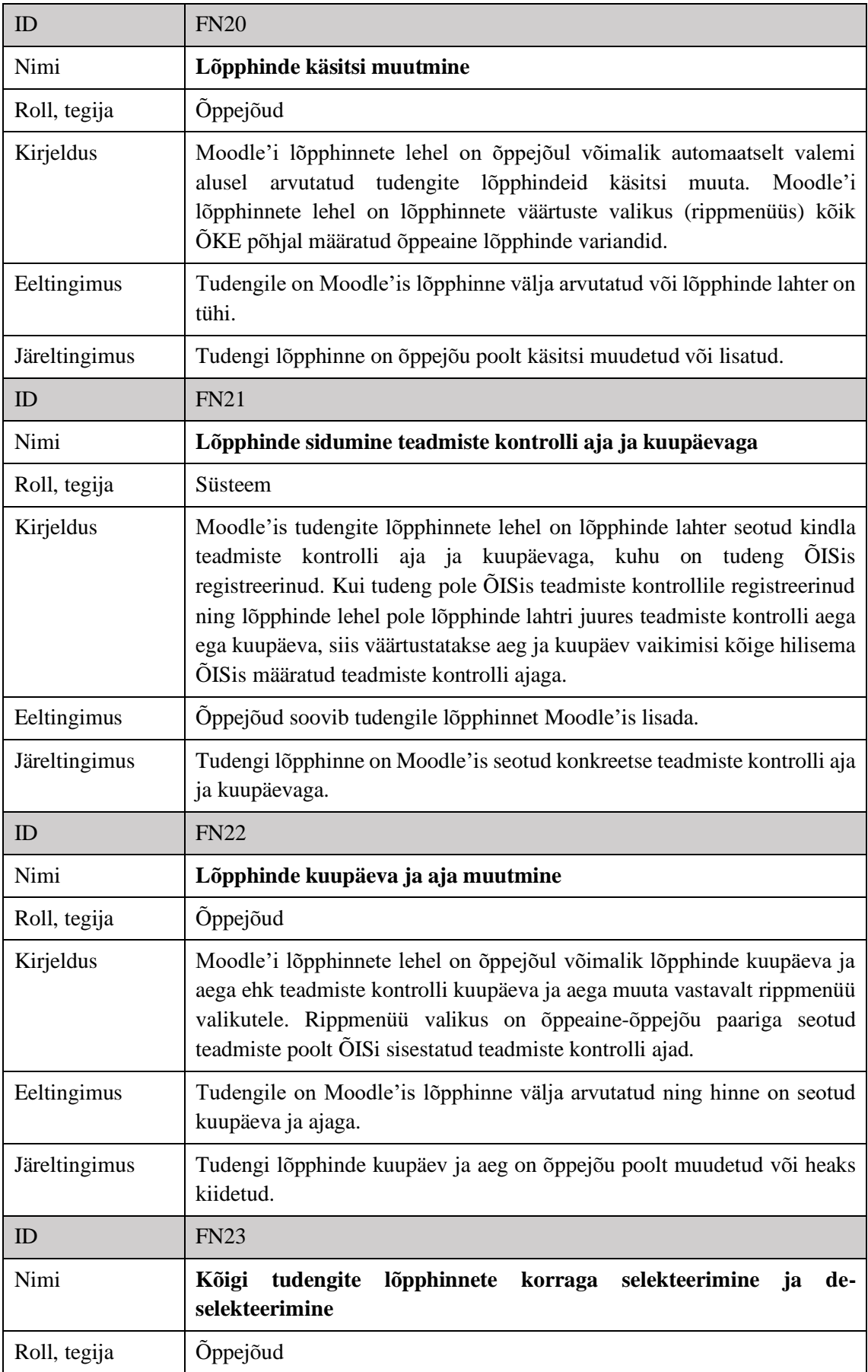

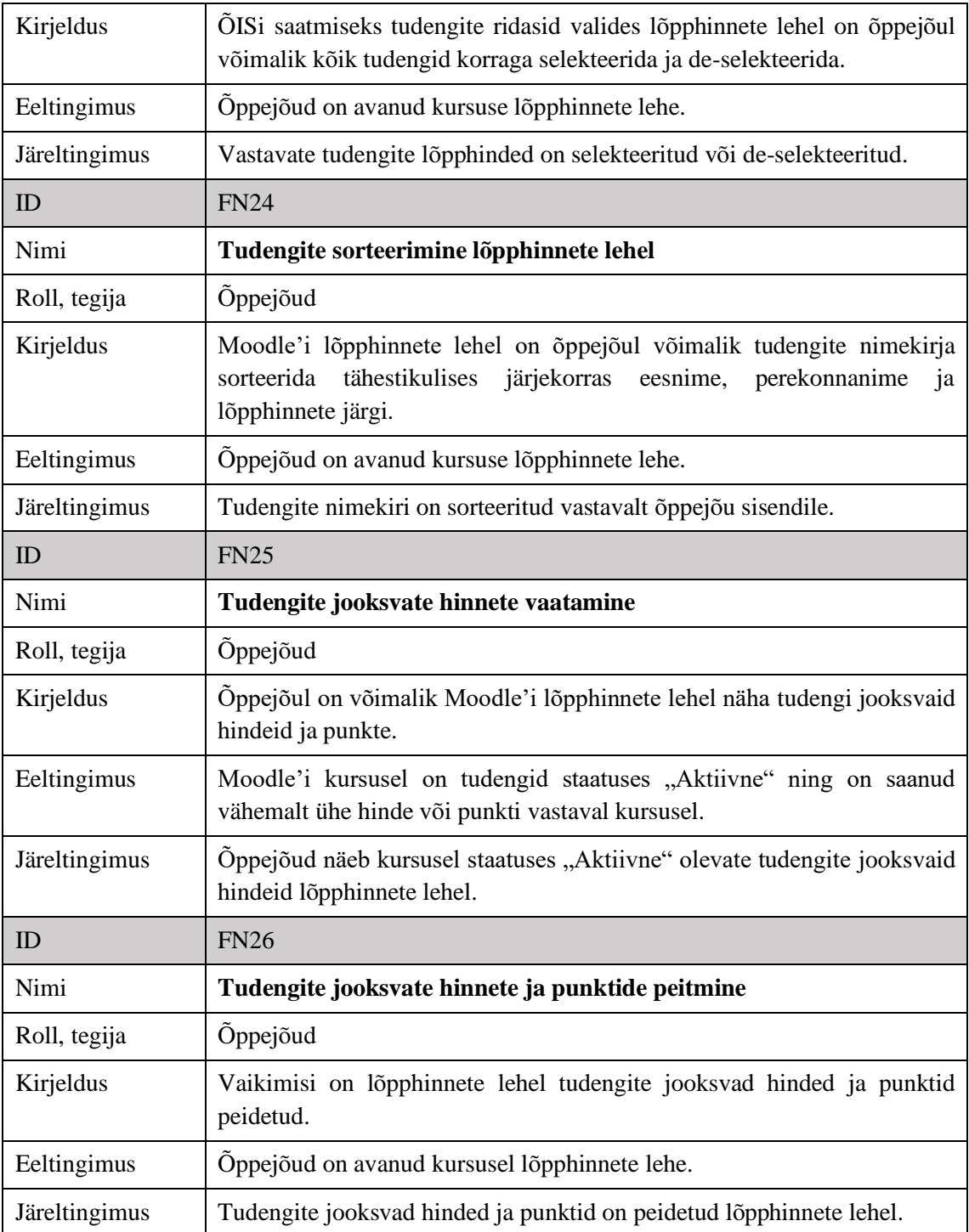

### **5.4.2 Mittefunktsionaalsed nõuded**

Selles peatükis antakse ülevaade kahe äriprotsessi ehk kuulajaskonna automaatse liidestamise ja lõpphinnete automaatse saatmise ning nendega tihedalt seotud protsesside mittefunktsionaalsetest nõuetest.

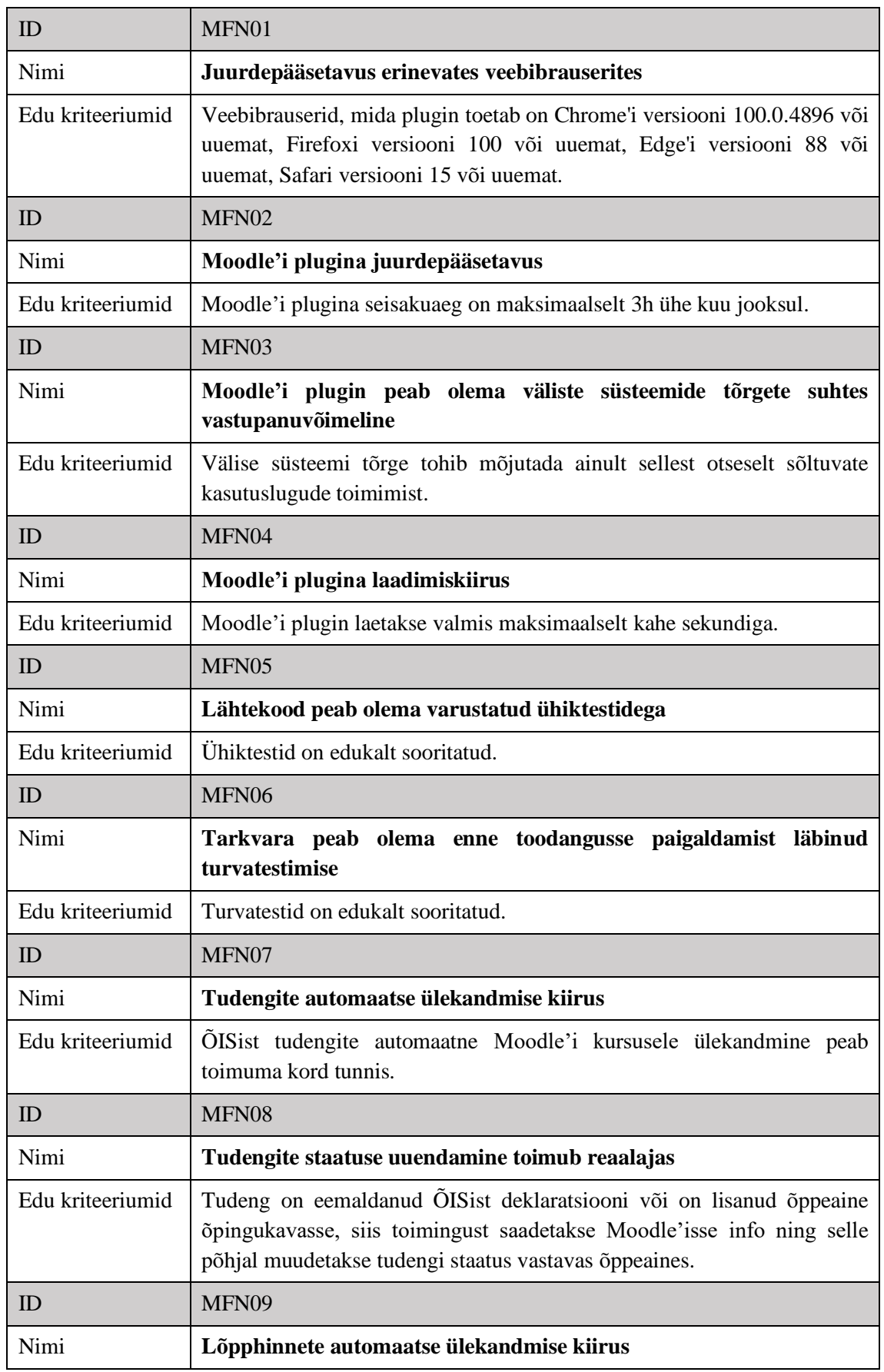

### Tabel 7. Äriprotsesside mittefunktsionaalsed nõuded

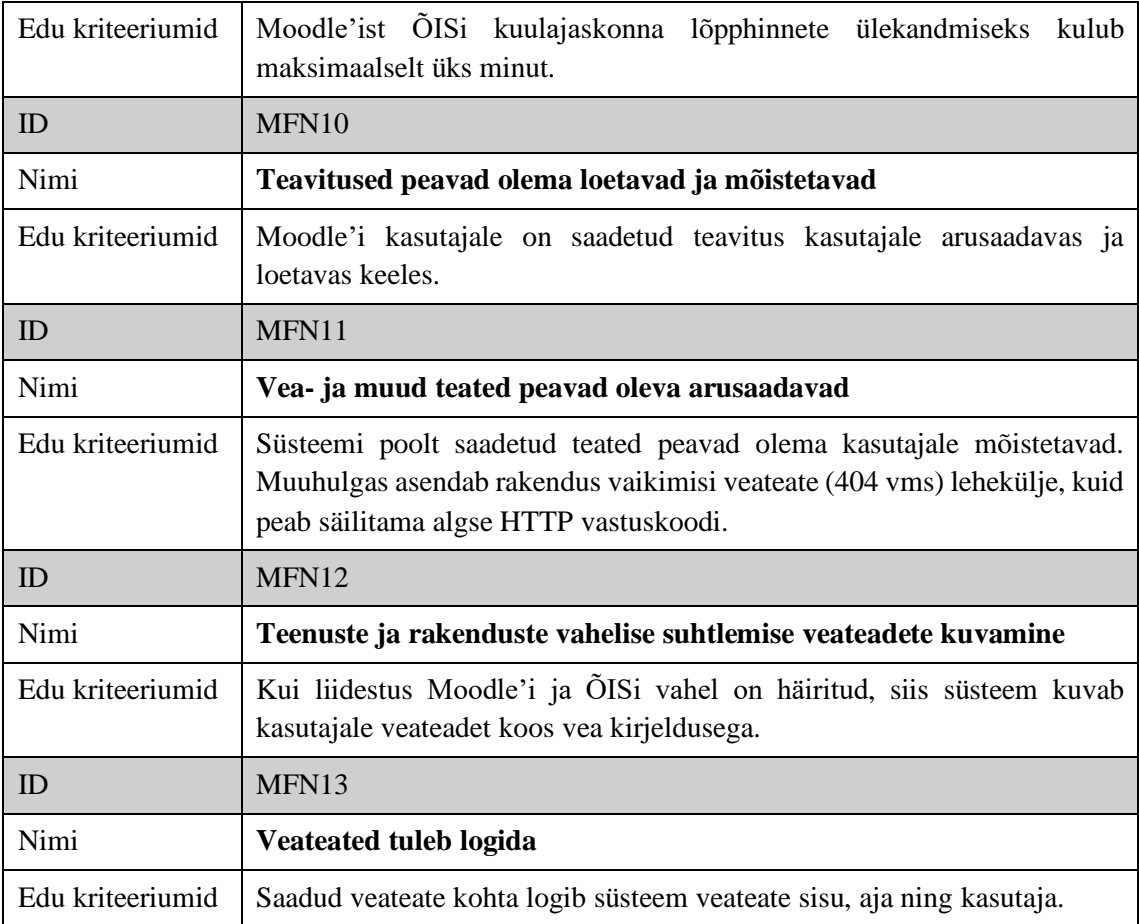

# **6 Süsteemianalüüs ja -disain**

Süsteemianalüüsi ja -disaini eesmärgiks uurida Moodle'i ja ÕISi vahel liikuvate objektide suhtlust ning nende seoseid. Järgnev peatükk annab ülevaate, kuidas Ärianalüüsi peatükis välja toodud äriprotsesse süsteemi tasemel realiseerida.

# <span id="page-88-0"></span>**6.1 Moodle'i ja ÕISi tehnilise integratsiooni eeldused**

Süsteemianalüüsi teostamisel lähtuti mitmest Moodle'i ja ÕISi vahelise integratsiooni iseloomu eeldustest. Esiteks oli tähtis jätta Moodle'i lähtekood puutumata ehk vältida Moodle'i tuuma ümber kirjutamist või muutmist, mis pärsiks tulevikus Moodle'i versiooniuuendusi. Sellest tulenevalt võeti lähenemine, et Moodle'i külge peaks ehitama mõlema äriprotsessi realiseerimiseks plugina ehk pistikprogrammi. Sarnaselt on toimitud juba Moodle'i kursuse ja ÕISi aine-õppejõu paari sidumisel Moodle'isse arendatud prototüübis. Plugin jätab mulje nagu kasutaja tegutseks jätkuvalt Moodle'i kasutajaliideses, kuid äriloogika kiht on tegelikult Moodle'i omast eraldi. Kuna kursuse loomine ja sidumine ÕISiga on juba olemasolevas pluginas realiseeritud võtsid autorid suuna modelleerida kuulajaskonna automaatselt üle kandmise protsess nõnda, et seda saaks realiseerida ning kasutaja vaates kasutada samas pluginas. See tähendab, et kursuse ja kuulajaskonna seosed on kasutajale ühes kohas ning ka arendusloogika hoitakse samas pistikprogrammis.

Teiseks kahe rakenduse integratsiooni eelduseks võeti teadmine, et Tallinna Tehnikaülikooli ÕIS tükeldatakse tulevikus eraldi teenusteks ning andmete liikumine, osade suhtlemine ning väliste rakendustega liidestumine hakkab toimuma teenuspõhise arhitektuuri baasil. See tähendab seda, et praegune ÕIS eraldatakse äriprotsesside haaval monoliitsest süsteemist väiksemateks osadeks. Süsteemianalüüsi teostades ja järgnevusdiagramme koostades lähtuti sellest, et tulevikus on olemas ÕIS Moodle API, mille eesmärk on liidestuda Moodle'iga ehk vahendada andmete liikumist ÕISi ning Moodle'i pluginate vahel.

Kolmandaks kahe rakenduse integratsiooni eelduseks otsustati, et rakenduste suhtlemise mõistes on Moodle aktiivne ning ÕIS passiivne pool. See tähendab, et Moodle ning sellele külge ehitatud pluginad küsivad ehk pärivad andmeid ÕISi API või muu nimega

teenuselt. ÕISil on olemas andmed tudengite, aine-õppejõu paaride, õppeainesse registreerinud tudengite, teadmiste kontrollide aegade ning hindamislehtede kohta. Sellest tulenevalt küsib Moodle'i vastav plugin ÕISi APIlt vajalikke andmeid ning saadab vastu andmed, mis tuleb ÕISi lisada.

Neljandaks kahe rakenduse integratsiooni eelduseks võeti ÕISi andmemudeli eripära, kus ÕISi hinneteleht ehk lõpphinde sisestamise koht on seotud tudengi ning ka teadmiste kontrolli ajaga, kuhu tudeng end registreerib. ÕKE alusel on eksami registreerimisaegade lisamine ÕISi kohustuslik ning tudeng registreerib eksamile üldjuhul ÕISis. Seetõttu otsustasid autorid modelleerida lõpphinnete saatmise protsessi nõnda, et lõpphinne on seotud kindla teadmiste kontrolli aja ja kuupäevaga. Seda ka seetõttu, et tudengil on võimalik eksamit mitu korda läbida ning ka mitu lõpphinnet saada, kusjuures iga hinne seostub erineva hinnetelehega.

Tähtis on märkida lõpphinnete liidestuse protsessi kohta, kui ka õppejõud ei loo ÕISis eksamile registreerimise kuupäevi, siis peab Moodle'is ikkagi valima lõpphindega seostuva kuupäeva.

Viienda kahe rakenduse integratsiooni eeldusena lähtuti asjaolust, et Moodle'i kursus seotakse ÕISi poolelt just aine-õppejõu paariga. See tuleneb ÕISi andmemudeli ja objektide vaheliste seoste iseloomust. ÕISis on õppeained, millel on ainekava ning peamine õppejõud, kes õppeainet kindlal semestril läbi viib. Kusjuures iga õppeaine puhul koostab sellel semestrit ainet läbi viiv õppejõud laiendatud ainekava ise. Tudengid deklareerivad õppeaine kindlale õppejõule ehk aine-õppejõu paarile. Sellest tulenevalt on kuulajaskond ehk ainesse registreerunud tudengid seotud just õppeaine **ning** õppejõuga. See tähendab, et Moodle'i kursust saab siduda korraga ühe aine-õppejõu paari ehk ühe õppejõuga, kes on ÕISis määratud kui peamine selle aine õppejõud. Kui ÕISis on õppeainel, kas kaasõppejõud, abiõppejõud või assistent, siis need kasutajad tuleb Moodle'i kursusele analüüsitud protsessi alusel käsitsi õige rolli alla lisada.

### **6.2 Komponendid**

Tuginedes eelmises peatükis toodud eeldustele otsustati süsteemianalüüsi käigus valida kindlad komponendid, mis protsesside andmevahetust teostaks. Süsteemi disaini komponendid on järgmised:

- 1. Õpikeskkond TalTech Moodle (Moodle)
- 2. Tallinna Tehnikaülikooli õppeinfosüsteem (ÕIS)
- 3. Äriloogika kiht Moodle'i küljes, mis realiseerib hinnete protsessi andmevahetust (Moodle Hinnete Plugin)
- 4. Äriloogika kiht Moodle'i küljes, mis realiseerib kursuse loomise ja kuulajaskonna liidestuse protsessi andmevahetust (Moodle Kuulajaskonna Plugin)
- 5. ÕISi "küljes" olev teenuskiht ehk API, mis realiseerib äriprotsesside andmevahetust Moodle'i ning ÕISi vahel (ÕIS Moodle API)

#### **6.2.1 Komponentdiagramm**

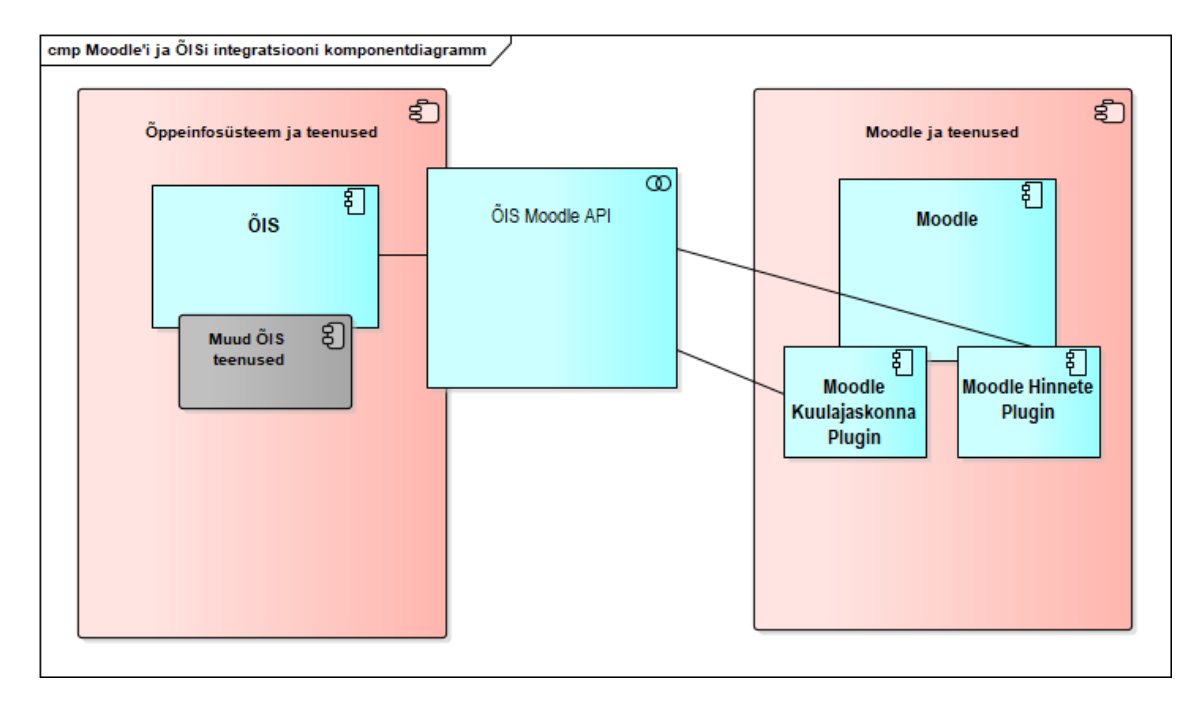

Joonis 22. Moodle'i ja ÕISi integratsiooni komponentdiagramm

<span id="page-90-0"></span>[Joonis 22](#page-90-0) on näha eelmises peatükis välja toodud komponentide seos ja suhtlus visuaalselt.

Nagu peatükis [6.1](#page-88-0) [Moodle'i ja ÕISi tehnilise integratsiooni eeldused](#page-88-0) välja toodi on üheks Moodle'i ja ÕISi integratsiooni aluseks eeldus, et praegune Tallinna Tehnikaülikooli ÕIS tükeldatakse väiksemateks osadeks, mille on igaühel oma eesmärk andmevahetuses ja äriprotsesside toetamises. Ehk õppeinfosüsteemi tulevikus võetakse suund SOA-le (*Service Oriented Architecture*) ehk teenusele orienteeritud arhitektuurile.

Teenusele orienteeritud arhitektuur on integreerimise viis, mis põhineb disaini põhiprintsiibil ja pakub arhitektuurilisi koostalitusvõimelisi teenuseid. See hõlmab pärandsüsteeme (inglise k*. legacy systems*), tarkvara komponente ja sõnumite töötlemise võimalusi. SOA peamine ülesanne on teenuste integreerimine, rakenduste arendamine ning jätkusuutlike ja korduvkasutatavate teenuste loomine. [34]

Sellest tulenevalt modelleriti ka äriprotsesse realiseerivad süsteemi komponendid, kus andmevahetuse keskel on API ehk teenus, mis vahendab ÕISi ja Moodle'i sõnumeid, päringuid ja vastuseid.

### **6.3 Soovituslikud andmemudelid**

Tavaliselt on üks süsteemianalüüsi osa andmemudelite koostamine ehk andmebaasi seoste kujutamine joonisel. Selle lõputöö eesmärk pole analüüsida, kuidas Moodle'i ja ÕISi hetke tarkvara versioonid integreerida, vaid kuidas üldiselt kaks rakendust omavahel suhtlema panna. Seetõttu otsustati koostada rakenduste objektide seoseid kujutav **soovituslik andmemudel**. See tähendab, et andmemudel ei ole täpselt kooskõlas Moodle'i ja ÕISi rakenduste eksisteeriva andmestruktuuriga. Autorite loodud äriprotsesse toetavad andmemudelid annavad ülevaate, kuidas võiks integratsiooni jaoks loodavad andmestruktuurid välja näha. Sellest tulenevalt ei ole defineeritud andmeelemente eraldi semantikatabelis, kuna need ei vasta rakenduste reaalsele andmeelementide tüüpidele. Joonistel toodud andmeobjektide atribuudid on samuti soovituslikud, mis võivad reaalsetest rakenduste andmebaasi skeemidest erineda.

[Joonis 23](#page-92-0) on kirjeldatud Moodle kursuse ja kuulajaskonna andmemudel. Põhifookuses on kaks rohelise värvusega toodud klassi Moodle'i kursus ja Moodle'i kuulajaskond. Punase tooniga on toodud vahetabelid ehk mitu mitmele seoseid iseloomustavad tabelid, kollasega on toodud klassifikaatorid ning lillakas-sinisega andmeobjektid.

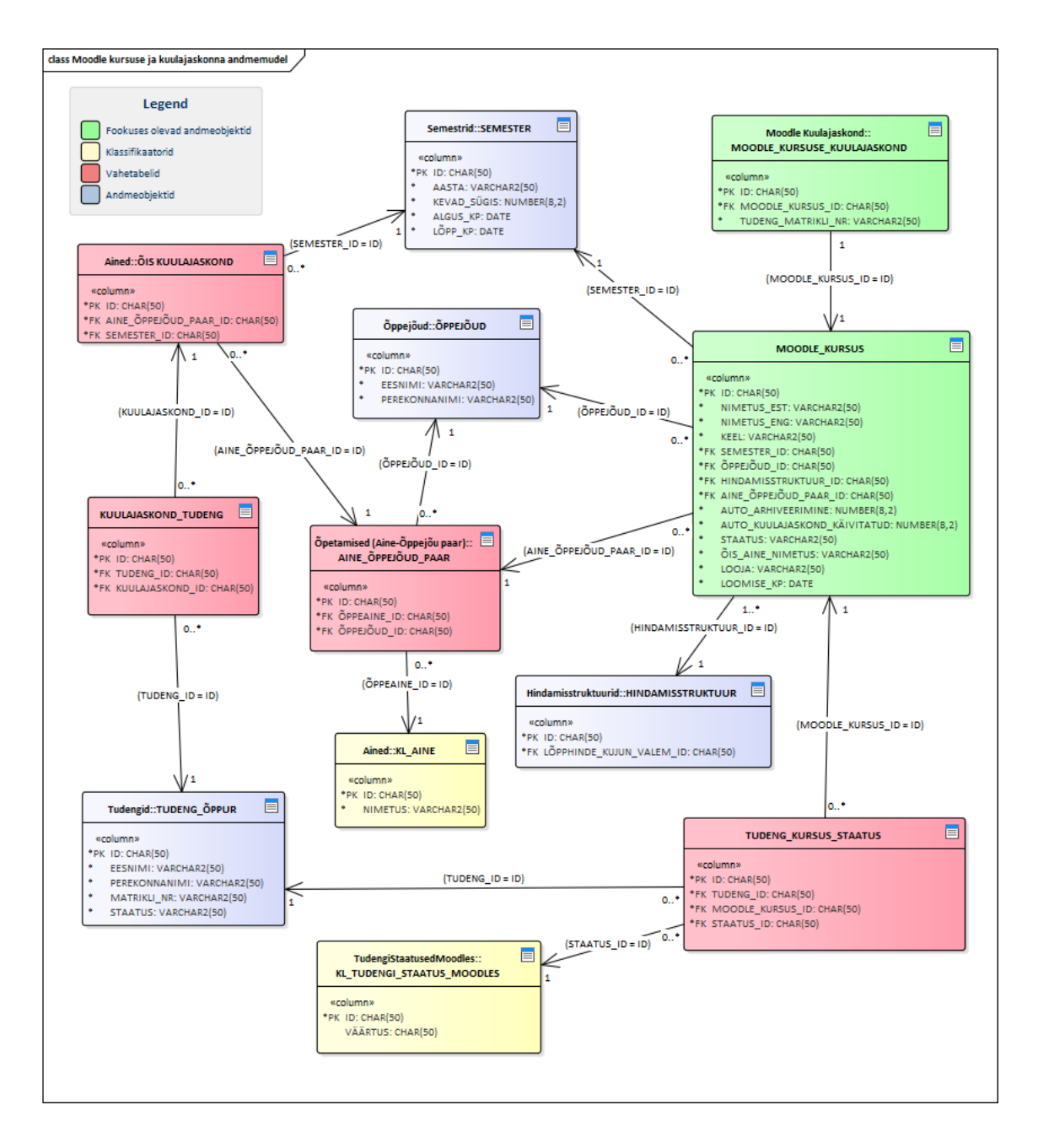

Joonis 23. Moodle'i kursuse ja kuulajaskonna andmemudel

<span id="page-92-0"></span>Moodle'i kursusel eksisteerib üks-mitmele seos hindamisstruktuuri, aine-õppejõu paari, õppejõu ning semestriga. Moodle'i kursuse ja selle kuulajaskonna vahel on üks-ühele seos. Tudengi staatuse, tudengi ning Moodle'i kursuse seoste väljendamiseks on toodud vahetabel nimega TUDENG\_KURSUS\_STAATUS, mis seob nimetatud andmeobjektid võõrvõtmetega. Kuna tudeng seondub Moodle'i kursusega läbi vahetabeli ning Moodle'i kursus on kuulajaskonnaga üks-ühele seoses, siis indikeerib see ka seost tudengi ning Moodle'i kuulajaskonna vahel.

Klassifikaator KL\_TUDENGI\_STAATUS\_MOODLES seostub samuti TUDENG\_KURSUS\_STAATUS tabeliga, eesmärgiga näidata tudengi staatust Moodle'i kursusel. Moodle'i kursus seostub nii aine-õppejõu paari kui ka õppejõu mõlemaga seetõttu, et esimene näitab Moodle'i kursuse seost ÕISi kindla ainega ning teine näitab seost Moodle'i kursuse ja selle läbi viija ehk õppejõu vahel. Moodle'i kursus seostub kindla semestriga, mille vältel kursust läbi viiakse ning ka hindamisstruktuuriga.

Õppeaine ja õppejõu seose väljendamiseks on loodud vahetabel, kus seotakse õppeaine õppejõuga. See tabel seostub kuulajaskonna ning Moodle'i kursusega. Kuulajaskonna ja tudengi mitu-mitmele suhte väljendamiseks on loodud KUULAJASKOND\_TUDENG vahetabel. Ning kuulajaskond seostub omakorda kindla semestriga. Tähtis on välja tuua, et Moodle'il ja ÕISil on eraldi kuulajaskonna andmeobjektid, üks seostub kindla Moodle'i kursusega ning teine ÕISi aine-õppejõu paariga.

[Joonis 24](#page-94-0) on kirjeldatud lõpphinnete andmemudel. Põhifookuses on kaks rohelise värvusega toodud klassi lõpphinde kujunemise valemi ning lõpphinde väljendamiseks. Lõpphinne omab üks-mitmele seost teadmiste kontrolli aja, õppeaine, lõpphinde kujunemise valemi, hinde ning tudengiga. Teadmiste kontrolli aeg seondub teadmiste kontrolliga, milles teadmiste kontrollil võib olla mitu aega (toimumist ehk üritust), kuid teadmiste kontrolli aeg seondub ainult ühe kindla teadmiste kontrolliga. Kuna teadmiste kontrolli aeg peab seonduma ka tudengiga, kes teadmiste kontrolli kindlal ajal sooritab, siis selle seose väljendamiseks on loodud TEADMISTE\_KONTROLL\_AEG\_TUDENG vahetabel. Lõpphindele vastab kindel lõpphinde kujunemise valem. Selle valemi moodustavad mitmed jooksvad hinded, mis on valemiga üks-mitmele seoses ehk ühe jooksva hinde kohta käib üks lõpphinde kujunemise valem. Lisaks, seondub kursuse jooksev tulemus Moodle'i kursuse, hinde klassifikaatori ning tudengiga. Lõpphinde kujunemise valem seostub aga kindla hindamisstruktuuriga.

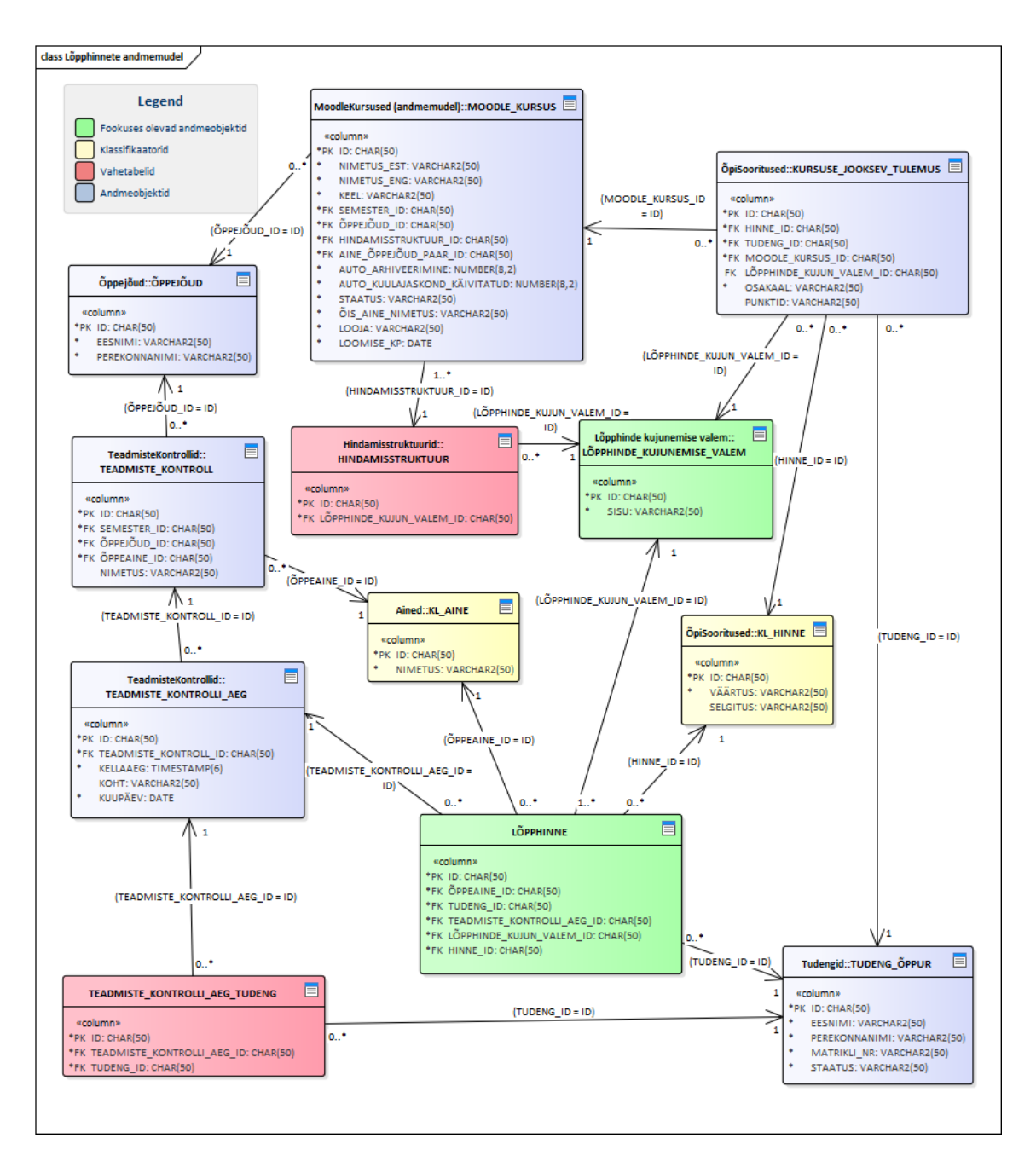

Joonis 24. Lõpphinnete andmemudel

### <span id="page-94-0"></span>**6.4 Järgnevusdiagrammid**

Allolevatel järgnevusdiagrammidel on kujutatud kahe fookuses oleva äriprotsessi ehk kuulajaskonna automaatse liidestuse ning lõpphinnete automaatse saatmise komponentide vaheline suhtlus ja andmete liikumine. Järgnevusdiagrammid peegeldavad äriprotsesse, kuid seletavad lahti, mis protsessi käigus süsteemi tasandil toimub. BABOK versioon kolm defineerib järgnevusdiagrammi järgmiselt: "Järgnevusdiagramme kasutatakse kasutusstsenaariumide loogika modelleerimiseks, näidates stsenaariumi täitmise kaudu süsteemi objektide vahel edastatavat teavet" [36].

#### **6.4.1 Moodle'i kursuse loomine ja sidumine ÕISiga järgnevusdiagramm**

[Joonis 25](#page-95-0) on toodud järgnevusdiagramm, mis näitab, kuidas süsteemid ehk komponendid omavahel suhtlevad Moodle'i kursuse loomise ja ÕISiga sidumise äriprotsessi käigus.

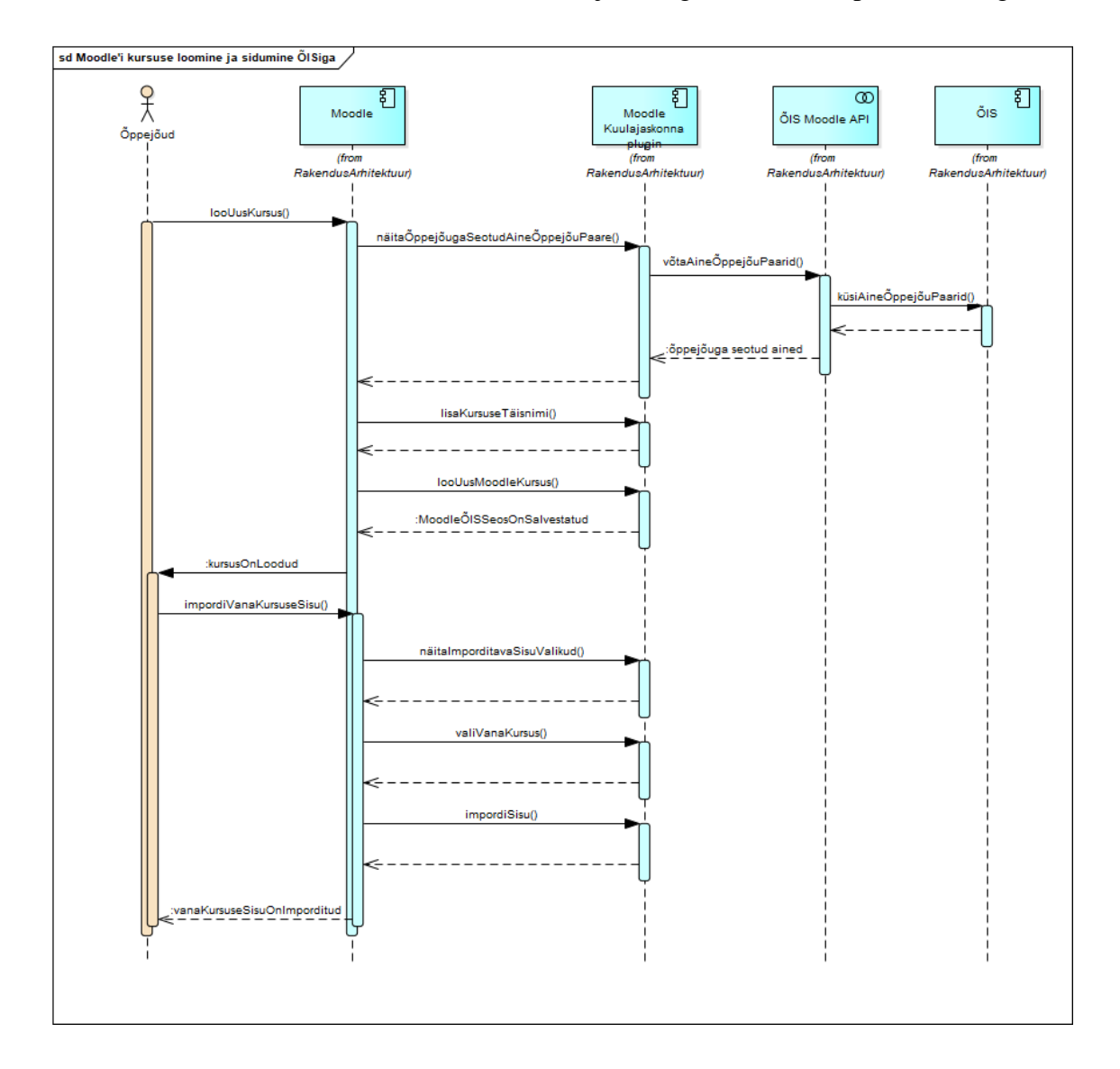

Joonis 25. Moodle'i kursuse loomine ja sidumine ÕISiga

<span id="page-95-0"></span>Andmevahetuse voo algatab õppejõud, kes tahab Moodle'is uut kursust luua. Selle tegevuse taustal suhtleb Moodle vastava kuulajaskonna pluginaga. Õppejõul on võimalik kasutajaliidese loetelust valida, millisele endaga seotud ÕISi aine-õppejõu paarile ta Moodle'i kursust luua tahab. Aine-õppejõu paarid küsib Moodle'i plugin ÕISi Moodle

API käest, mis omakorda küsib aine-õppejõu paaride andmed ÕISilt. Peale valiku tegemist on õppejõul võimalik sisestada kursuse täisnimi ning seejärel on kursus loodud ning automaatselt ÕISi aine-õppejõu paariga seotud.

Seejärel on õppejõul võimalik importida vast loodud Moodle'i kursusele arhiveeritud kursuse sisu. Selle tegevusjada vältel suhtleb Moodle vaid pluginaga, kus õppejõud saab valida erinevate arhiveeritud kursuste vahelt selle, mille sisu ta uuele kursusele importida soovib. Tegevuse tulemusena imporditakse arhiveeritud kursuse sisu uuele Moodle'i kursusele.

Selline tegevus on eelkõige tähtis, kuna ärinõuetega on paika pandud, et tudengil peab jääma Moodle'i kursusele ligipääs peale semestri lõppu oma õpinguperioodi vältel. Seetõttu ei tohi õppejõud enam Moodle'i kursuseid lähtestada, vaid peab iga ainet loetava semestri alguses looma uue kursuse uuele kuulajaskonnale.

### **6.4.2 Kuulajaskonna ülekandmine ÕISist Moodle'isse järgnevusdiagramm**

[Joonis 26](#page-97-0) on toodud järgnevusdiagramm, mis näitab, kuidas süsteemid ehk komponendid omavahel suhtlevad kuulajaskonna ülekandmine ÕISist Moodle'isse äriprotsessi vältel.

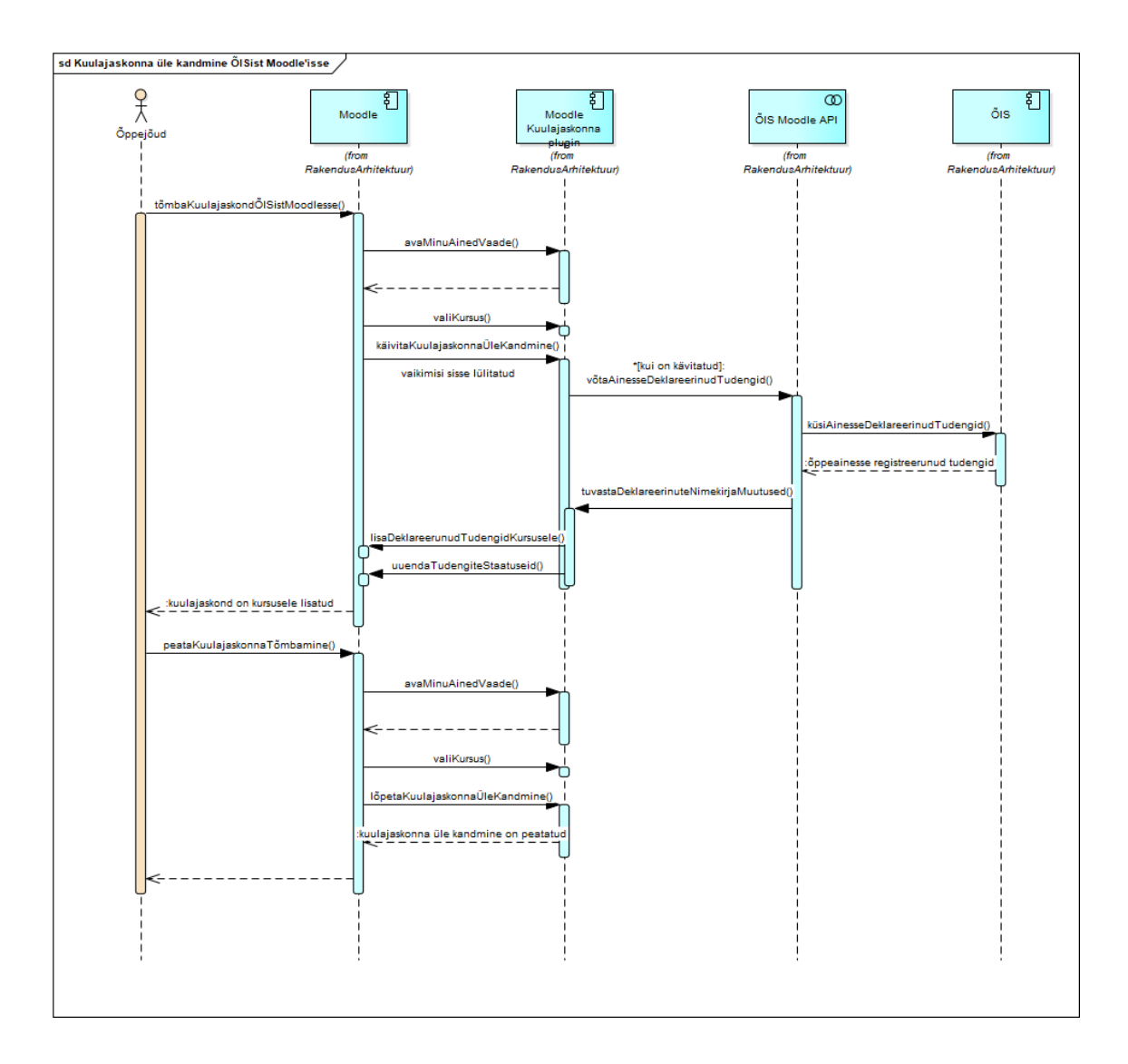

Joonis 26. Kuulajaskonna ülekandmine ÕISist Moodle'isse järgnevusdiagramm

<span id="page-97-0"></span>Andmevahetuse voo algatab õppejõud, kes tahab kuulajaskonna automaatselt ÕISist Moodle'i kursustele tõmmata. Selle tulemusena suhtleb Moodle pluginaga, kus on õppejõul võimalik avada "Minu ained" vaade, mille alt saab valida ridadel kõik kursused, mille kuulajaskonna soovib õppejõud automaatselt ÕISist üle kanda. Seejärel saab õppejõud tudengite üle kandmise käivitada kasutajaliidese elemendiga nagu nupp või märkeruut, mille järel suhtleb Moodle'i plugin ÕISi Moodle APIga, et küsida kindla aineõppejõu paaridega seotud kuulajaskonna andmeid. Peale seda suhtleb API ÕISiga, kus on kõik aine-õppejõuga seotud tudengite andmed olemas.

Moodle'i plugina teenus, mis automaatselt tudengeid ÕISist Moodle'isse saadab on käivitatud olekus iteratiivne ehk päring kuulajaskonna kohta tehakse iga kindla aja tagant. Intervalli, kui tihedasti teenus jookseb ehk kui tihti kuulajaskonna nimekirja uuendatakse, peab paika panema ÕISi ja Moodle'i süsteemi arhitekt.

Enne tudengite lisamist kursusele teostab Moodle plugin kontrolli, eesmärgiga tuvastada deklareerinute nimekirja muudatused. See tähendab seda, et plugin kontrollib, kas võrreldes varasema Moodle'i kuulajaskonna nimekirjaga on ÕISist saadud deklareerinute nimekiri muutunud ehk kas tudengeid on juurde tulnud või ära läinud. Selle tulemusena lisab plugin Moodle'i kursusele uued tudengid ning ainest lahkunud tudengite staatused muudetakse mitteaktiivseks. Staatuste alusel on õppejõul võimalik eristada ÕISis ainesse deklareerinud tudengid ning vabakuulajad ehk ainesse mitte deklareerinud tudengid.

Viimasena on õppejõul kuulajaskonna üle kandmise seadete alt võimalik tudengite automaatne ülekandmine peatada. Selle alusel peatab plugin automaatse iteratiivse teenuse ehk enam ei küsita kindla intervalli tagant kuulajaskonna uuendusi.

#### **6.4.3 Lõpphinde automaatne saatmine Moodle'ist ÕISi järgnevusdiagramm**

[Joonis 27](#page-99-0) on toodud järgnevusdiagramm, mis näitab, kuidas süsteemid ehk komponendid omavahel suhtlevad lõpphinde automaatse saatmine Moodle'ist ÕISi äriprotsessi vältel

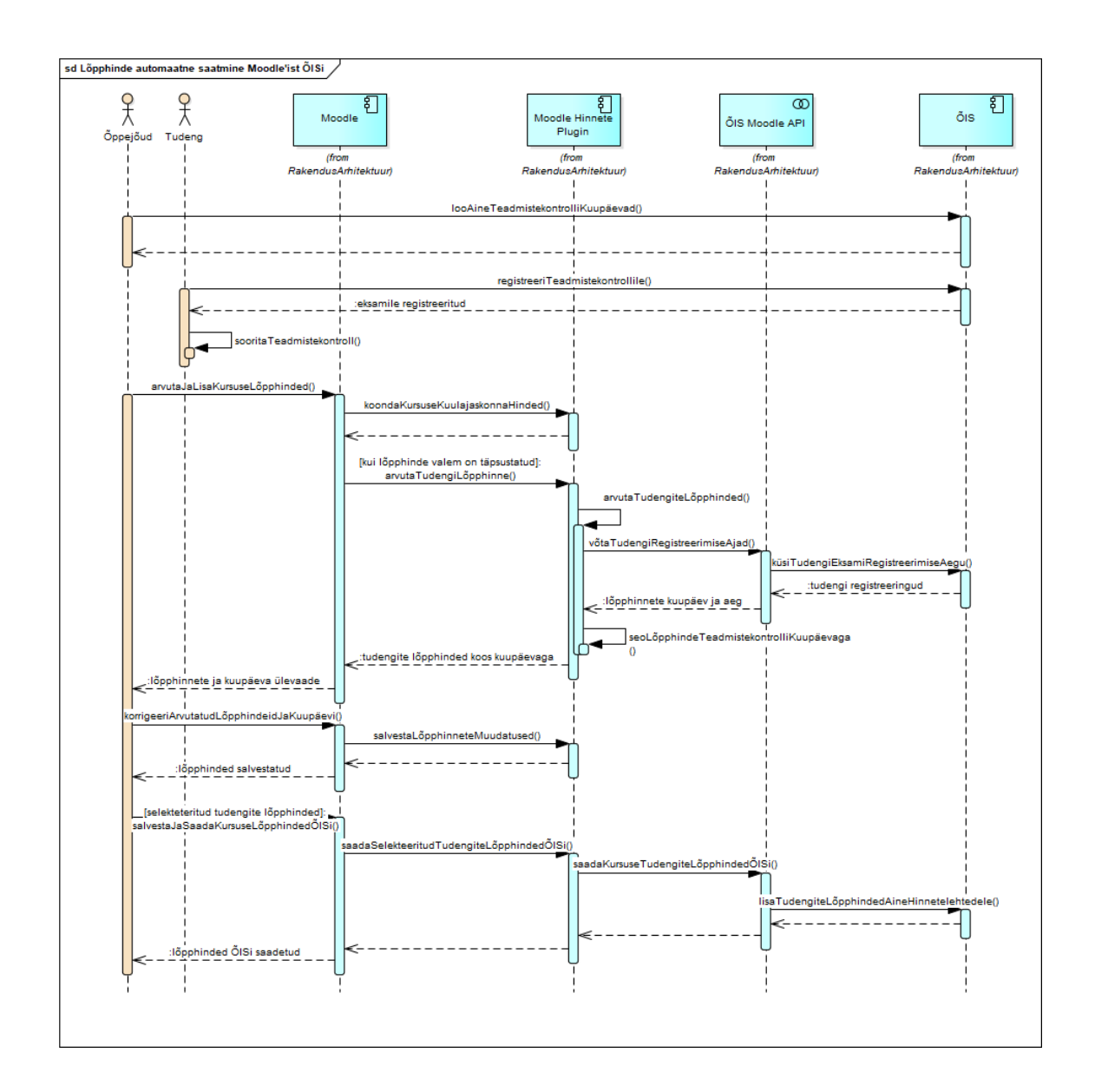

Joonis 27. Lõpphinde automaatne saatmine Moodle'ist ÕISi järgnevusdiagramm

<span id="page-99-0"></span>Selle tegevusvooga seonduvad kaks rolli õppejõud ja tudeng. Õppejõud algatab protsessi sellega, et loob ÕISi õppeaine teadmiste kontrollide ehk eksamite ajad, millele saab tudeng registreerida. Registreerimisele järgnevalt peab tudeng teadmiste kontrolli sooritama, mille tulemusel saab õppejõud seda hinnata ning õppeaine hindamismetoodika põhjal tudengi lõpphinde arvutada. Moodle'i lõpphinnete lehel saab õppejõud automaatselt arvutatud lõpphindeid vaadata ja muuta.

Selleks, et lõpphinne automaatselt arvutada peab Moodle plugin koondama kõik kursusel kogutud tudengi hinded ja punktid ning rakendama eeldefineeritud lõpphinde arvutamise valemit. Ärinõuete kohaselt peab lõpphinne olema seotud teadmiskontrolli aja ja kuupäevaga ehk Moodle plugin küsib ÕIS Moodle API-lt tudengite registreeritud teadmiskontrollide aegasid ja kuupäevi. ÕIS Moodle API küsib omakorda samu andmeid ÕISilt ning saadab need seejärel pluginale, mis näitab õppejõule lõpphinnete lehel arvutatud lõpphindeid koos vastava kuupäeva ja ajaga.

Seejärel on õppejõul võimalus automaatselt arvutatud lõpphindeid korrigeerida ja muuta. Samuti saab õppejõud muuta lõpphindega seotud kuupäeva ja aega. Peale lõpphinnete ja kuupäevade üle vaatamist ja muutmist saab õppejõud lõpphinnete lehe seisu salvestada ilma hindeid ÕISi saatmata.

Seejärel on õppejõul võimalik selekteerida kasutajaliideses need tudengid, kelle lõpphinded ta soovib ÕISi saata. Saatmise nupule vajutades saadab Moodle plugin kursuse tudengid ja lõpphinded koos nende kuupäevaga ÕISi Moodle APIsse, mis postitab omakorda lõpphinnete andmed ÕISi vastavatele hinnetelehtedele.

# **7 Hinnang lõputöö teostamise protsessile**

Käesolevas peatükis annavad autorid ülevaate ja hinnangu lõputöö protsessist, koostööst, ületatud raskustest ning õnnestumistest.

### **7.1 Lõputöö koostöö kirjeldus**

Lõputöö koostasid kaks äriinfotehnoloogia magistriõppe tudengit. Lõputööd juhendasid Tarkvarateaduse instituudi lektor Mart Roost ja TalTechi haridustehnoloogia keskuse juhataja Liisi Järve. Väga suureks abiks ja toeks oli ka TalTechi Moodle infosüsteemi analüütik Anna Varkki.

Autorid koostasid lõputöö suuremas osas paralleelselt korraga uurides, analüüsides ja kirjutades. Lõputöö põhilised tegevused saab jaotada neljaks: intervjuude läbi viimine, äriprotsesside kirjeldamine, Enterprise Architect tarkvaras mudelite modelleerimine ning teooria osa kirjutamine. Intervjuud ning modelleerimistegevused tehti koos, et mõlemad autoril oleks sama arusaam töö sisendist ja tulemustest. Teooriaosa ning ärinõuete kirjeldamine jaotati omavahel ära, nii et autorid osalesid mõlema peatüki kirjutamises ning teise kirjutatud tekstide üle lugemises.

Mõlemad magistritöö autorid omavad seisukohta, et lõputöö koostati koos paralleelselt tegutsedes ja kõikidesse tegevustesse panustati võrdselt.

#### **7.2 Lõputöös ületatud raskused ja õnnestumised**

Suuremad lõputöös ületatud raskused seondusid intervjuude planeerimise ja läbi viimisega. Peale küsimustike välja saatmist oli esimesena vaja sellele vastuseid koguda, milleks tuli fookusgrupi liikmetele mitmeid meeldetuletusi saata. Järgmisena pidi leidma 21 intervjuu jaoks sobivad ajad erinevate intervjueeritavate vahel, mis osutus just ajastamise mõistes keeruliseks.

Äriprotsesse modelleerides pidi arvestama erinevate arvamustega, mis intervjuude käigus selgusid. Ehk autoritel tuli modelleerides silmas pidada laiapõhjalist sisendit ning looma protsessid, mis oleks kasutajatele võimalikult universaalsed. See osutus kohati

keeruliseks, kuna paika pandud äriprotsessi osad võisid vastuolus olla mõne intervjueeritava välja toodud nõudega.

Suurimaks õnnestumiseks saab pidada lõpphinnete automaatse Moodle'ist ÕISi saatmise äriprotsessi TO-BE lahendust, andmemudelit ja protsessi iseloomustavat järgnevusdiagrammi, kuna selle protsessi puhul polnud varasemat analüüsi, millele autorid oleks saanud tugineda. See tähendab, et kogu protsess analüüsiti nullist ning põhineti ainult osale varasemalt paika pandud ärinõudele.

# **8 Järeldused ja ettepanekud**

Järgnev peatükk annab ülevaate lõputöö autorite koondatud järeldustest magistritööle ning edaspidistest ettepanekutest, millises suunas selle töö alusel edasi peaks liikuma.

#### **8.1 Järeldused**

Magistritöö vältel keskenduti nii äri- kui süsteemianalüüsi raames kahele põhilisele äriprotsessile, mida oli vaja automatiseerida. Enne lõputöö täieliku suuna paika panemist oli üheks eesmärgiks analüüsida hinnetelehe integratsiooni Moodle'i ning ÕIS vahel. Sellele järgnevalt otsustati võtta kahe autori peale töös laiem skoop. Mida rohkem teemat kitsendati otsustati siiski üheks fookuseks võtta eelnevalt eesmärgiks olnud hinnete saatmise automatiseerimine kahe rakenduse vahel. Üsna pea intervjuude käigus selgus, et kasutajatele on tähtis just lõpphinnete automaatne saatmine Moodle'ist ÕISi ning vahetulemuste ülekandmine pole õppeprodekaanidele, õppejõududele ega tudengitele niivõrd prioriteetne. Seetõttu kitsendati protsess just lõpphinnete automaatsele saatmisele.

Kuna hinnetelehe integratsiooni kahe rakenduse vahel polnud varem analüüsitud, püstitatud olid vaid mõned nõuded ja tähelepanekud, siis autoritel oli vabad käed protsessi analüüsimisel, modelleerimisel ja nõuete täpsustamisel. Intervjuude käigus koguti väga erinevate arvamustega sisendit hinnete automatiseerimise protsessi kohta ning autorid otsustasid luua universaalse protsessi, mis kataks suurema osa kasutajaskonna vajadusi. Selleks et protsessi valideerida võiks esmalt luua minimaalse funktsionaalsusega prototüübi ja seda kasutajate seas testida. Seeläbi saab protsessi ja sellega kaasnevaid ärinõudeid valideerida ning vajadusel ka muuta.

Erinevalt hinnetelehe integratsioonist oli kuulajaskonna integratsiooni äriprotsessi mõjutava Moodle'i ja ÕISi sidumise protsess juba üsna põhjalikult analüüsitud ja ka prototüübina arendatud Tallinna Tehnikaülikooli IT-teaduskonna poolt Moodle'is pluginana. Lõputöö juhendaja haridustehnoloogia keskuse juhataja Liisi Järve esindab Moodle'i arendustööde puhul "tellija" poolt ning tema oli äriprotsesside nüansside ja nõuete paika panemisel lõputöö autorite peamine konsultant. Moodle'i kursuse ja ÕISi

õppeaine sidumise protsessi puhul otsustas Liisi Järve alguses hoida tagasi informatsiooni arendatud prototüübi kohta eesmärgiga lasta autoritel koguda sisendit nii-öelda puhtalt lehelt ning jõuda protsessi modelleerides omade järeldusteni, kuidas Moodle'i kursuse ja ÕISi sidumine peaks toimuma.

Kuna Moodle'i ja ÕISi liidestamisel oli üheks eeskujuks Tartu Ülikooli loodud integratsioon nende ülikooli rakenduste vahel, siis alguses võtsid autorid TalTech Moodle'i ja ÕISi sidumisel teise lähenemisnurga võrreldes loodud prototüübiga. Nimelt oli Tartu Ülikool liidestanud kaks rakendust viisil, kus Moodle'i kursus seoti ÕISi ainekavaga ÕISis Moodle'i seadistuste alt. Lähtudes sellest asjaolust ning esimestest intervjuudest liikusid autorid edasi ideega, et Moodle'i kursuse ja ÕISi sidumine peab toimuma ÕISis.

Peale õppejõudude, õppeprodekaanide ja tudengite intervjuusid toimusid intervjuud ka Liisi Järve, Moodle'i infosüsteemide analüütiku Anna Varkkiga ning ka TalTech ITteaduskonna esindajatega sealhulgas IT osakonna juhataja ja projektijuhiga. Nendest intervjuudest selgus täpsemalt, miks oli Moodle'i ja ÕISi sidumise prototüüp kindlal eeldusel analüüsitud ja arendatud. Kahe rakenduse esmane liidestamine ehk Moodle'i kursuse sidumine ÕISi vastava aine-õppejõu paariga oli arendatud Moodle'isse pluginana, kuna see oli arendustööde koordineerimise ning ka vastutuse hoidmise tõttu lihtsam ehitada Moodle'i juurde. Sellest tulenevat otsustasid autorid, et nende algne idee siduda Moodle'i kursus õppeinfosüsteemiga ÕISis ei olnud enam aktuaalne. Ärinõuded ja modelleeritud protsessid muudeti ümber eesmärgiga peegeldada juba olemasolevat Moodle'i plugina loogikat.

Süsteemianalüüsi ja -disaini puhul otsustati lähtuda arhitektuurist, kus Moodle on aktiivne osapool, kes küsib ÕISi käest andmeid ning ÕIS omakorda passiivne osapool, kes annab vastu aktuaalsed andmed. Selline lähenemine tõendati sellega, et õppeinfosüsteemi tuleviku arendustööd ja üldised muudatused näevad ette, et kasutusele võetakse teenuspõhine arhitektuur ehk APId, mis võimaldaks Moodle'il suhelda kindla ÕISi teenus(t)ega.

Lisaks eelnevale oli loogiline jätkata loodud prototüübi edasiarendust just kuulajaskonna protsessi liidestuse raames. Autorid võtsid suuna, kus õppeainele registreerinud ehk deklareerinud tudengid kantaks automaatselt ÕISist Moodle'isse just läbi juba arendatud

plugina. Kuulajaskonna integratsiooni eelduseks oli tingimus, et Moodle'i kursus ja ÕISi aine-õppejõu paar peavad olema seotud ning just seda arendatud prototüüp juba võimaldas. Seetõttu keskendusid lõputöö autorid kuulajaskonna üle kandmise protsessi nüanssidele, analüüsile ja modelleerimisele eeldusega, et juba arendatud Moodle'i ja ÕISi sidumise protsess suuresti ei muutu.

### **8.2 Ettepanekud**

Ühe juba ette näha miinusena võib tuua lõputöös modelleeritud protsessi puhul selle, et Moodle'i kursust saab siduda kindla aine-õppejõu paariga. Selline otsus sai tehtud kahel põhjusel: esiteks, kuna Moodle'isse arendatud kursuse loomise prototüüpi oli sarnane loogika juba ehitatud ning teiseks, sest õppejõudude hierarhia Moodle'i kursusega sidumise analüüs oleks lõputöö fookusest kõrvale kaldunud. Kursuse sidumine aineõppejõu paariga tähendab seda, et Moodle'i vaatest on ainel automaatse liidestuse alusel üks õppejõud, mis on defineeritud ÕISis kui peamine selle aine õppejõud. Kui õppeainel peaks olema kaasõppejõude, abiõppejõude või assistente, kes eksisteerivad ÕISi ainega seotud rollide hierarhias, siis modelleeritud protsess neid Moodle'i kursusele automaatselt ei lisa. Ehk neid kasutajaid peab jätkuvalt käsitsi registreerimisvõtmeid kasutades õige rolli alla lisama.

Sellest tulenevalt on üheks lõputöö autorite ettepanekuks edaspidi uurida ÕISi õppejõu või sarnases rollis olevate kasutajate hierarhiat. Samuti uurida, kuidas oleks võimalik Moodle'i kursust ÕISi poolega sidudes valida, millise õppeaine ja sellega vastavalt seotud õppejõu "paar" või muu objekt seose aluseks võtta. Lisaks sellele, Tartu Ülikoolist inspireerituna, peaks analüüsima, kuidas aine kuulajaskond automaatselt Moodle'isse üle kanda, kui aines on tegemist õpperühmadega, mis enamasti kujunevad välja moodustatud tunniplaani alusel. See oleks oluline sellisel juhul, kui kursuse tudengid deklareerivad aine ühele õppejõule, kuid õppeainet ja Moodle'i kursuseid viivad läbi erinevad kaasõppejõud. Ehk iga kaasõppejõud loob eraldi Moodle'i kursuse aine õpetamiseks. Ehk äriloogika peaks võimaldama lisaks Moodle'i kursuse ja õppeaine sidumisele ka ÕISi õpperühmaga sidumist.

Ettepanekuna, kuidas äriprotsessi valideerida, teevad lõputöö autorid soovituse läheneda lõpphinnete automaatse liidestuse puhul sarnaselt nagu seda tehti Moodle'i kursuse põhja loomisega Moodle'isse ehitatud prototüübis. Prototüüp ehitati piisava funktsionaalsusega

valmis ning seejärel testiti seda kindlate lõppkasutajate seas. Selleks, et lõpphinnete automaatse saatmise protsess saaks enne suurema kasutajaskonna kasutusse jõudmist tagasiside võiks Moodle'i administraatorid ja haridustehnoloogid koos osa õppejõududega välja töötada mõned hindamisstruktuurid või -mallid, kuhu on sisestatud hindamisstruktuur ja lõpphinde arvutamise valem, mida saab õppejõud lihtsal kujul kursusel kasutama hakata. See tähendab, et õppejõud ei pea kulutama lisa aega, et lõpphinde automaatse arvutuse valem hindamisstruktuuri sisestada. Tartu Ülikoolist eeskuju võttes peaksid õppejõududel olema kompaktsed ja lihtsalt järgitavad kasutusjuhendid, kuidas uut hinnete saatmise funktsionaalsust kasutada. Lõpphinde automaatse liidestuse protsessi juurutamine kasutajate seas eeldab õpikõvera ületamist, kuid seda eeldavad enamik äriprotsesside muudatused ja lisatud funktsionaalsus.

Ühe tähelepanekuna saab tuua kursuste mahu kasvamise Moodle'is. Kuna TalTech Moodle'i puhul on võetud vastu otsus mitte lähtestada kursuseid, vaid luua iga semestri kuulajaskonna jaoks uus, siis ajapikku hakkab kursuste hulk kasvama. Tartu Ülikooli esindaja tõi välja, et uute kursuste loomine on Moodle'i jaoks liiga mahukas ning see on üks põhjus, miks on otsustatud **kursused semestri lõppedes lähtestada**. Sellele tuginedes peaks ka Tallinna Tehnikaülikool edaspidi analüüsima, millist mõju osutab suure hulga arhiveeritud kursuste säilitamine Moodle'is. Magistritöö autorid toovad ettepaneku rakendada tulevikus Moodle'is kontroll, kus aja möödudes tuvastatakse ja eemaldatakse need kursused, mille kuulajaskonna liikmed on kõik eksmatrikuleeritud olekus. Selline süsteem jälgiks niinimetatud "aegunud" kursuseid ja piiraks Moodle'is olevate kursuste hulka.

Järgmise ettepanekuna toovad lõputöö autorid välja, et Moodle'i kursust luues võiks õppejõul olla kohe **võimalus märkida**, kas ta soovib, et **kuulajaskonna automaatne ülekandmine ÕISist oleks sisse lülitatud**. See tagaks kursuse loojale ehk õppejõule läbipaistvuse, kas tudengite automaatne ülekandmine on käivitatud või mitte ehk kursuse seadistamine ja planeerimine oleks selge.

Autorid toovad välja ka osapoolte intervjuudes mainitud ettepanekud. Paljud tudengid tõid ettepanekuna välja **tunniplaani ülekandmine** ÕISist Moodle'isse, kuna Moodle'is käivad tudengid tunduvalt tihedamalt. Praegu on Moodle'i avalehel paremal kuvatud kalender, milles kuvatakse õppejõu poolt Moodle'isse lisatud tähtajalised kodused tööd, kuid seal võiks olla ka tudengi poolt ÕISis koostatud tunniplaan. Peale selle mainisid

tudengid, et ÕISis ühest moodulist **õppeainete ümbertõstmine** teise moodulisse on tülikas, kuna tudeng peab dekanaati oma soovidest avalduse saatma. Lisaks toodi ettepanekuna välja ka see, et **teadmiste kontrollidele registreerimine** võiks olla ka Moodle'is ning registreeritud aega võiks näidata ka Moodle'i kalendris.

Õppejõudude poolt toodi enim välja, et **laiendatud õppekava** koostamine ja üles panemine Moodle'isse on tülikas, kuna seda peab käsitsi tegema. Kõik õppeainega seotud dokumendid, st hindamiskriteeriumid, õppekava, ainekaart, võiksid ÕISist üle kanduda ka Moodle'i kursusele. Mainiti ka, et kui õppejõud koostab Moodle'is laiendatud õppekava, siis tudeng, kellel ei ole kursuse registreerimisvõtit, seda ei näe ning ei tea ka otsustada, kas soovib selle õppeaine deklareerida või mitte. Variandina pakuti välja, et laiendatud õppekava võiks olla näha kõigile Moodle'i kasutajatele kursusele registreerimise vaates. Pakuti välja ka, et laiendatud õppekava kohta võiks olla üks ühine mall, kus on märgitud, millised andmeväljad on kõigile nähtavad ning millised ainult kursusel osalejatele.

Kuna lõputöö raames on kirjeldatud tudengite staatuseid ning need on olulise tähtsusega õppejõu jaoks, siis hetkel puudub Moodle'is võimalus **filtreerida tudengite nimekirja staatuse järgi**. Moodle'isse võiks **luua uue staatuse tudengitele**, mis on tudengitel, kes siiski saavad jooksvaid tulemusi, kuid nende tulemused ei ilmu vaikimisi õppejõu hinnetelehele.

Lisaks eelmainitule toodi välja ka see, et pigem võiks **õppetöös kasutada BBB-d**, kuna Microsoft on suunatud pigem äri jaoks, mitte õppetöö läbi viimiseks. Mida vähem erinevaid keskkondi osapooled peavad kasutama, seda parem ja sujuvam on õppetöö läbi viimine. Microsofti kasutamisel peab arvestama tootja poolt failide lukustamisega ning koosolekute salvestuste kustumisega teatud ajajooksul, lisaks ka osapoolte erinevate rakenduste versioonidega ning ligipääsetavusega. Kuid toodi välja ka BBB puuduseid, näiteks ei võimalda BBB videopilt tausta lisada või udustada ning ekraanipildi jagamise õigus on ainult koosoleku moderaatoril ehk õppejõud peab õigusi koguaeg vahetama, kui tudengid peavad ettekandeid tegema. Miinusena toodi välja ka see, et enne koosoleku alustamist, ei saa küsitlusi koostada, vaid õppejõud peab seda tegema koosoleku ajal ning küsitluste vastuseid ei salvestata kuskile.
Teavituste saatmise kohta tehti ettepanek, et **teavitused** võiksid olla **informatiivsemad**. Näiteks, mis põhjusel tudengi staatus või nimi on Moodle'is muutunud. Näiteks võiks teavituse sisu olla "Tudeng (nimi, matriklinumber) tühistas deklaratsiooni ÕISis (kuupäev)." või "Tudengi (nimi, matriklinumber) nimi ÕISis on muutunud (kuupäev; vana ja uus nimi)".

Autoritele kõige rohkem meeldis ühe õppejõu pakutud ettepanek, et ideaalis võiks luua kasutajatele sujuva kasutajakogemuse ühe ülikooli veebina ehk kõik **ülikooli keskkonnad** võiksid olla **ühendatud** nii, et kasutaja ei märkagi keskkonna vahetust kui urli ei vaata.

### **9 Kokkuvõte**

Tallinna Tehnikaülikooli õppetöös kasutatakse kaht peamist rakendust õpikeskkonda Moodle ning õppeinfosüsteemi ÕIS. Hetkel puudub hea integratsioonilahendus nende kahe ülikoolis kasutatava olulise rakenduse vahel.

Lõputöö eesmärgiks oli Moodle'i ja ÕISi paralleelse kasutamise kitsaskohtade väljaselgitamine. Fookusesse võeti kaks protsessi ehk kuulajaskonna automaatne ülekandmine ÕISist Moodle'i kursusele ja lõpphinde saatmine Moodle'ist ÕISi, modelleerimine. Lisaks integratsioonilahendusele ärinõuete püstitamine, äriprotsesse realiseerivate süsteemi komponentide kaardistamine ja komponentide seoseid iseloomustavate mudelite koostamine.

Peamiseks uurimismeetodiks oli intervjuude läbiviimine fookusgrupiga. Rakenduste ja integratsiooni nõuete kaardistamisel ja sõnastamisel lähtuti BABOK versioonist kolm. Äriprotsesside ja andmevahetust iseloomustavate mudelite modelleerimiseks kasutati Enterprise Architect tarkvara.

Intervjuude põhjal kirjeldati äriprotsessid, kaardistati nende kitsaskohad ning integratsiooni vajadused. Lõputöö teema konteksti väljaselgitamiseks uuriti, milliseid eõppe platvorme ja õppeinfosüsteeme Eesti kõrgkoolid kasutavad ning kas rakendused on omavahel integreeritud. Süsteemianalüüsi ja -disaini käigus modelleeriti äriprotsesside AS-IS ja TO-BE lahendused ning TO-BE protsesse toetavad komponent- ja järgnevusdiagrammid ning andmemudelid.

Intervjuude sisendi ja äriprotsesside modelleerimise käigus selgus, et lõputöös käsitletud äriprotsessid on fookusgrupi arvates automatiseerimisel esimesed prioriteedid. Sisendi põhjal saab samuti järeldada, et mõlema protsessi puhul peab õppejõul säilima kontroll protsesside automatiseerituse üle. Lõputöös valminud äri- ja süsteemianalüüsi põhjal saab väita, et protsesside automatiseerimine on asjakohane ja aktuaalne, kuna see võimaldab rakenduste kasutajatel teha õppetööks vajalikke tegevusi õpikeskkondades väiksema ajakuluga ja vältida võimalikke vigu andmete käsitsi ülekandmisel ühest rakendustest teise.

### **Kasutatud kirjandus**

- [1] I. Ermus ja L. Järve, "Seotud mõisted: Moodle ÕIS kursuste kokkuviimine: TalTech Confluence," Tallinna Tehnikaülikool, 20 Aprill 2020. [Võrgumaterjal]. Available: https://confluence.ttu.ee/pages/viewpage.action?pageId=22713089. [Kasutatud 27 Aprill 2022].
- [2] Catalyst, "BBB integration with Moodle LMS 4.0: Blog: Catalyst," 3 Detsember 2021. [Võrgumaterjal]. Available: https://catalyst-ca.net/blog/bbb-integrationmoodle-lms-40. [Kasutatud 11 Mai 2022].
- [3] Sparx Systems, "Enterprise Architect: Products: Sparx Systems," 2022. [Võrgumaterjal]. Available: https://sparxsystems.com/products/ea/index.html. [Kasutatud 27 Aprill 2022].
- [4] OpenID, "Wht is OpenID?: OpenID," 2022. [Võrgumaterjal]. Available: https://openid.net/what-is-openid/. [Kasutatud 10 Mai 2022].
- [5] J. Sterne, "plug-in: Encyclopedia Britannica," 3 Oktoober 2019. [Võrgumaterjal]. Available: https://www.britannica.com/technology/plug-in. [Kasutatud 9 Mai 2022].
- [6] Bluescape, "UML Diagrams Everything you Need to Know to Improce Team Collaboration: Digital Innovation, Product Design: Bluescape," Bluescape, 12 September 2019. [Võrgumaterjal]. Available: https://www.bluescape.com/blog/uml-diagrams-everything-you-need-to-know-toimprove-team-collaboration/. [Kasutatud 27 Aprill 2022].
- [7] Tallinna Tehnikaülikool, "Õppekorralduse eeskiri: Tasemeõpe: Õppetegevus: Õigusaktid: TalTech," 18 Märts 2021. [Võrgumaterjal]. Available: https://oigusaktid.taltech.ee/oppekorralduse-eeskiri/. [Kasutatud 27 Aprill 2022].
- [8] L. Järve ja A. Varkki, Interviewees, *TalTech Moodle'i ajalugu ja arendusprojekti taust.* [Intervjuu]. 30 Märts 2022.
- [9] L. Järve, "2019. aasta suvel täitub 20 aastat e-õppe algusest ülikoolis," *Mente et Manu,* kd. II, nr 1876, pp. 22-25, 21 Mai 2019.
- [10] Moodle, "History: About Moodle: Docs Moodle," 24 November 2020. [Võrgumaterjal]. Available: https://docs.moodle.org/311/en/History. [Kasutatud 17 April 2022].
- [11] Moodle, "Latest release: Downloads: Moodle," 17 April 2022. [Võrgumaterjal]. Available: https://download.moodle.org/releases/latest/. [Kasutatud 17 April 2022].
- [12] Moodle, "Why Moodle is commited to Open Source: About us: Moodle," Moodle, 13 September 2021. [Võrgumaterjal]. Available: https://moodle.com/news/moodlelms-open-source/. [Kasutatud 17 Aprill 2022].
- [13] K. Kolde ja L. Järve, "TalTech saab oma Moodle e-õppe keskkonna," Mente et *Manu,* kd. VI, nr 1874, pp. 30-33, 2018.
- [14] IIBA, "1.2 What is Business Analysis?," %1 *Guide to the Business Analysis Body of Knowlede: BABOK Guise*, Toronto, International Institute of Business Analysis, 2015, pp. 2-3.
- [15] J. L. Whitten ja L. D. Bentley, "5 System analysis What is System Analysis?,"%1 *System Analysis and Design Methods*, Boston, McGraw-Hill / Irwin, 2007, pp. 159- 167.
- [16] J. L. Whitten ja L. D. Bentley, "12. System Design," %1 System Analysis and *Design Methods*, Boston, McGraw-Hill Irwin, 2007, pp. 445-459.
- [17] U. Frank, "Multi-Perspective Enterprise Modelling: Background and Terminological Foundation," Institut für Informatik und Wirtschaftsinformatik, Essen, 2011.
- [18] The Institute of Electrical and Electronics Engineers , "IEEE Standard Glossary of Software Engineering Terminology: IEEE Explore," 1990. [Võrgumaterjal]. Available: https://ieeexplore.ieee.org/stamp/stamp.jsp?arnumber=159342. [Kasutatud 9 Mai 2022].
- [19] P. Johnson, "Enterprise Software System Integration An Architectural Perspective," Industrial Information and Control Systems KTH, Royal Institute of Technology, Stockholm, 2002.
- [20] IIBA, "10.25 Interviews," %1 *A Guide to the Business Analysis Body of Knowledge*, Toronto, International Institute of Business Analysis, 2015, pp. 290-293.
- [21] IIBA, "4 Elicitation and Collaboration," %1 *A guide to the business analysis body of knowledge: BABOK*, Toronto, International Institute of Business Analysis, 2015, pp. 53-55.
- [22] IIBA, "6.1 Analyze Current State," %1 *Guide to the Business Analysis Body of Knowledge: BABOK Guide*, Toronto, International Institute of Business Analysis, 2015, pp. 103-107.
- [23] Tallinna Tehnikaülikool, "Õppekorralduse eeskiri: Tasemeõpe: Õppetegevus," 18 Märts 2021. [Võrgumaterjal]. Available: https://oigusaktid.taltech.ee/oppekorralduse-eeskiri/. [Kasutatud 17 Aprill 2022].
- [24] IIBA, "7.1 Specify and Model Requirements," %1 *Guide to the Business Analysis Body of Knowledge: BABOK Guide*, Toronto, International Institute of Business Analysis, 2015, pp. 136-139.
- [25] S. A. White, "Introduction to BPMN," *BPTrends*, pp. 1-11, Juuli 2004.
- [26] J. Beatty ja A. Chen, "Process Flow Template," %1 *Visual Models for Software Requirements*, Redmond, Microsoft Press, 2012, pp. 123-125.
- [27] J. L. Whitten ja L. D. Bentley, "18. Object Oriented Design and Modelling Using the UML," %1 *System Analysis and Design Methods*, Boston, McGraw-Hill Irwin, 2007, pp. 647-651.
- [28] ArchiMate Quick Quide, "What is ArchiMate: ArchiMate Quick Guide," 2019. [Võrgumaterjal]. Available: https://archimatetool.gitbook.io/quick\_guide/what-isarchitecture/what-is-archimate. [Kasutatud 9 Mai 2022].
- [29] ArchiMate Quick Guide, "ArchiMate Layers in Core Framework: ArchiMate Quick Guise, " 2019. [Võrgumaterjal]. Available: https://archimatetool.gitbook.io/quick\_guide/what-is-architecture/archimatelayers-in-core-framework. [Kasutatud 9 Mai 2022].
- [30] L. Pilt, Interviewee, *Tartu Ülikooli Moodle'i ja ÕIS liidestus TalTech ÕISi ja Moodle'i integratsiooni paralleelina.* [Intervjuu]. 1 Aprill 2022.
- [31] Tartu Ülikooli elukestva õppe kestus, "Õppijate lisamine: Juhendid," Tartu Ülikool, 2022. [Võrgumaterjal]. Available: https://sisu.ut.ee/juhendid/1-%C3%B5ppijatelisamine. [Kasutatud 22 Aprill 2022].
- [32] Tartu Ülikooli elukestva õppe keskus, "Hinnete ülekandmine Moodle'ist ÕISi protokolli," Tartu Ülikool, 2022. [Võrgumaterjal]. Available: https://sisu.ut.ee/juhendid/hinnete-%C3%BClekandmine-moodleist-%C3%B5isiprotokolli. [Kasutatud 10 Mai 2022].
- [33] Tallinna Tehnikaülikool, "Infotehnoloogia arendustööd eeskiri: Õigusaktid: TalTech," 25 August 2021. [Võrgumaterjal]. Available: https://oigusaktid.taltech.ee/infotehnoloogia-arendustoode-eeskiri/. [Kasutatud 9 Mai 2022].
- [34] Innovative Architecure, "Key Differences between ESB, EAI and SOA: Innovative Architects, " 2022. [Võrgumaterjal]. Available: https://www.innovativearchitects.com/KnowledgeCenter/businessconnectivity/ESB-EAI-SOA.aspx. [Kasutatud 8 Mai 2022].
- [35] IIBA, "10.42 Sequence Diagrams," %1 *Guide to the Business Analysis Body of Knowledge: BABOK Guide*, Toronto, International Institute of Business Analysis, 2015, pp. 341-342.
- [36] Proctorio Inc., "About: Proctorio," 2022. [Võrgumaterjal]. Available: https://proctorio.com/about. [Kasutatud 15 April 2022].
- [37] Microsoft Docs, "What is Azure Active Directory?: Fundamentals: Active Directory: Azure: Micorosft Docs," Microsoft, 12 Veebruar 2022. [Võrgumaterjal]. Available: https://docs.microsoft.com/en-us/azure/activedirectory/fundamentals/active-directory-whatis. [Kasutatud 15 Aprill 2022].
- [38] LDAP, "LDAP," 2022. [Võrgumaterjal]. Available: https://ldap.com/. [Kasutatud 15 Aprill 2022].
- [39] Ouriginal, "What is Ouriginal: Our products: Ouriginal," Ouriginal, 2022. [Võrgumaterjal]. Available: https://www.ouriginal.com/our-products/. [Kasutatud 15 Aprill 2022].
- [40] TÜ elukestva õppe keskus, "Panopto: Juhendid: Tartu Ülikool," Tartu Ülikool, 2022. [Võrgumaterjal]. Available: https://sisu.ut.ee/juhendid/panopto-0. [Kasutatud 15 Aprill 2022].
- [41] TÜ elukestva õppe keskus, "Mahara: Juhendid: Tartu Ülikool," 2022. [Võrgumaterjal]. Available: https://sisu.ut.ee/juhendid/mahara. [Kasutatud 15 April 2022].
- [42] Echo360, "The Echosystem: Echo360," 2022. [Võrgumaterjal]. Available: https://echo360.com/the-echosystem/. [Kasutatud 15 April 2022].
- [43] Git, "Git," 2022. [Võrgumaterjal]. Available: https://git-scm.com/. [Kasutatud 17 April 2022].
- [44] Free Software Foundation, Inc, "What is Free Software: Principles: About Free Software: Essays & Articles: Philosphy," 11 Oktoober 2021. [Võrgumaterjal].

Available: https://www.gnu.org/philosophy/free-sw.en.html. [Kasutatud 17 April 2022].

- [45] Creative Commons, "About the Licenses: Creative Commons," 2022. [Võrgumaterjal]. Available: https://creativecommons.org/licenses/. [Kasutatud 17 Aprill 2022].
- [46] Wikiversity, "Welcome to Wikiversity: Wikiverisity," 2022. [Võrgumaterjal]. Available: https://en.wikiversity.org/wiki/Wikiversity:Main\_Page. [Kasutatud 17 Aprill 2022].
- [47] Free Software Foundation, Inc, "GNU General Public License: Licenses: GNU," 29 Juuni 2007. [Võrgumaterjal]. Available: https://www.gnu.org/licenses/gpl-3.0.html. [Kasutatud 17 Aprill 2022].
- [48] J. Kunts, "Charon pistikprogrammi turvalisuse analüüs ja täiustamine: TalTech Digikogu, "2021. [Võrgumaterjal]. Available: https://digikogu.taltech.ee/et/Download/a7df9eed-2901-4899-a30c-cc2cbb5668fd. [Kasutatud 20 Aprill 2022].
- [49] TalTech IT info, "Uni-ID ehk digitaalne identiteet: Kasutajakonto ja ligipääs: TalTech Confluence," Tallinna Tehnikaülikool, 2022. [Võrgumaterjal]. Available: https://confluence.ttu.ee/it-info/it-arvuti-ja-oppetoeoekoht/kasutajakonto-jaligipaeaes/uni-id-ehk-digitaalne-identiteet. [Kasutatud 22 Aprill 2022].
- [50] Concepta, "How to Define Stakeholders for Your Software development Project: Software Engineering: Concepta," Concepta, 21 August 2018. [Võrgumaterjal]. Available: https://www.conceptatech.com/blog/how-to-define-stakeholders-foryour-software-development-project. [Kasutatud 27 Aprill 2022].
- [51] IIBA, "10.11 Concept Modelling," %1 *Guide to Business Analysis Body of Knowledge: BABOK Guide*, Toronto, International Institue of Business Analysis, 2015, pp. 245-246.

## **Lisa 1 – Lihtlitsents lõputöö reprodutseerimiseks ja lõputöö üldsusele kättesaadavaks tegemiseks<sup>1</sup>**

#### Meie, Laura Kallas ja Hanna-Liisa Vilbiks

- 1. Anname Tallinna Tehnikaülikoolile tasuta loa (lihtlitsentsi) enda loodud teose "Tallinna Tehnikaülikooli Moodle õpikeskkonna ja õppeinfosüsteemi (ÕIS) integratsiooni toetav äri- ja süsteemianalüüs", mille juhendajad on Mart Roost ja Liisi Järve
	- 1.1. reprodutseerimiseks lõputöö säilitamise ja elektroonse avaldamise eesmärgil, sh Tallinna Tehnikaülikooli raamatukogu digikogusse lisamise eesmärgil kuni autoriõiguse kehtivuse tähtaja lõppemiseni;
	- 1.2. üldsusele kättesaadavaks tegemiseks Tallinna Tehnikaülikooli veebikeskkonna kaudu, sealhulgas Tallinna Tehnikaülikooli raamatukogu digikogu kaudu kuni autoriõiguse kehtivuse tähtaja lõppemiseni.
- 2. Oleme teadlikud, et käesoleva lihtlitsentsi punktis 1 nimetatud õigused jäävad alles ka autoritele.
- 3. Kinnitame, et lihtlitsentsi andmisega ei rikuta teiste isikute intellektuaalomandi ega isikuandmete kaitse seadusest ning muudest õigusaktidest tulenevaid õigusi.

<sup>1</sup> Lihtlitsents ei kehti juurdepääsupiirangu kehtivuse ajal vastavalt üliõpilase taotlusele lõputööle juurdepääsupiirangu kehtestamiseks, mis on allkirjastatud teaduskonna dekaani poolt, välja arvatud ülikooli õigus lõputööd reprodutseerida üksnes säilitamise eesmärgil. Kui lõputöö on loonud kaks või enam isikut oma ühise loomingulise tegevusega ning lõputöö kaas- või ühisautor(id) ei ole andnud lõputööd kaitsvale üliõpilasele kindlaksmääratud tähtajaks nõusolekut lõputöö reprodutseerimiseks ja avalikustamiseks vastavalt lihtlitsentsi punktidele 1.1. ja 1.2, siis lihtlitsents nimetatud tähtaja jooksul ei kehti.

# **Lisa 2 – Magistritööd toetav sisendküsimustik ülikooliga seotud osapooltele TalTech Moodle'i ja ÕISi integratsiooni analüüsi raames**

Magistritööd toetav sisendküsimustik TalTech Moodle'i ja ÕISi integratsiooni analüüsi raames

Tere! Meie oleme Hanna-Liisa Vilbiks ja Laura Kallas ning kirjutame koos oma magistritööd äriinfotehnoloogia erialal. Meie lõputöö teemaks on TalTech Moodle'i ja ÕISi integratsiooni toetav äri- ja süsteemianalüüs. Analüüsi teostamiseks soovime saada sisendit Moodle (moodle.taltech.ee) ja ÕISiga seotud kasutajatelt ja teistelt osapooltelt. Palume Teil vastata alljärgnevatele küsimustele, et saaksime koguda oma intervjueeritavate kohta taustinfot, mille järel sooviksime läbi viia Teiega ka eraldiseisva intervjuu. Küsimustiku täitmine võtab aega umbes 10-20 minutit.

#### \* Kohustuslik

- 1. Küsimustiku täitja ees- ja perekonnanimi \*
- 2. Mis on Teie roll Tallinna Tehnikaülikoolis? \* Märkige kõik sobivad.
	- a. Õppejõud
	- b. Õppeprodekaan
	- c. Bakalaureuseõppe tudeng
	- d. Magistriõppe tudeng
	- e. Doktoriõppe tudeng
	- f. Avatud ülikooli tudeng
	- g. Integreeritud õppe tudeng
	- h. Muu
- 3. Millisesse ülikooli teaduskonda või üksusse kuulute? \* Märkige kõik sobivad.
	- a. Loodusteaduskond
	- b. Majandusteaduskond
	- c. Inseneriteaduskond
	- d. Infotehnoloogia teaduskond
	- e. Eesti Mereakadeemia
	- f. TalTech õppeosakond
	- g. Muu:
- 4. Mis on Teie kokkupuude TalTech Moodle'i ning ÕISiga (TalTech õppeinfosüsteem)? \*
- 5. Kui tihti kasutate Moodle'it oma (õppe)töös? \* Märkige ainult üks vastus.
	- a. Iga päev
	- b. Paar korda nädalas
	- c. Korra nädalas
	- d. Paar korda kuus
	- e. Korra kuus
	- f. Mõned korrad semestris
	- g. Kord semestris
	- h. Harvemini kui kord semestris
	- i. Ei kasuta üldse
- 6. Kui kaua olete TalTech Moodle'it kasutanud? \* Märkige ainult üks vastus.
	- a. Paar kuud
	- b. Alla aasta
	- c. 1-2 aastat
	- d. 2-5 aastat
	- e. 5+ aastat
	- f. Pole kasutanud
- 7. Kui pädevaks peate end TalTech Moodle'i kasutamisel? (Erinevate võimalike funktsionaalsuste kasutamine, üldine orienteerumine e-õppe platvormil). Märkige ainult üks vastus.
	- a. 1 Ei ole üldse pädev
	- b. 2
	- c. 3
	- d. 4
	- e. 5 Olen väga pädev
- 8. Miks kasutate oma (õppe)töös just TalTech Moodle'it? Kas kasutate ka alternatiivseid platvormi? Kui ei kasuta Moodle'it, siis miks ning milliseid alternatiivseid keskkondi kasutate? \*
- 9. Mis Teile meeldib TalTech Moodle'i juures? (Kindlad protsessid, tegevused, funktsionaalsus, mis teeb Teie (õppe)töö ja elu lihtsamaks?) \*
- 10. Mis Teile ei meeldi TalTech Moodle'i juures? (Mida saaks paremini? Milles tunnete puudust? Mis häirib?) \*
- 11. Milliseid Moodle'i funktsionaalsuseid kasutate enim? (Õppetöö korraldamine, õppeainetes osalemine jne) \*
- 12. Sooviksime Teiega läbi viia ka täpsustava intervjuu. Palun lisage Teile sobivad märtsikuu ajad, millal oleksite valmis meiega kohtuma. \*
- 13. Kuidas eelistaksite intervjuu läbi viimiseks kohtuda? \* Märkige ainult üks vastus.
	- a. Virtuaalne kohtumine
	- b. Kontakt kohtumine
	- c. Sobivad mõlemad

## **Lisa 3 – Magistritööd toetav sisendküsimustik Eesti kõrgkoolidele TalTech Moodle'i ja ÕISi integratsiooni analüüsi raames**

TalTech magistritööd toetav sisendküsimustik TalTech Moodle'i ja ÕISi integratsiooni analüüsi raames.

Tere! Meie oleme Tallinna Tehnikaülikooli magistriõppe tudengid Hanna-Liisa Vilbiks ja Laura Kallas ning kirjutame koos oma magistritööd äriinfotehnoloogia erialal. Meie lõputöö teemaks on TalTech Moodle'i ja ÕISi integratsiooni toetav äri- ja süsteemianalüüs. Lõputööd teeme koos TalTech õppeosakonnaga ning meie juhendaja on TalTech haridustehnoloogia keskuse juhataja x, kellelt saime ka Teie kontakti.

Lõputöö raames sooviksime saada ülevaate Eesti kõrgkoolidel kasutusel olevatest e-õppe platvormidest. Sellest tulenevalt koostamise lühikese küsimustiku, et kaardistada e-õppe maastiku hetkeseis.

Palume Teil vastata alljärgnevatele küsimustele, mis võtab aega umbes 5 minutit.

Oleme Teie tagasiside ja osaluse eest väga tänulikud!

\* Kohustuslik

- 1. Küsimustiku täitja ees- ja perekonnanimi
- 2. Mis on Teie ametinimetus / roll kõrgkoolis?
- 3. Millises kõrgkoolis töötate? \* Märkige ainult üks vastus.
	- a. Eesti Ettevõtluskõrgkool Mainor
	- b. Eesti Kunstiakadeemia
	- c. Eesti Maaülikool
	- d. Eesti Muusika- ja Teatriakadeemia
	- e. Estonian Business School
	- f. Tallinna Majanduskool
	- g. Tallinna Tehnikakõrgkool
	- h. Tallinna Ülikool
	- i. Tartu Ülikool
- j. Sisekaitseakadeemia
- k. Muu
- 4. Milliseid e-õppe platvorme ja õppeinfosüsteeme kõrgkoolis kasutatakse? Valida kõik. \* Märkige kõik sobivad.
	- a. Õpikeskkond Moodle (Harno/HITSA Moodle)
	- b. Õpikeskkond Moodle (kõrgkooli enda oma)
	- c. TalTech ÕIS
	- d. Tartu Ülikooli ÕIS
	- e. Tallinna Ülikooli ÕIS
	- f. Tahvel
	- g. Eksamite infosüsteem EIS testide läbiviimiseks
	- h. Google Classroom
	- i. Microsoft Teams
	- j. Canvas
	- k. Blackboard
	- l. ILIAS
	- m. Edidaktikum
	- n. Schoolaby
	- o. Muu
- 5. Milline on põhiline e-õppe platvorm? (kasutatakse peamiselt õppetöö korraldamises või läbi viimises) \* Märkige ainult üks vastus.
	- a. Õpikeskkond Moodle (Harno/HITSA Moodle)
	- b. Õpikeskkond Moodle (kõrgkooli enda oma)
	- c. ÕIS (Õppeinfosüsteem)
	- d. Tahvel
	- e. Eksamite infosüsteem EIS testide läbiviimiseks
	- f. Google Classroom
	- g. Microsoft Teams
	- h. Canvas
	- i. Blackboard
	- j. ILIAS
	- k. Edidaktikum
	- l. Schoolaby
	- m. Muu:
- 6. Kas kõrgkoolis on omavahel integreeritud mõned platvormid või on see plaanis tulevikus, millised? Mis kasu on platvormide liidestus toonud / toob? Millest tulenes integratsiooni vajadus? (Näiteks õppeinfosüsteem ja kasutusel olev LMS - Learning Management System) \*
- 7. Muud kommentaarid ja mõtted